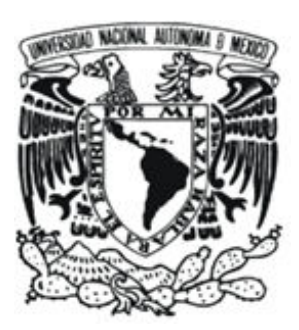

 UNIVERSIDAD NACIONAL AUTONOMA DE MEXICO

> FACULTAD DE CONTADURÍA Y ADMINISTRACIÓN

### DISEÑO E IMPLEMENTACIÓN DE SISTEMA PARA LA EVALUACIÓN DE LA ACTIVIDAD DOCENTE EN EL COLEGIO DE CIENCIAS Y HUMANIDADES

DISEÑO DE UN SISTEMA O PROYECTO PARA UNA ORGANIZACIÓN

QUE PARA OBTENER EL TITULO DE: LICENCIADO EN INFORMÁTICA

> PRESENTAN: NOÉ HERNÁNDEZ YÁÑEZ JOSU LOZA GONZÁLEZ

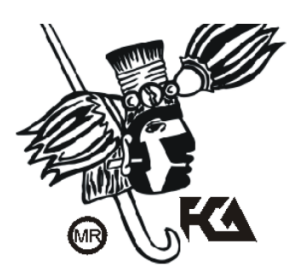

ASESOR:

LIC. RAMÓN ARCOS GONZÁLEZ

MÉXICO, D.F., 2013

# **Agradecimientos**

### **NOÉ HERNÁNDEZ YÁÑEZ**

A mis padres: Gloria y Amado, por todas las oportunidades que me brindaron y todos los sacrificios que hicieron, mil gracias.

A mis mentores: José Chacón, Max de Mendizábal y Rolf Köchli, por las lecciones sobre la vida y los negocios.

A mis muy estimados socios: Miguel Zúñiga, Luis Meléndez, Grace Bravo y Luis Macías, por todas las aventuras que han sido y las que faltan.

A mi hermana, Adalinda, por tantos años de soportarme, probablemente no es algo fácil.

Muy especialmente, to my Amber Rose, because these have been the best six years of my life.

A nuestro asesor: Ramón Arcos, por la paciencia, ayuda, bromas y hasta las clases que nos impartió durante la carrera.

A Josu, por todas las horas y dedicación invertidas en este trabajo.

A tantos amigos que me han ayudado a ser quien soy y de alguna manera contribuyeron a todo esto: Ana Karina L., Marian R., Zaira R., Tito L., Agustín A., Germán G., Adán V., Karina P., Erik P., Rubí L., Josu L., Fanny A., Fernando C., Hunter, Rodrigo Z., Astrid L., Andrea G., Marco Iván Z., Carlos Ernesto M., Araixchel G., Jorge Alberto C., y muchos más que por el momento la memoria no permite mencionar, pero no por eso importan menos.

A mis compañeros y jefes durante mi estancia laboral en el CCH: Edna García, Rosalía Gámez, Hugo Galván, Carlos Navarro, Aurora Palma, Arturo Souto, el Doc. Rodarte, Edgar Ruíz y Juventino Ávila, por que este proyecto literalmente no habría sido posible sin ustedes.

A nuestra máxima casa de estudios, la U.N.A.M. por todas las experiencias, vivencias y convivencias a lo largo de tres años de CCH, cinco de licenciatura y seis laborales.

Y por último, a mi abuelita Teodora, hace ya dos años que no estás aquí, pero sé que estarías felíz por este momento.

*"Vision without execution is delusion."*

### **JOSU LOZA GONZÁLEZ**

Agradezco a mis padres por el apoyo durante todos estos años, por toda su paciencia, consejos, ayuda, entrega, desvelos, desmañanadas además de todo el esfuerzo que significó el poder llegar hasta este punto, y que gracias a todo eso es hoy día quien soy.

Quiero agradecer muy especialmente a Vanessa, una persona que llego a mi vida para quedarse, agradezco mucho todo lo que hemos compartido, todo lo que me ha enseñado, su apoyo, su paciencia pero sobre todo su cariño.

También agradezco el haber conocido maravillosos amigos y personas en la Universidad, son lo que me tienen hoy día hasta este punto. En especial dos grandes amigos fueron sin duda Fanny y Noé, que desde el primer día hasta el último estuvieron ahí, sin ellos definitivamente no estaría en este momento. Fanny tu amistad, apoyo, regaños, sobre todo estos últimos al final fueron los que ayudaron a llegar al final. Noé aunque a veces tengamos los dos opiniones muy distintas, sabes que como amigo siempre te estimo mucho. Pero en verdad sin la ayuda y amistad de ustedes dos no habría llegado al final de esta etapa, se los agradezco mucho.

Otro gran amigo al que quiero agradecerle que hoy día pueda estar aquí, es al Dr. Villegas, sin duda otro Puma de hueso colorado, un excelente profesionista, amigo, persona.

También quiero agradecer al profesor Ramón Arcos que estuvo a lo largo de la carrera desde el primer día de clases hasta convertirse en nuestro tutor para la entrega de este trabajo, agradezco toda su guía, paciencia, confianza, enseñanzas. Por cierto todavía recuerdo las palabras de aquel primer día de clases.

Una parte importante que me pudo acompañar durante la Universidad fue el deporte, también quiero agradecer a todos los amigos que conocí en el equipo de esgrima de C.U., los entrenamientos, los viajes, el ser parte del equipo representativo de la UNAM, la olimpiada, los triunfos y las derrotas pero sobre todo la amistad que encontré al unirme al equipo.

La universidad fue sin duda la época que más disfrute como estudiante. Y una de las mejores etapas de mi vida.

*"Stay Hungry. Stay Foolish."*

# **Indice**

## Índice

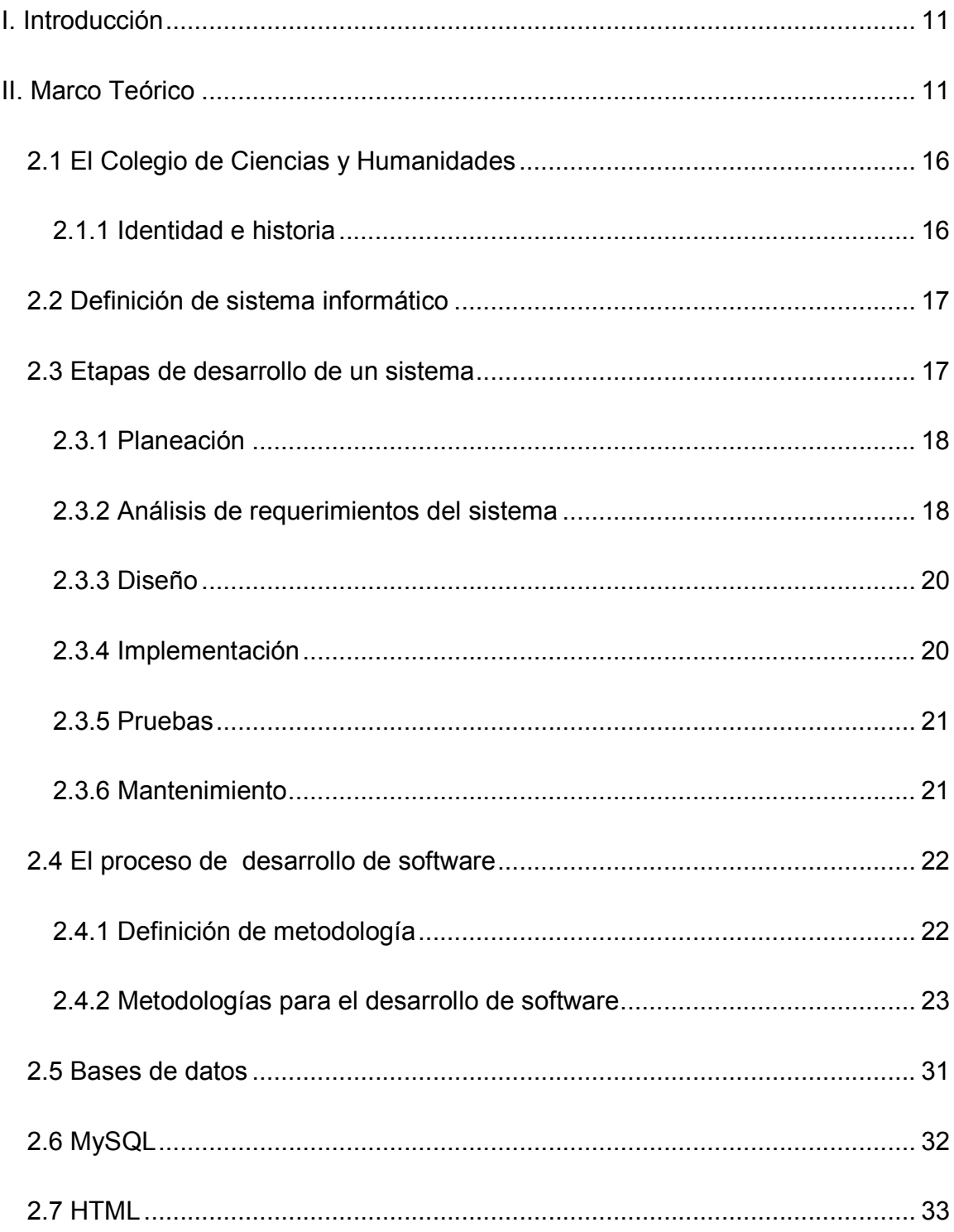

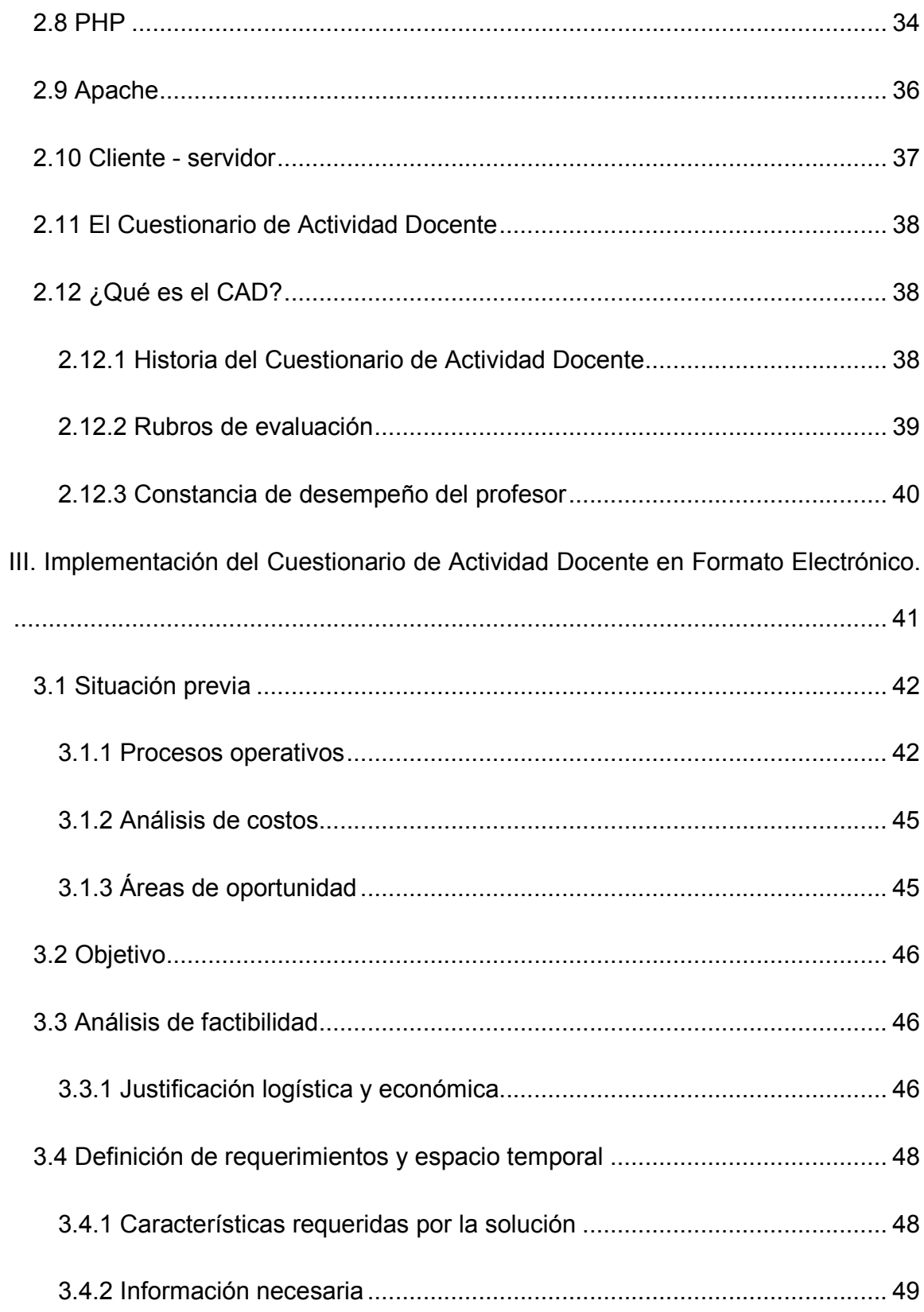

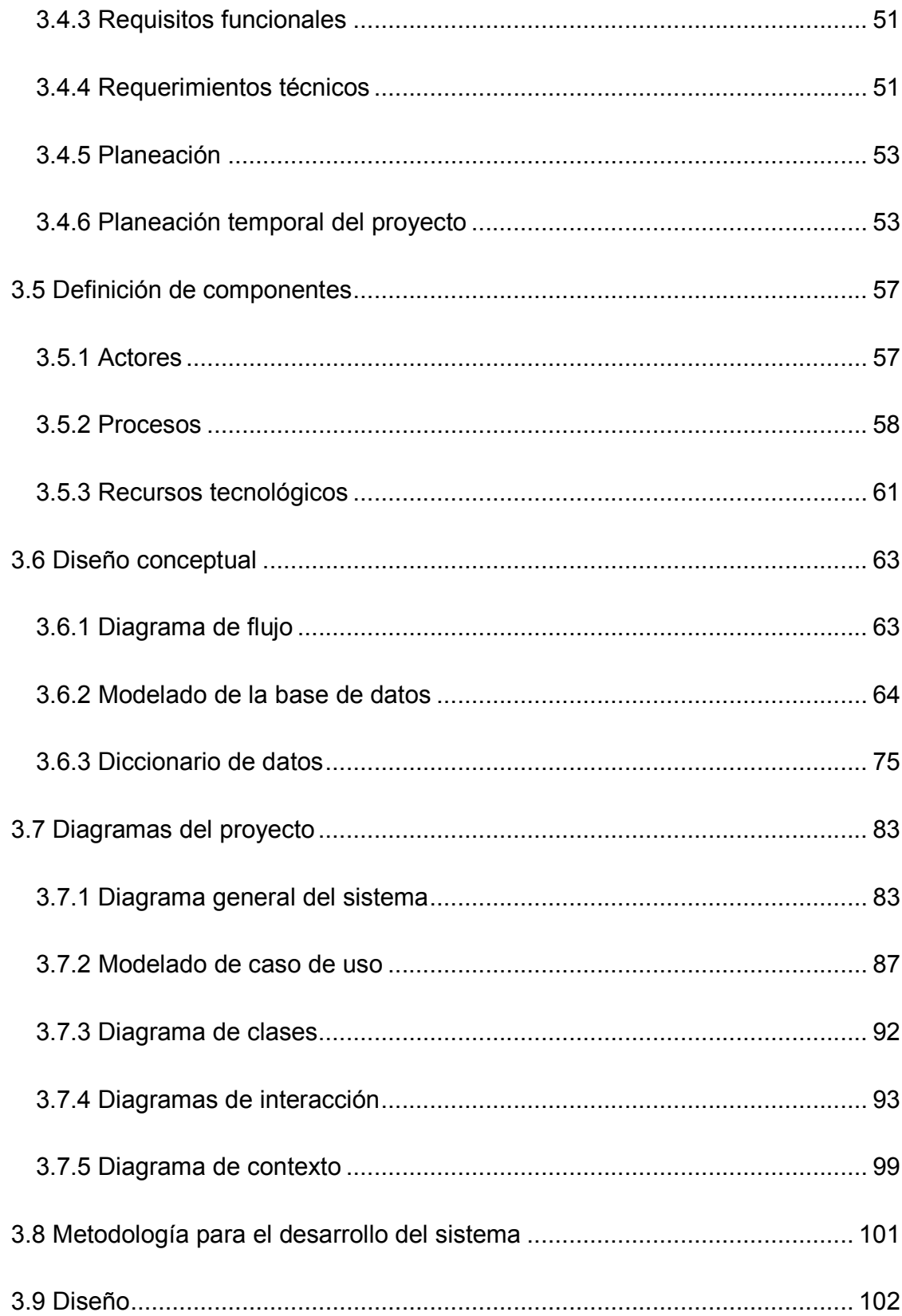

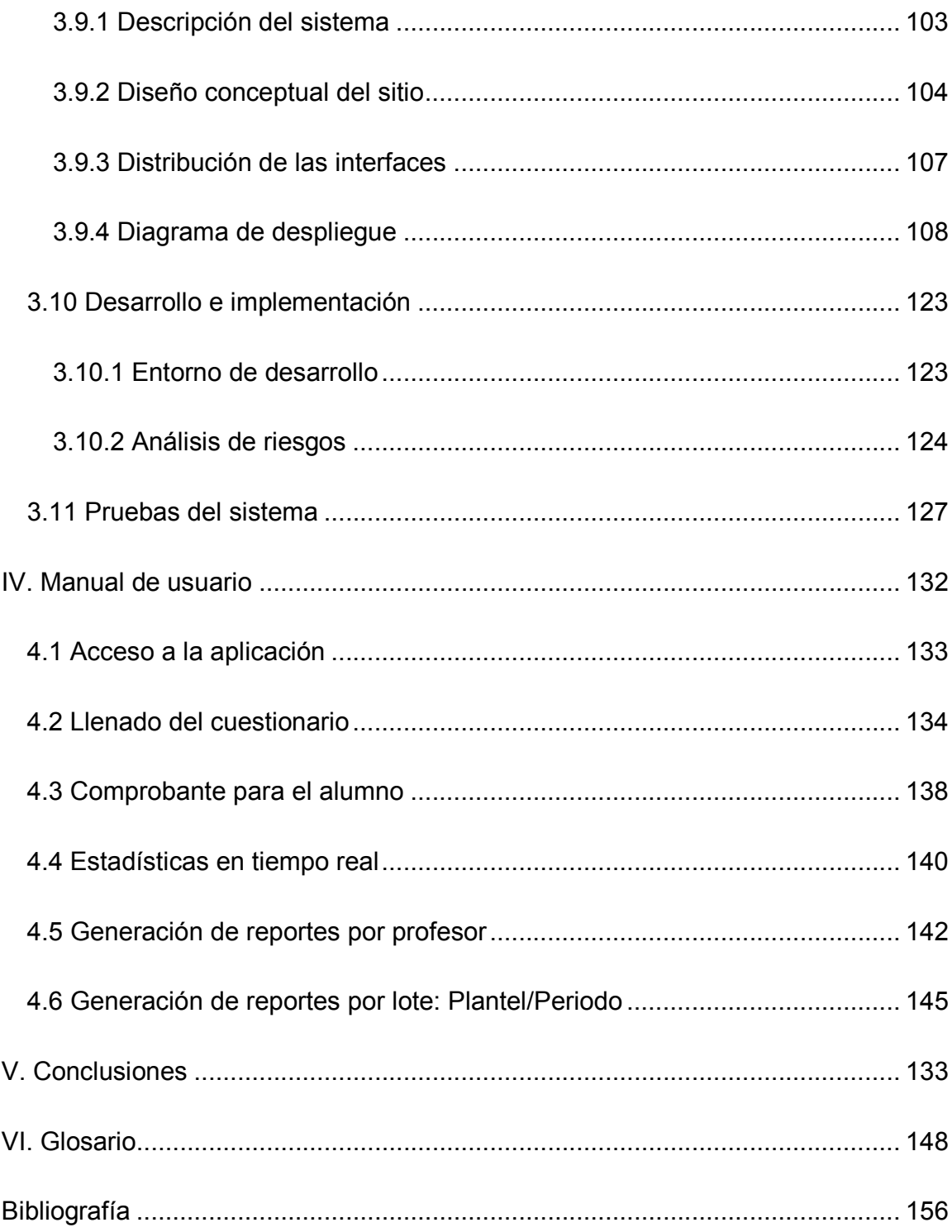

# **I. Introducción**

La vida actual ya no puede ser concebida sin las Tecnologías de la Información: computadoras, dispositivos móviles, redes de telecomunicaciones, sistemas informáticos, entre otros elementos se han convertido en algo común, prácticamente omnipresente, que cada vez se vuelve más transparente para todos; muchos procesos o actividades que se realizan cotidianamente son facilitados gracias a las Tecnologías de Información (TI).

El analfabetismo está cobrando un nuevo significado y nivel, porque un analfabeta moderno no es solamente la persona que no sabe leer o escribir, sino que además se está comenzando a usar este término para designar a las personas que no saben usar los recursos tecnológicos; la brecha digital entre las personas que saben utilizar una computadora y las que no, se hace cada vez más profunda conforme los sistemas basados en TI son adoptados en más procesos de la vida diaria.

Al igual que ocurrió durante la revolución industrial, muchas personas temen que las computadoras los reemplacen, provocando un desempleo masivo al volver obsoletos sus puestos de trabajo. Estas afirmaciones resultan ser falsas, los sistemas basados en TI realizan tareas repetitivas más rápido y mejor que los humanos, pero es una falacia que se provoquen pérdidas de empleo, por el contrario, se necesitan más trabajadores especializados para desarrollar, implantar, operar y mantener las nuevas herramientas tecnológicas.

Es por eso que en este trabajo, nuestra opción de titulación bajo la modalidad de *"diseño de un sistema o proyecto para una organización"* documentamos el desarrollo de un sistema basado en Tecnologías de Información que elaboramos para solucionar una problemática del Colegio de Ciencias y Humanidades (CCH) de la Universidad Nacional Autónoma de México (UNAM) .

Nuestro proyecto tiene como objetivo implementar, mediante el uso de las Tecnologías de la Información y Comunicaciones (TIC), los procesos necesarios para que el Cuestionario de Actividad Docente (CAD) se lleve a cabo electrónicamente, generando con esto procesos de control más efectivos y optimizando el uso de recursos para hacer más eficiente la aplicación del Cuestionario.

Nuestra solución está pensada para brindar un mejor proceso administrativoescolar, que se traduzca en una mejor atención y facilidad para los alumnos al responder un Cuestionario que es rutinario al finalizar cada ciclo escolar.

El CAD no es una tarea central del CCH, tampoco es un proceso crítico del que dependa la operación del Colegio, pero es una muy buena oportunidad para generar la transición requerida entre procesos manuales y procesos automáticos, además, con esto se estará comenzando a integrar a los empleados del CCH en soluciones de TI que faciliten su trabajo, lo que generalmente es difícil en un ambiente de trabajo como el de la UNAM, donde el personal sindicalizado suele oponerse a nuevas formas de realizar sus actividades, porque piensa que se quedará sin materia de trabajo al ser sustituido por herramientas tecnológicas, esta problemática se presenta muy fuertemente en áreas con colaboradores que no están familiarizados con las TIC.

Dicho lo anterior, creemos que por este motivo es muy importante comenzar la inclusión digital en procesos que no son críticos, a fin de facilitar la concientización y familiarización en general con las nuevas tecnologías y con esto crear una apertura muy necesaria para que la Universidad pueda continuar avanzando en la adopción de herramientas que hagan más eficientes sus operaciones.

Un aspecto importante que se pretende resolver con esta solución es el uso subóptimo de recursos, ya que al tener toda la información centralizada y digitalizada se producirán ahorros económicos, humanos, de tiempo y materiales que podrán ser aprovechados en otras tareas.

El CCH no cuenta con un sistema electrónico para realizar el proceso de evaluación docente, el sistema que presentamos se desarrolla desde cero observando las tareas que se realizan en el proceso manual del llenado de formatos de encuesta. Al soportar el proceso apoyado en TIC's se busca un mejor desarrollo del proceso donde todas las partes involucradas obtengan beneficios.

Se busca una solución sencilla de desarrollar, debido a que el equipo de desarrollo está compuesto únicamente de dos personas, quienes deberán realizar el análisis e implementar el sistema, también deberá de ser una aplicación fácil de utilizar,

que vaya guiando al usuario durante todo el proceso, ya que será utilizada por alumnos de todos los planteles del CCH con diferentes niveles de competencia en el manejo de las Tecnologías de Información. Otro aspecto importante a considerar en la solución es que resulta deseable utilizar herramientas de software libre para que no se genere un costo económico actual o futuro.

Algo con lo que todo estudiante del CCH debe lidiar a lo largo de su vida estudiantil es la burocracia; con esta propuesta se pretende atacar este mal al facilitar uno de los trámites que el alumno debe realizar para que sirva como ejemplo, de manera que en un futuro sea posible implementar más procesos y trámites de manera electrónica.

Como profesionistas de TI, tenemos la obligación de ofrecer soluciones a problemáticas que hagan más fáciles y eficientes las actividades de individuos y organizaciones, pues a lo largo de la carrera se nos imparten los conocimientos, las capacidades y las aptitudes necesarias para mejorar la calidad de vida de las personas dejando las tareas más tediosas a las computadoras.

El punto focal de este proyecto es proporcionar a los estudiantes del CCH un método más cómodo que se traduzca en una mejor experiencia para la comunidad estudiantil además de la académica al facilitar a todos el proceso de evaluación.

# **II. Marco Teórico**

## *2.1 El Colegio de Ciencias y Humanidades*

#### **2.1.1 Identidad e historia**

El Colegio de Ciencias y Humanidades (CCH) es uno de los dos sistemas de educación media superior pertenecientes a la Universidad Nacional Autónoma de México (UNAM). El proyecto que lo constituyó fue aprobado por el Consejo Universitario el día 26 de enero de 1971. (Plan General de Desarrollo del CCH 2010-2014, 2010)

El CCH surgió como una Institución orientada a satisfacer la demanda estudiantil de ingreso a nivel medio superior en la zona metropolitana de la Ciudad de México, así como impulsar la transformación académica de la Universidad con una nueva perspectiva curricular y nuevos métodos de enseñanza, adoptando los principios de una educación moderna que considera al estudiante como un individuo capaz de captar por sí mismo el conocimiento y sus aplicaciones.

Los pilares del modelo educativo impartido en el CCH son:

- Aprender a aprender.
- Aprender a hacer.
- Aprender a ser.

Actualmente el CCH cuenta con cinco planteles distribuidos en el área metropolitana de la Ciudad de México, atiende a una población estudiantil mayor a 56,000 alumnos con una planta docente de más 3,000 profesores.(Historia del CCH, 2012)

## *2.2 Definición de sistema informático*

Para definir un sistema informático es importante definir primero qué es un sistema: un sistema puede ser definido como una colección de componentes organizados para cumplir una función específica o un conjunto de funciones.

Luego entonces, un sistema informático es un conjunto de instrucciones de software que residen y se ejecutan en determinado hardware y son operadas por actores (personas, algoritmos) para organizar, procesar y almacenar información y proporcionar resultados en forma de conocimiento entendible y organizado. (Sánchez, 2003)

## *2.3 Etapas de desarrollo de un sistema*

Las etapas de desarrollo en un sistema son un marco de referencia de todos los procesos, actividades y tareas relacionadas al desarrollo del software, las cuales pueden estar organizadas en fases, para que estas funcionen como una referencia común para la comunicación y entendimiento.

#### **2.3.1 Planeación**

Antes de comenzar el desarrollo de un sistema de información, es necesario realizar tareas previas que permitan implementar con éxito el proyecto. Estas tareas incluyen:

- Determinación del ámbito y alcances del proyecto.
- Análisis y estudios de factibilidad, costos y riesgos.
- Estimación de costos para la realización del proyecto.

#### **2.3.2 Análisis de requerimientos del sistema**

Para comenzar con el análisis de requerimientos del sistema, se debe definir qué es un requerimiento: se trata de una condición o capacidad que un sistema debe de cumplir, derivados de las necesidades del usuario, por contrato, estándares, especificaciones o cualquier otro documento formalmente establecido. Un requerimiento es definido como una propiedad que debe de ser exhibida con la finalidad de resolver algún problema del mundo real.

Los requerimientos de software expresan las necesidades y restricciones colocadas a un producto de software que contribuye a la solución de un problema del mundo real. Una propiedad esencial de un requerimiento es que se pueda verificar. Esta fase es útil para entender el problema que hay que solucionar.

Incluye el conjunto de tareas que lo llevará a comprender cuál será el impacto sobre la organización para la que se está desarrollando el proyecto, qué es lo que el usuario requiere y cómo los usuarios finales interactuarán con el sistema.

Es importante hacer el análisis de requerimientos para entender lo que el usuario desea antes de construir un sistema. Esta fase consiste en la obtención de la información referente a las necesidades del usuario por medio de entrevistas, cuestionarios, pláticas, recopilación de documentos, etc. posteriormente sigue la elaboración del documento, que es la fase donde se modifican y refinan los requisitos básicos.

Cuando el usuario ha definido el problema se lleva a cabo la negociación, donde se definen las prioridades, los aspectos esenciales y en qué momento se requieren. Por último el problema se especifica de alguna manera y es validado para asegurar que la concepción del problema que tiene el desarrollador coincide con la percepción que tiene el usuario.

Otra de las ventajas que se obtiene de hacer este análisis es que proporciona al desarrollador de software una representación de información, función y comportamiento que puede trasladar a diseños arquitectónicos, de interfaz al nivel de componentes de la solución.

#### **2.3.3 Diseño**

La etapa de diseño es la parte de la creación de un sistema donde se involucra la creatividad, los requisitos del usuario, las necesidades del negocio y las consideraciones técnicas, todos estos elementos se unen en la formulación de una solución. El Diseño crea una representación o modelo del software, pero a diferencia de la fase del Análisis de requerimientos, la fase del Diseño se enfoca en proporcionar detalles acerca de la estructura de datos, las arquitecturas, las interfaces y los componentes del software que son necesarios para implementar el sistema.

La fase de Diseño es importante porque permite al desarrollador modelar el sistema que se va a construir. Este modelo puede evaluarse en relación con la calidad y mejorarse antes de generar el código, de realizar pruebas y de que los usuarios finales comiencen a utilizarlo. El Diseño es la fase donde se establece la calidad del software.

#### **2.3.4 Implementación**

En la etapa de Implementación se seleccionaron las herramientas adecuadas, para crear un entorno de desarrollo que facilitará el trabajo y un lenguaje de programación apropiado para el tipo de sistema que se está construyendo. La elección de estas herramientas se basó totalmente en las decisiones que se tomaron a la hora de hacer el análisis de requerimientos y del entorno en el que el sistema debe funcionar.

Al programar se tiene que evitar que el código sea confuso, elegir cuidadosamente los identificadores de las variables, seleccionar algoritmos y estructuras de datos adecuadas para resolver los requerimientos, comentar adecuadamente el código, facilitar la interpretación visual del código mediante el uso de sangrías y líneas en blanco que dividan distintos bloques de código.

Además de tomar en cuenta lo mencionado con respecto al código y la programación del mismo es importante tomar en cuenta la adquisición de todos los recursos necesarios para que el sistema tenga un funcionamiento óptimo, por ejemplo las licencias de usos del gestor de base de datos que vamos a utilizar, o algún otro requerimiento con respecto a cuestiones de hardware.

#### **2.3.5 Pruebas**

La etapa de pruebas es necesaria para descubrir defectos que pudieran estar presentes en la solución. Se debe implementar una estrategia de pruebas para asegurar la calidad del sistema para que este cumpla con los requerimientos iniciales. (Somerville, 2005)

#### **2.3.6 Mantenimiento**

La etapa de mantenimiento se compone de todos los procesos que mejoran y optimizan la solución después de su entrega al usuario final.

En el mantenimiento se engloban todos cambios al sistema para corregir defectos encontrados durante su uso, o bien, la adición de nuevas funcionalidades y mejoras al sistema.

Existen tres tipos de mantenimiento:

- **Mantenimiento correctivo:** Corregir los defectos que se detecten durante la vida útil de la solución.
- **Mantenimiento adaptativo:** Adaptar el sistema para que funcione en un entorno de hardware o software distinto, o bajo procesos diferentes a los planteados para el diseño original.
- **Mantenimiento preventivo**: Agregar a la solución nuevas funcionalidades que suponen una mejora a las que ya existen. (Somerville, 2005)

## *2.4 El proceso de desarrollo de software*

#### **2.4.1 Definición de metodología**

Una metodología es un conjunto de actividades, acciones, tareas, fundamentos y productos de trabajo, que se requieren para desarrollar sistemas de alta calidad. Las metodologías son importantes porque proporcionan estabilidad, control además brindan organización a una actividad que si no se controla puede volverse caótica.

Una metodología conduce a un equipo de software a través de un marco de trabajo de actividades que se organizan en un flujo de proceso que puede ser lineal, incremental o evolutivo. La terminología y los detalles de cada modelo de proceso difieren, pero las actividades genéricas del marco de trabajo permanecen razonablemente consistentes.

#### **2.4.2 Metodologías para el desarrollo de software**

Para poder desarrollar un software existen diferentes marcos de trabajo que sirven para planificar, estructurar, desarrollar y controlar el proceso. La elección de alguna depende del tamaño del proyecto en donde muchas veces el principal factor es el gusto personal. Algunas de las Metodologías para el Desarrollo de Software son las siguientes:

- Modelo en cascada
- Desarrollo evolutivo
- Desarrollo formal de sistemas
- Desarrollo basado en reutilización
- Desarrollo incremental
- Desarrollo en espiral

**Metodología en cascada:** El primer modelo de desarrollo de software que se publicó fue la metodología en cascada. Éste toma las actividades fundamentales del proceso de especificación, desarrollo, validación y evolución y las representa como fases separadas del proceso. El modelo en cascada consta de las siguientes fases:

- Definición de los requisitos: Los servicios, restricciones y objetivos son establecidos con los usuarios del sistema. Se busca hacer esta definición en detalle.
- Diseño de software: Se divide el sistema en sistemas de software o hardware. Se establece la arquitectura total del sistema. Se identifican y describen las abstracciones y relaciones de los componentes del sistema.
- Implementación y pruebas unitarias: Construcción de los módulos y unidades de software. Se realizan pruebas de cada unidad.
- Integración y pruebas del sistema: Se integran todas las unidades. Se prueban en conjunto. Se entrega el conjunto probado al cliente.
- Operación y mantenimiento: Generalmente es la fase más larga. El sistema es puesto en marcha y se realiza la corrección de errores descubiertos. Se realizan mejoras de implementación. Se identifican nuevos requisitos. La interacción entre fases puede observarse en la figura. Cada fase tiene

como resultado documentos que deben ser aprobados por el u usuario. Una fase no comienza hasta que termine la fase anterior y generalmente se incluye la corrección de los problemas encontrados en fases previas.

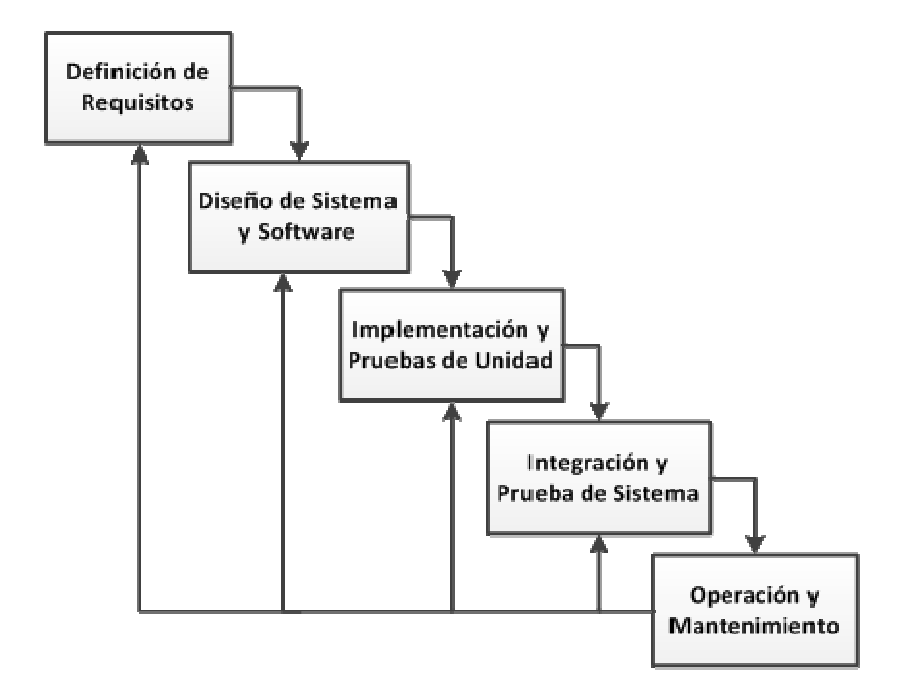

**Modelo de desarrollo en cascada. cascada.**

**Modelo evolutivo:** Existen dos tipos de desarrollo evolutivo:

• *Desarrollo exploratorio:*  El objetivo de este enfoque es explorar con el usuario los requisitos hasta llegar a un sistema final. El desarrollo comienza con las partes que se tiene más claras. El sistema evoluciona conforme se añaden nuevas que se tiene más claras. El sistema e<br>características propuestas por el usuario. sarrollo exploratorio: El objetivo de este enfoque es explorar con el usuario<br>sitos hasta llegar a un sistema final. El desarrollo comienza con las par<br>se tiene más claras. El sistema evoluciona conforme se añaden nuev<br>ter

• *Enfoque utilizando prototipos:* El objetivo es entender los requisitos del usuario y trabajar para mejorar la calidad de los requisitos. A diferencia del desarrollo

exploratorio, se comienza por definir los requisitos que no están claros para el usuario y se utiliza un prototipo para experimentar con ellos.

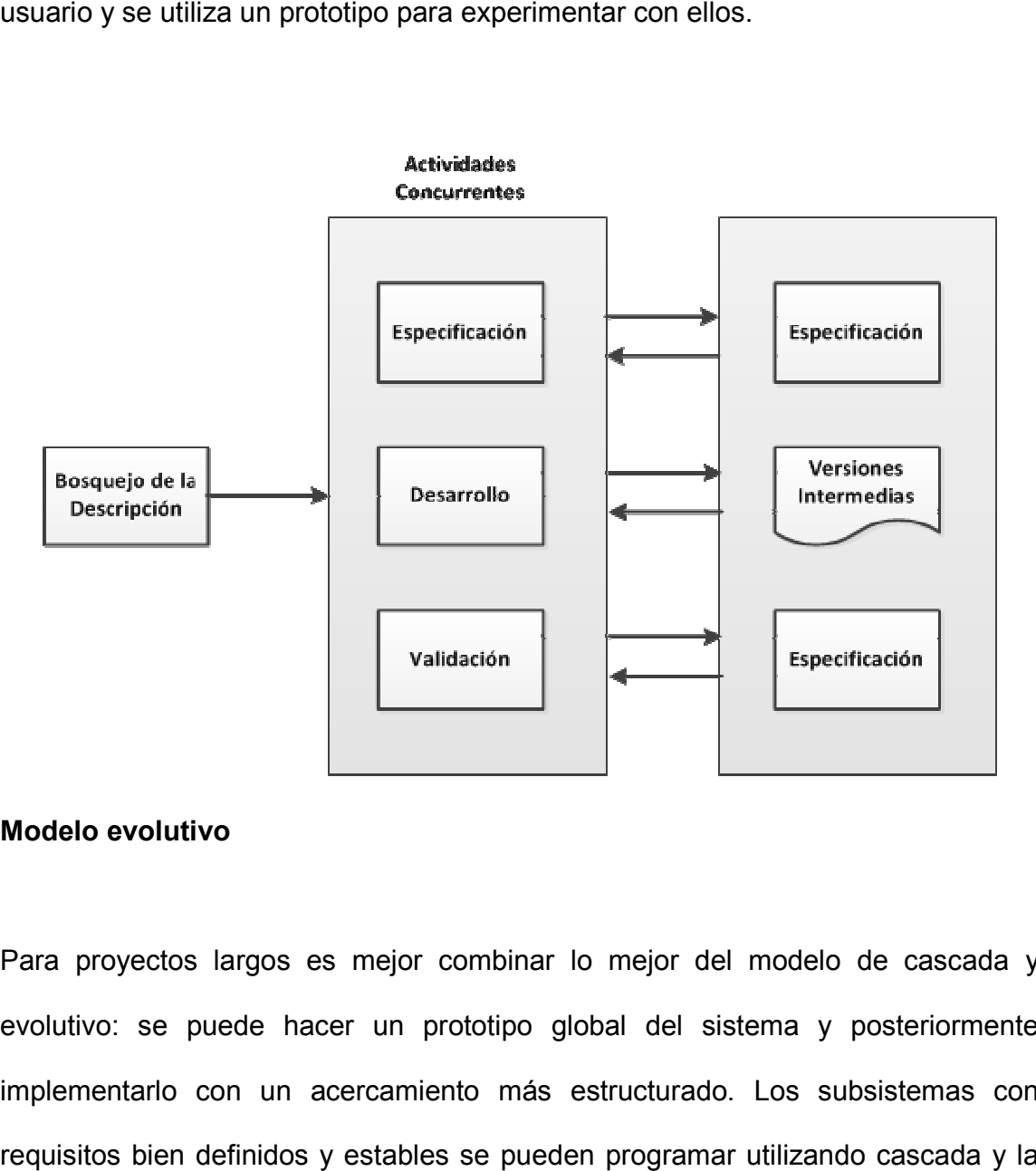

#### **Modelo evolutivo**

Para proyectos largos es mejor combinar lo mejor del modelo de cascada y evolutivo: se puede hacer un prototipo global del sistema y posteriormente implementarlo con un acercamiento más estructurado. Los subsistemas con requisitos bien definidos y estables se pueden programar utilizando cascada y la interfaz de usuario se puede especificar utilizando un enfoque exploratorio. hacer un prototipo global del sistema y posteriorm<br>n acercamiento más estructurado. Los subsistemas<br>os y estables se pueden programar utilizando cascada<br>puede especificar utilizando un enfoque exploratorio.

**Metodología de desarrollo fo formal de sistemas**: Este modelo se basa en transformaciones formales de los requisitos hasta llegar a un programa ejecutable.

Observaciones sobre el desarrollo formal de sistemas:

- Permite demostrar la corrección del sistema durante el proceso de transformación. Así, las pruebas que verifican la correspondencia con la especificación no son necesarias. bbre el desarrollo formal de sistemas:<br>demostrar la corrección del sistema durante el proceso de<br>ción. Así, las pruebas que verifican la correspondencia con la<br>ción no son necesarias.<br>vo sobre todo para sistemas donde hay
- Es atractivo sobre todo para sistemas donde hay requisitos de seguridad y confiabilidad importantes.
- Requiere desarrolladores especializados y experimentados en este proceso para llevarse a cabo.

**Metodología de desarrollo basado en reutilización:**  es un modelo fuertemente orientado a la reutilización. Este modelo consta de 4 fases ilustradas a continuación:

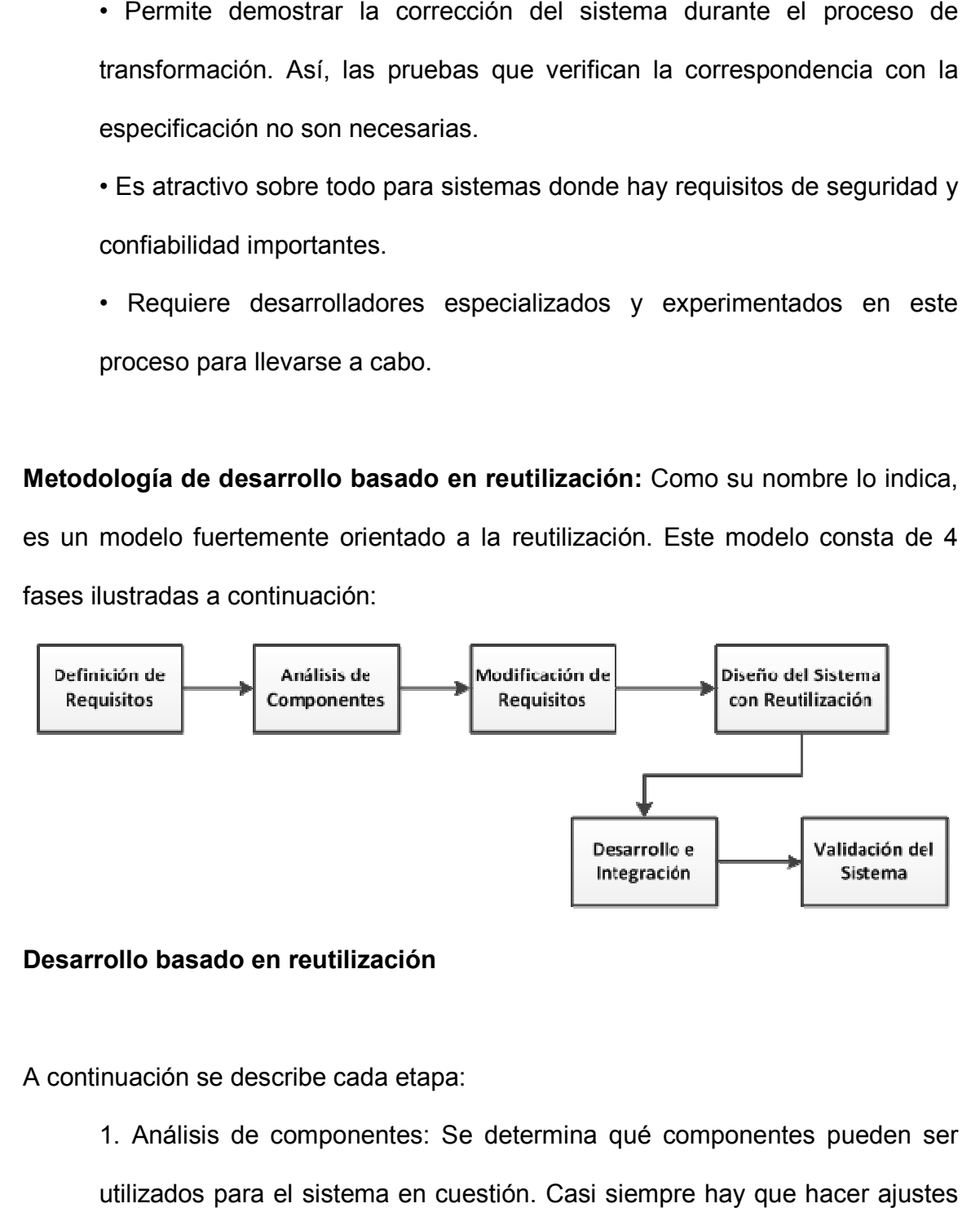

#### **Desarrollo basado en reutilización**

A continuación se describe cada etapa:

1. Análisis de componentes: Se determina qué componentes pueden ser utilizados para el sistema en cuestión. Casi siempre hay que hacer ajustes para adecuarlos.

2. Modificación de requisitos: Se adaptan (en lo posible) los requisitos para concordar con los componentes de la etapa anterior. Si no se puede realizar modificaciones en los requisitos, hay que seguir buscando componentes más adecuados (etapa 1).

3. Diseño del sistema con reutilización: Se diseña o reutiliza el marco de trabajo para el sistema. Se deben tener en cuenta los componentes localizados en la etapa 2 para diseñar o determinar este marco.

4. Desarrollo e integración: El software que no puede comprarse, se desarrolla. Se integran los componentes y subsistemas. La integración es parte del desarrollo en lugar de una actividad separada.

Las ventajas de este modelo son: Disminuye el costo y esfuerzo de desarrollo, reduce el tiempo de entrega y disminuye los riesgos durante el desarrollo.

**Metodología de desarrollo incremental:** Es una combinación del modelo de cascada y el modelo evolutivo. Surgió como una forma de reducir la repetición del trabajo en el proceso de desarrollo y dar oportunidad de retrasar la toma de decisiones en los requisitos hasta adquirir experiencia con el sistema y sus requerimientos.

Durante el desarrollo de cada incremento se puede utilizar el Modelo de Cascada o el Evolutivo, dependiendo del conocimiento que se tenga sobre los requisitos a implementar. Si se tiene un buen conocimiento, se puede optar por cascada, si es dudoso, evolutivo.

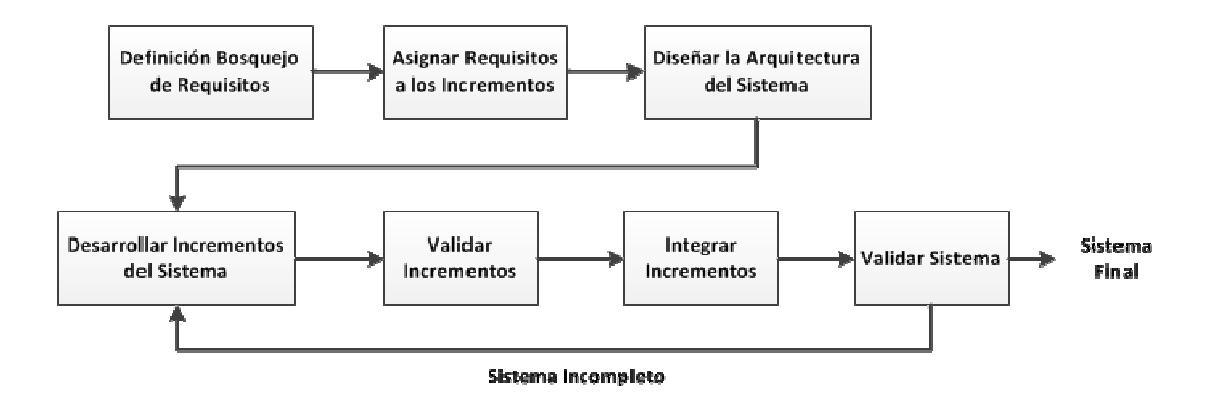

#### **Modelo incremental**

Entre las ventajas del modelo incremental se encuentran:

- Los usuarios finales no esperan hasta el fin del desarrollo para utilizar el sistema. Pueden empezar a usarlo desde el primer incremento.
- Los usuarios finales pueden aclarar los requisitos que no tengan claros conforme ven las entregas del sistema.
- Se disminuye el riesgo de fracaso de todo el proyecto, ya que se puede distribuir en cada incremento.
- Las partes más importantes del sistema son entregadas primero, por lo tanto se realizan más pruebas en estos módulos y se disminuye el riesgo de errores. r a usarlo desde el primer incremento.<br>
Iden aclarar los requisitos que no tengan clar<br>
s del sistema.<br>
Ide fracaso de todo el proyecto, ya que se pue<br>
Into.<br>
Intes del sistema son entregadas primero, por<br>
Iuebas en estos

Desarrollo en espiral: El modelo de desarrollo en espiral es uno de los más conocidos y fue propuesto por Barry Boehm en 1986. El ciclo de desarrollo se representa como una espiral, en lugar de una serie de actividades sucesivas con retrospectiva de una actividad a otra.

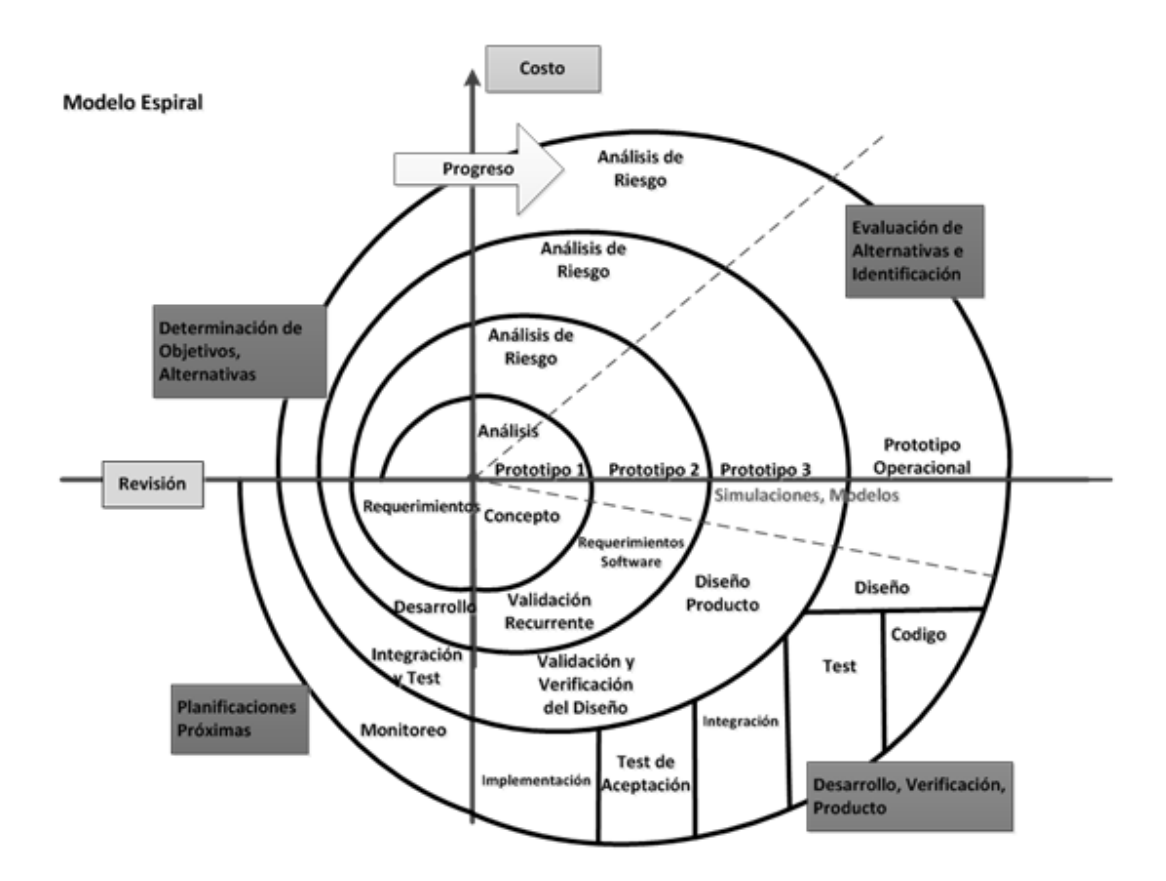

**Modelo en espiral**

Cada ciclo de desarrollo se divide en cuatro etapas:

1. Definición de objetivos: Se definen los objetivos. Se definen las restricciones del proceso y del producto. Se realiza un diseño detallado del plan administrativo. Se identifican los riesgos y se elaboran estrategias alternativas dependiendo de estos.

2. Evaluación y reducción de riesgos: Se realiza un análisis detallado de cada riesgo identificado. Pueden desarrollarse prototipos para disminuir el riesgo de requisitos dudosos. Se llevan a cabo los pasos para reducir los riesgos.

3. Desarrollo y validación: Se escoge el modelo de desarrollo después de la evaluación del riesgo. El modelo que se utilizará (cascada, sistemas formales, evolutivo, etc.) depende del riesgo identificado para esa fase.

4. Planificación: Se determina si continuar con otro ciclo. Se planea la siguiente fase del proyecto. Este modelo a diferencia de los otros toma en consideración explícitamente el riesgo, esta es una actividad importante en la administración del proyecto. El ciclo de vida inicia con la definición de los objetivos. De acuerdo a las restricciones se determinan distintas alternativas. Se identifican los riesgos al sopesar los objetivos contra las alternativas. Se evalúan los riesgos con actividades como análisis detallado, simulación, prototipos, etc. Se desarrolla un poco el sistema. Se planifica la siguiente fase. (Pressman, 2010)

## *2.5 Bases de datos*

Una base de datos es una colección estructurada de información que modela aspectos relevantes del mundo real.

Es posible considerar a la propia base de datos como una especie de archivero electrónico; un contenedor de una colección de archivos de datos computarizados. Con un sistema de administración para controlar tanto los datos como los usuarios. La administración de bases de datos se realiza con un sistema llamado DBMS (Database Management System). El DBMS es un conjunto de servicios (aplicaciones de software) para administrar bases de datos, que permite:

- Agregar nuevos archivos vacíos a la Base de Datos
- Insertar datos dentro de los archivos existentes
- Recuperar datos de los archivos existentes
- Modificar datos en archivos existentes
- Eliminar datos de los archivos existentes
- $\bullet$  Eliminar archivos existentes  $^7$

## *2.6 MySQL*

Es un sistema de administración de base de datos relacionales rápido, sólido y flexible. Es ideal para crear bases de datos con acceso desde páginas web dinámicas. Para cualquier solución profesional que implique almacenar datos, teniendo la posibilidad de realizar múltiples y rápidas consultas.

MySQL ofrece varias ventajas respecto a otros sistemas gestores de bases de datos:

● Tiene licencia pública, permitiendo no solo la utilización del programa sino también la consulta y modificación de su código fuente.

- Es un sistema cliente/servidor, permitiendo trabajar como servidor multiusuario de subprocesamiento múltiple: cada vez que se establece una conexión con el servidor, el programa servidor crea un subproceso para manejar la solicitud del usuario, controlando el acceso simultáneo de un gran número de usuarios a los datos de manera controlada.
- Es portable: es posible generar ejecutables para distintas arquitecturas y sistemas operativos.
- Es posible encontrar gran cantidad de software desarrollado con MySQL: son destacables diferentes aplicaciones open source para la administración de las bases de datos a través de un servidor web como PhpMyAdmin, o redes sociales como Facebook. (Cobo, Gómez, 2005)

### *2.7 HTML*

HTML es un lenguaje de descripción de hipertexto, compuesto por una serie de etiquetas también denominadas "tags" que permiten definir la estructura lógica de un documento web, además de establecer los atributos del mismo (color del texto, contenidos multimedia, hipervínculos, entre otros).

Las etiquetas siempre van incluidos entre los signos <> y se insertan en el propio texto que compone el contenido de la página. Especifican su estructura y formato,

además permite la inserción de contenidos especiales como imágenes, videos, sonidos, etc.

Un primer ejemplo sencillo de creación de una página web, puede ser realizado utilizando un simple editor de texto, por ejemplo el bloc de notas de Windows.

Si se escribe el código:

<H1> Primer ejemplo de página web </H1> realizado con <B> HTML y el bloc de notas. </B>

Posteriormente se guarda el documento con un nombre con extensión .htm o .html, ya se habrá creado una primera página web. El documento, abierto desde un navegador, despliega una página. (Shelly, Woods, Dorin 2009)

## *2.8 PHP*

PHP es un lenguaje interpretado del lado del servidor. Se caracteriza por su potencia, versatilidad, robustez y modularidad. Al igual que ocurre con tecnologías similares, los programas son integrados directamente dentro del código HTML.

Al ser un lenguaje desarrollado bajo la filosofía Open Source, tanto el intérprete como su código fuente son totalmente accesibles de forma gratuita en Internet.

PHP es un lenguaje multiplataforma, los programas funcionan de igual manera en diferentes sistemas operativos, puede funcionar con la mayoría de servidores web con esto provee bibliotecas para interactuar directamente con diferentes tipos de bases de datos.

Un lenguaje del lado del servidor es aquel que se ejecuta en el servidor web, justo antes de que se envíe la página a través de Internet al cliente.

Las páginas que se generan en el servidor pueden realizar consultas a bases de datos, conexiones en red, además de otras tareas para crear la página final que se enviará al usuario. El usuario recibe una página con el código HTML resultante de la ejecución del PHP. Como la página resultante contiene únicamente código HTML, es compatible con cualquier navegador web.

Algunas de las capacidades más importantes de PHP son:

- Compatibilidad con las bases de datos más comunes, como MySQL, Oracle, DB2, por mencionar algunas.
- Permite un desarrollo ágil de aplicaciones con la flexibilidad de adaptarse a distintos paradigmas de programación.
- PHP es una plataforma segura, utilizada en miles de sitios alrededor del mundo además de estar en constante mejora por miles de desarrolladores entusiastas.

● Incluye funciones para una enorme variedad de tareas, como el manejo de cadenas, imágenes y estructuras de datos complejas. (Cobo, Gómez, 2005)

## *2.9 Apache*

Apache es un servidor web desarrollado por la Apache Software Foundation. Es el servidor web más usado en Internet. Normalmente se utiliza bajo un sistema Unix o Linux, pero existen versiones para otras plataformas.

El servidor Apache se desarrolla dentro del proyecto HTTP Server (httpd) de la Apache Software Foundation. Apache presenta entre otras características altamente configurables, bases de datos de autenticación y negociado de contenido, pero fue criticado por la falta de una interfaz gráfica que ayude en su configuración.

Apache tiene amplia aceptación en la red: desde 1996, Apache, es el servidor HTTP más usado. Alcanzó su máxima cuota de mercado en 2005 siendo el servidor empleado en el 70% de los sitios web en el mundo, sin embargo ha sufrido un descenso en su cuota de mercado en los últimos años.

La mayoría de las vulnerabilidades de la seguridad descubiertas y resueltas tan sólo pueden ser aprovechadas por usuarios locales pero no remotamente. Sin embargo, algunas se pueden accionar remotamente en ciertas situaciones, o
explotar por los usuarios locales malévolos en las disposiciones de recibimiento compartidas que utilizan PHP como módulo de Apache.

Apache es un servidor web gratuito, potente que nos ofrece un servicio estable, sencillo de mantener y configurar. Es indiscutiblemente uno de los mayores logros del Software Libre. (Naramore, et. al., 2005)

## *2.10 Cliente - servidor*

La arquitectura cliente-servidor es una arquitectura de red en la que cada ordenador o proceso en la red es cliente o servidor.

Esta arquitectura implica la existencia de una relación entre procesos que solicitan servicios (clientes) y procesos que responden a estos servicios (servidores). Estos dos tipos de procesos pueden ejecutarse en el mismo procesador o en distintos.

Esta arquitectura permite la creación de aplicaciones distribuidas. La principal ventaja de esta arquitectura es que facilita la separación de las funciones según su servicio, permitiendo situar cada función en la plataforma más adecuada para su ejecución.

Los sistemas Cliente-Servidor pueden ser de muchos tipos, pues esto depende principalmente de las aplicaciones instaladas en el propio servidor. Entre otros,

existen: servidores de impresión mediante los que distintos usuarios comparten impresoras, servidores de archivos con los que los clientes comparten discos duros, servidores de bases de datos donde existe una única base de datos que es consultada por los usuarios en donde puede o no ser modificada por ellos y servidores Web que utilizan también la tecnología Cliente-Servidor, aunque añaden aspectos nuevos propios a la misma. (Pressman, 2010)

## *2.11 El Cuestionario de Actividad Docente*

## *2.12 ¿Qué es el CAD?*

El Cuestionario de Actividad Docente (CAD) es un instrumento diseñado para la evaluación de los profesores del Colegio de Ciencias y Humanidades (CCH), con base en la opinión de los estudiantes.

### **2.12.1 Historia del Cuestionario de Actividad Docente**

En atención al Congreso Universitario celebrado en 1990, en el que se sugirió incluir a los estudiantes como parte del proceso de evaluación de la práctica docente, la Coordinación de Programas Académicos para la Educación Media Superior diseñó la primera versión del CAD.

El 19 de marzo de 1993, el Consejo Técnico de la Unidad Académica del Ciclo de Bachillerato del Colegio de Ciencias y Humanidades aprobó la aplicación del instrumento, siendo 1994 el primer año en el cual se ejecutó.

### **2.12.2 Rubros de evaluación**

El CAD consta de 17 preguntas, de las que las primeras tres son concernientes al desempeño escolar del propio alumno y las catorce restantes son relativas al desempeño del profesor.

Las catorce preguntas acerca del desempeño del profesor se agrupan en los siguientes rubros:

- Planeación de la clase.- Evalúa desde el punto de vista del alumno la manera en que el profesor preparó el curso que impartió.
- Desarrollo del curso.- El alumno evalúa el uso adecuado de recursos, materiales y técnicas empleados por el profesor para favorecer el aprendizaje; además de la claridad de las instrucciones, coherencia y ritmo de la clase, por último la capacidad para motivar al estudiante al aprendizaje de la materia.

- Evaluación.- El alumno expresa su opinión acerca de los métodos y recursos empleados por el profesor para calificar su desempeño durante el semestre.
- Interacción Profesor Alumno.- El estudiante califica la calidad de la convivencia en el salón de clases.

## **2.12.3 Constancia de desempeño del profesor**

Al finalizar la aplicación del Cuestionario, el profesor puede solicitar a la Dirección General del Colegio una constancia que informa sobre su desempeño, en donde se le dan los resultados que obtuvo en la evaluación.

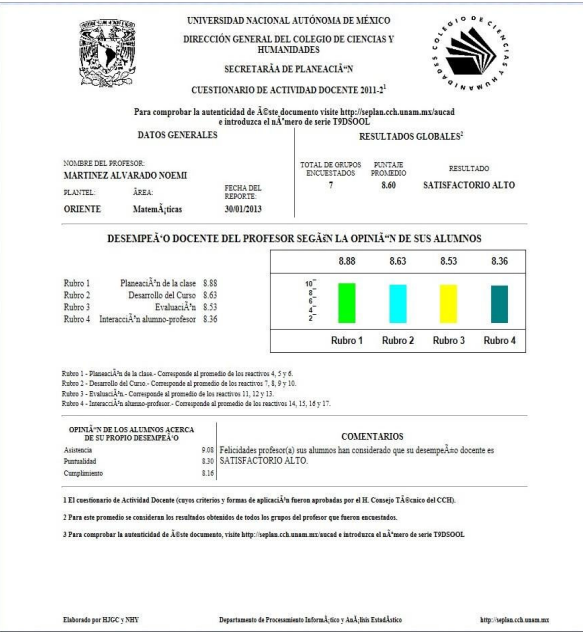

## **Constancia CAD de profesor**

**III. Implementación del Cuestionario de Actividad Docente en Formato Electrónico.** 

## *3.1 Situación previa*

#### **3.1.1 Procesos operativos**

El Cuestionario de Evaluación Docente se operaba de manera análoga, en soportes de datos físicos (hojas ópticas).

Al inicio del semestre par del ciclo escolar, la Secretaría de Planeación del CCH comenzaba la planeación de la aplicación del Cuestionario, en donde era necesario:

- 1 Recopilar las bases de datos de alumnos inscritos y asignaciones de grupos a profesores.
- 2 Una vez que se contaba con dicha información, era turno de solicitar a la imprenta del Colegio la impresión de las hojas ópticas en cantidad suficiente para la población de estudiantes inscritos.
- 3 Al recibir las hojas ópticas, personal de la Secretaría de Planeación armaba los paquetes grupales de hojas para su distribución a cada plantel.
- 4 En los planteles era necesaria la contratación de personal eventual (aplicadores), quienes estaban encargados de llevar los paquete de hojas ópticas a cada salón para que los alumnos evaluaran a sus profesores,

para realizar la evaluación era necesario interrumpir la clase de 15 a 20 minutos.

- 5 Posteriormente se requería volver a ensamblar los paquetes por plantel y enviarlos de regreso a la Dirección General del Colegio para su procesamiento.
- 6 En la Dirección General, personal de la Secretaría de Planeación capturaba la información contenida en los soportes ópticos mediante escáneres, sin embargo, si las hojas ópticas presentaban defectos o maltrato, era necesario capturar la información contenida en ellas de forma manual.
- 7 Además era necesario verificar o en su caso depurar la información contenida en los archivos de texto plano generados por los escáneres, ya que era común que se presentaran errores de lectura debido a deficiencias en la calidad de los soportes ópticos.

En resumen, era un proceso lento, ineficiente, demandaba altos recursos humanos y materiales.

A continuación se muestra el diagrama de flujo que muestra los procesos que intervienen en la evaluación manual.

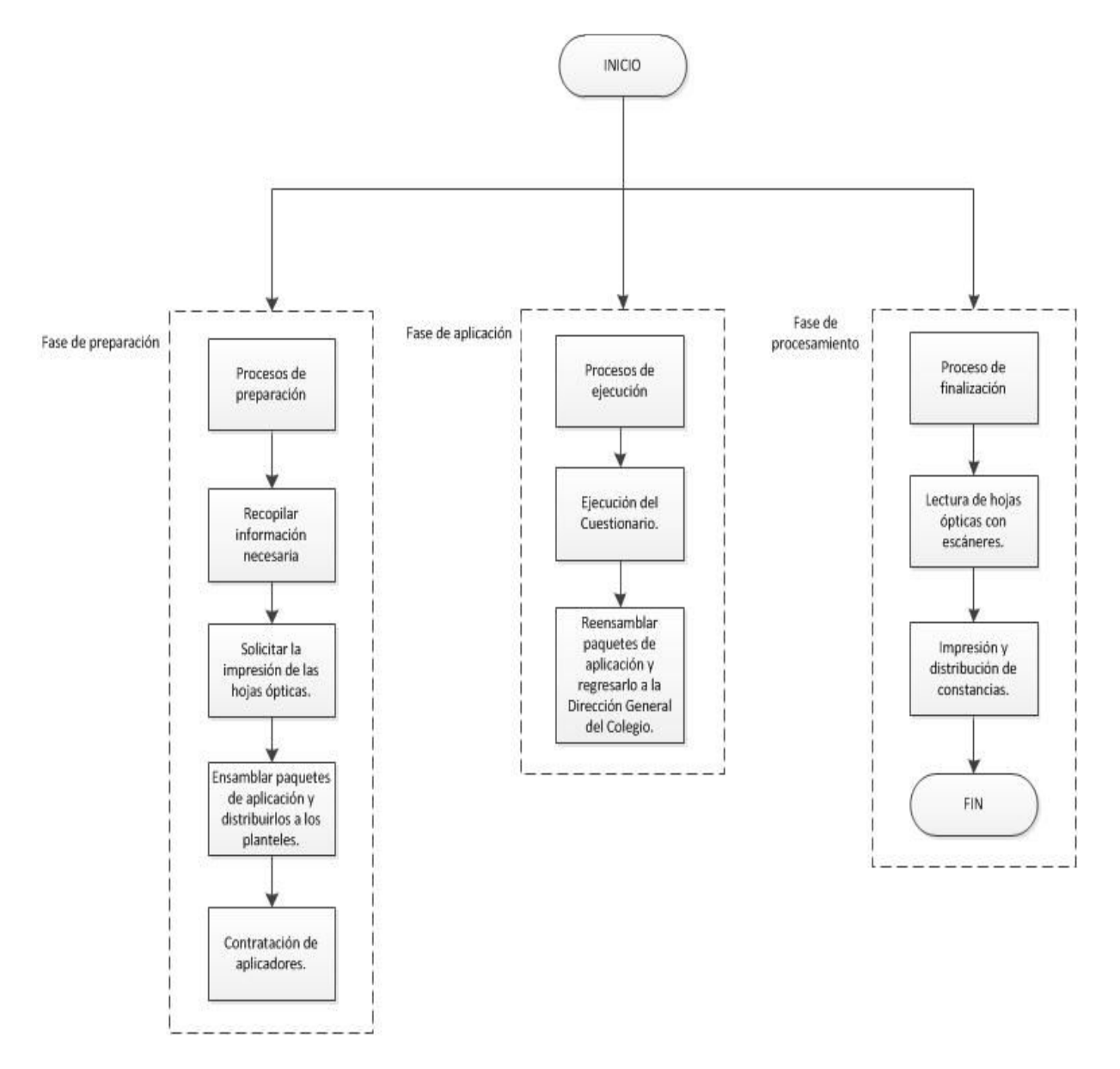

**Diagrama de flujo del proceso de evaluación manual**

**3.1.2 Análisis de costos** 

En números, esa manera de aplicar el CAD hacía necesarios los siguientes recursos:

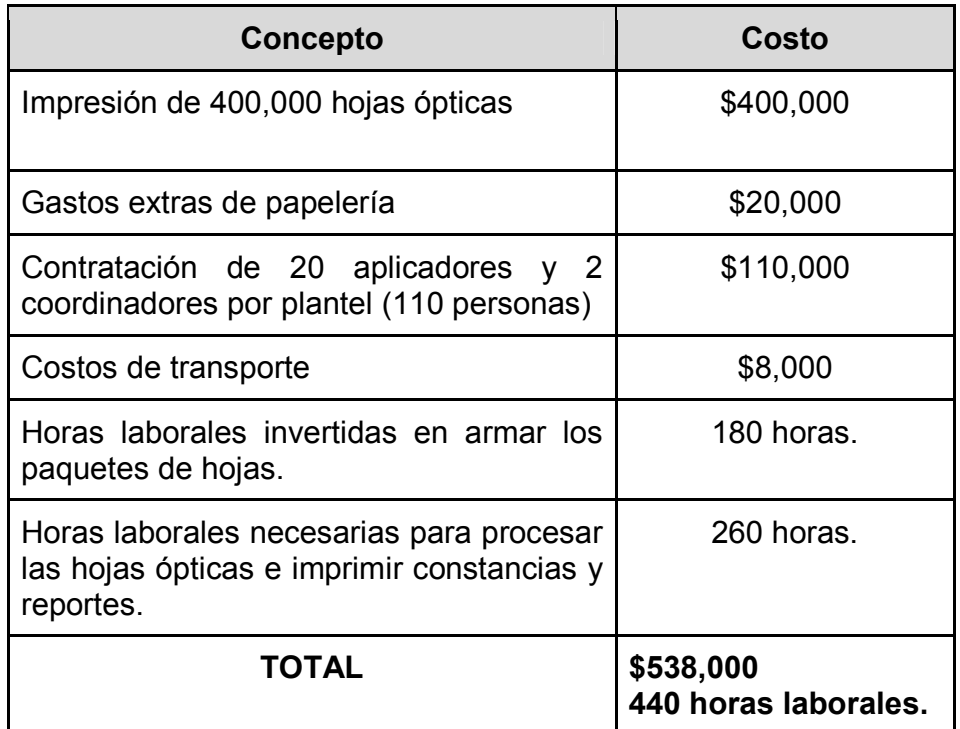

**Tabla de costos de aplicación del CAD en papel. Cifras proporcionadas por** 

**las Secretarías Administrativa y de Planeación de la Dirección General del** 

**CCH.**

## **3.1.3 Áreas de oportunidad**

Con base en el análisis anterior, detectamos varios aspectos de la aplicación del

CAD que eran susceptibles de mejoras.

Al implementar el cuestionario de manera electrónica vía Internet, se evitan prácticamente todos los gastos relacionados a la impresión, distribución y recolección de las hojas ópticas en las que el instrumento se aplicaba, representando un ahorro tanto al CCH como a la UNAM de más de medio millón de pesos al año.

## *3.2 Objetivo*

El objetivo de este proyecto de titulación es documentar el desarrollo de un sistema de información que permite a los estudiantes del CCH evaluar a sus profesores vía internet para hacer más eficientes los procesos, ahorrar recursos económicos, tiempo, además de que la plataforma estará disponible las 24 horas los 7 días de la semana durante el periodo de aplicación, con facilidad de uso, de operación tanto para usuarios como administradores.

## *3.3 Análisis de factibilidad*

#### **3.3.1 Justificación logística y económica**

Dado que el sistema será operado por personal en nómina de la Dirección General del CCH, en donde también se cuenta con la infraestructura tecnológica necesaria para llevar a cabo la implementación del proyecto, no existen costos adicionales que la Institución deba cubrir.

Por otra parte, como no es necesaria la impresión de hojas ópticas ni el armado de paquetes con papelería asociada o el transporte de todos los materiales hacia y desde los planteles, resulta válido afirmar que implementar el CAD de manera electrónica es benéfico para el medio ambiente, ya que se hace innecesaria la tala de árboles además de evitarse la emisión de partículas contaminantes de los vehículos de transporte.

Basándonos en los costos presentados en este documento, la implementación de este sistema representa importantes ahorros de dinero para la Institución, en donde se evitarán gastos superiores a medio millón de pesos cada año.

# *3.4 Definición de requerimientos y espacio temporal*

## **3.4.1 Características requeridas por la solución**

En la siguiente tabla se enlistan las características requeridas por el CAD en formato electrónico así como su justificación. Tal como se definió en sesiones de trabajo en la Secretaría de Planeación del CCH. Estos requisitos son cruciales para el éxito de la operación del sistema.

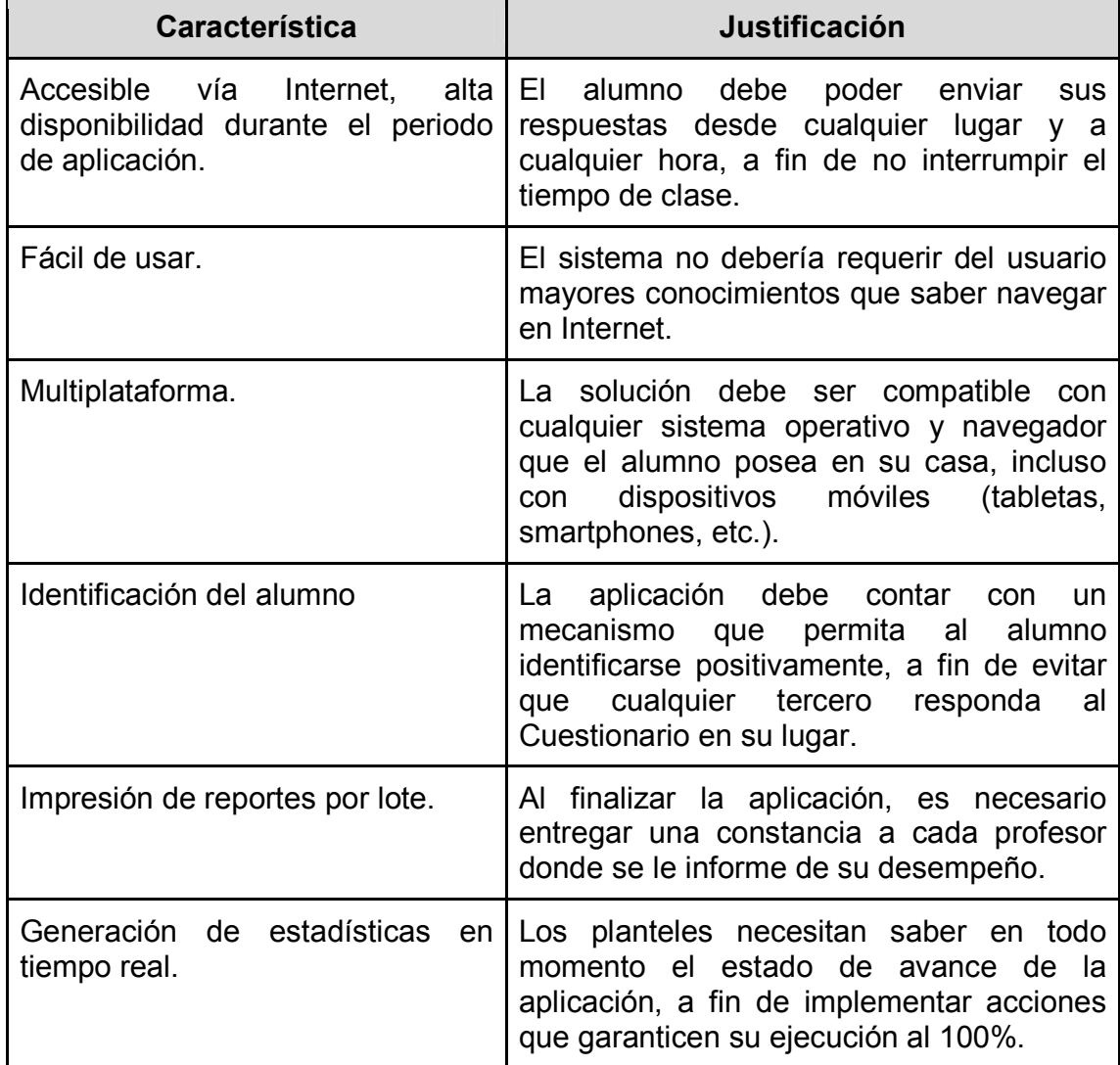

**Tabla de características requeridas por el sistema.**

## **3.4.2 Información necesaria**

Como ya existían una serie de procesos realizados de manera manual que son necesarios replicar en la nueva plataforma de manera electrónica, se requiere contar con la misma información que era necesaria para llevar a cabo el procedimiento en su versión análoga; a continuación se muestran las tablas necesarias de los recursos:

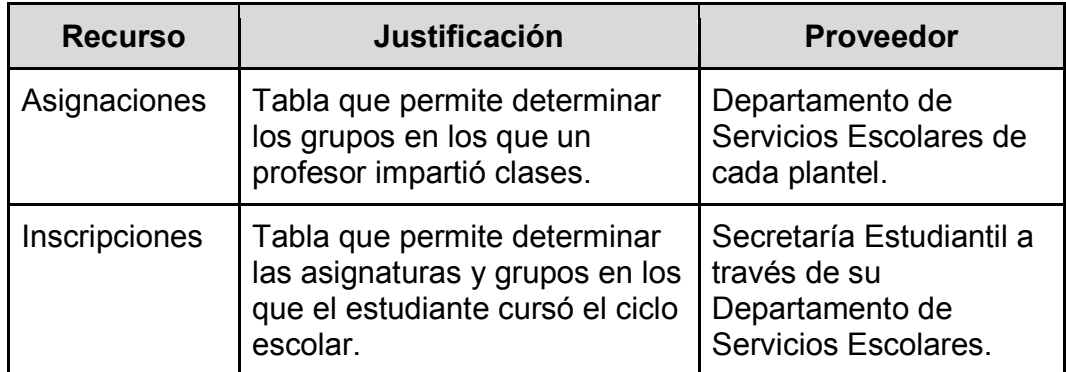

**Tabla de insumos que siguen siendo necesarios.**

Además, se requiere la recopilación de información que antes no era necesaria:

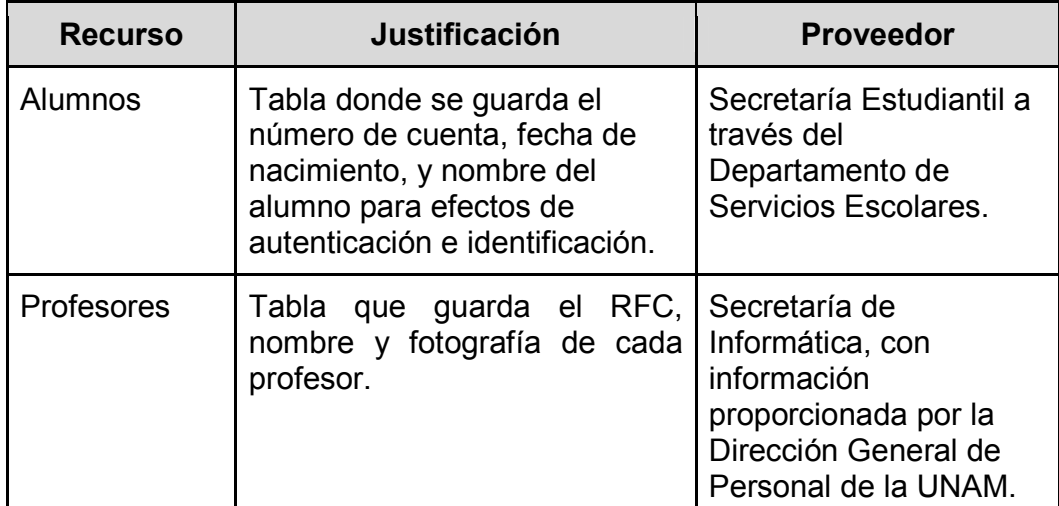

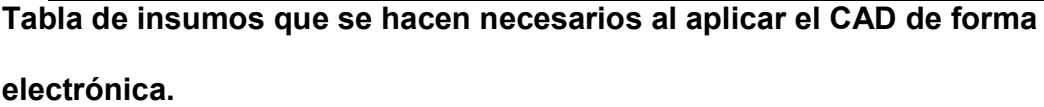

Las bases de datos que se enlistan en las dos tablas anteriores es necesaria para poder cumplir con las reglas de negocio del Cuestionario de Evaluación Docente, pues servirá para:

- Autenticar a los alumnos en el sistema.
- Mostrar a los alumnos únicamente los profesores con quienes tomaron clases.
- Que el profesor sea evaluado únicamente por los alumnos a quienes impartió clase.
- Que los alumnos evalúen a sus profesores una sola vez por periodo.
- Generar reportes estadísticos en tiempo real.
- Generar constancias para entregar a los profesores y alumnos.

#### **3.4.3 Requisitos funcionales**

El sistema de evaluación debe guardar las respuestas de cada alumno al cuestionario atendiendo a las siguientes reglas:

- El estudiante sólo puede generar un registro por cada asignatura que cursó durante el ciclo escolar.
- La evaluación es anónima, el profesor no puede saber qué calificación le dio un estudiante determinado.

### **3.4.4 Requerimientos técnicos**

Cuando el sistema esté en operación, se requiere cumplir con requisitos mínimos de hardware además de software para garantizar que la operación de la plataforma es confiable. Si bien los requisitos para este sistema no son altos, es recomendable que se cumplan y preferentemente se exceda para poder realizar la operación del sistema con recursos de respaldo que puedan ser utilizados en el caso de presentarse picos de demanda no previstos.

Para operar la solución, el CCH debe disponer de la siguiente infraestructura tecnológica:

### ● **Servidores**

- 1 servidor de aplicación; en este se ejecuta Apache y PHP.
- 1 servidor de bases de datos; en este se ejecuta MySQL.

## ● **Conectividad**

○ Enlace a internet de alta velocidad y disponibilidad; preferentemente redundante.

## ● **Respaldo**

○ Un UPS o No break que respalde tanto los servidores como el equipo de telecomunicaciones necesario.

## ● **Personal**

- Analista desarrollador
- Administrador de servidores
- Analista de atención a usuarios

El CCH cuenta con un centro de datos equipado con los servidores suficientes en número además de la capacidad necesaria para la puesta en producción del sistema, por lo que no es necesario un desembolso extra de dinero.

El enlace a Internet de la Dirección General del Colegio es proporcionado por RedUNAM mediante fibra óptica a 1 gbps simétrico, se considera más que suficiente para la aplicación del instrumento.

#### **3.4.5 Planeación**

Para generar la correcta planeación del sistema de evaluación docente así como obtener una visión de la solución que se debía crear, el alcance, los requerimientos, etc. Se realizaron reuniones con los stakeholders del proyecto, los interesados en el sistema de evaluación son: el personal administrativo a cargo de la evaluación docente del Colegio de Ciencias y Humanidades en conjunto con el equipo de desarrollo del sistema.

Posteriormente con toda la información colectada se realizó un estudio para procesar, evaluar, recopilar toda la información emitiendo todo lo referente a la factibilidad del proyecto, el costo y el riesgo del mismo.

#### **3.4.6 Planeación temporal del proyecto**

La planeación de tareas para la implementación del sistema se realizó con la ayuda del diagrama de Gantt para calcular el tiempo previsto para desarrollar cada actividad.

Para el desarrollo e implementación del CAD en línea el diagrama de Gantt arroja un tiempo total de 74 días.

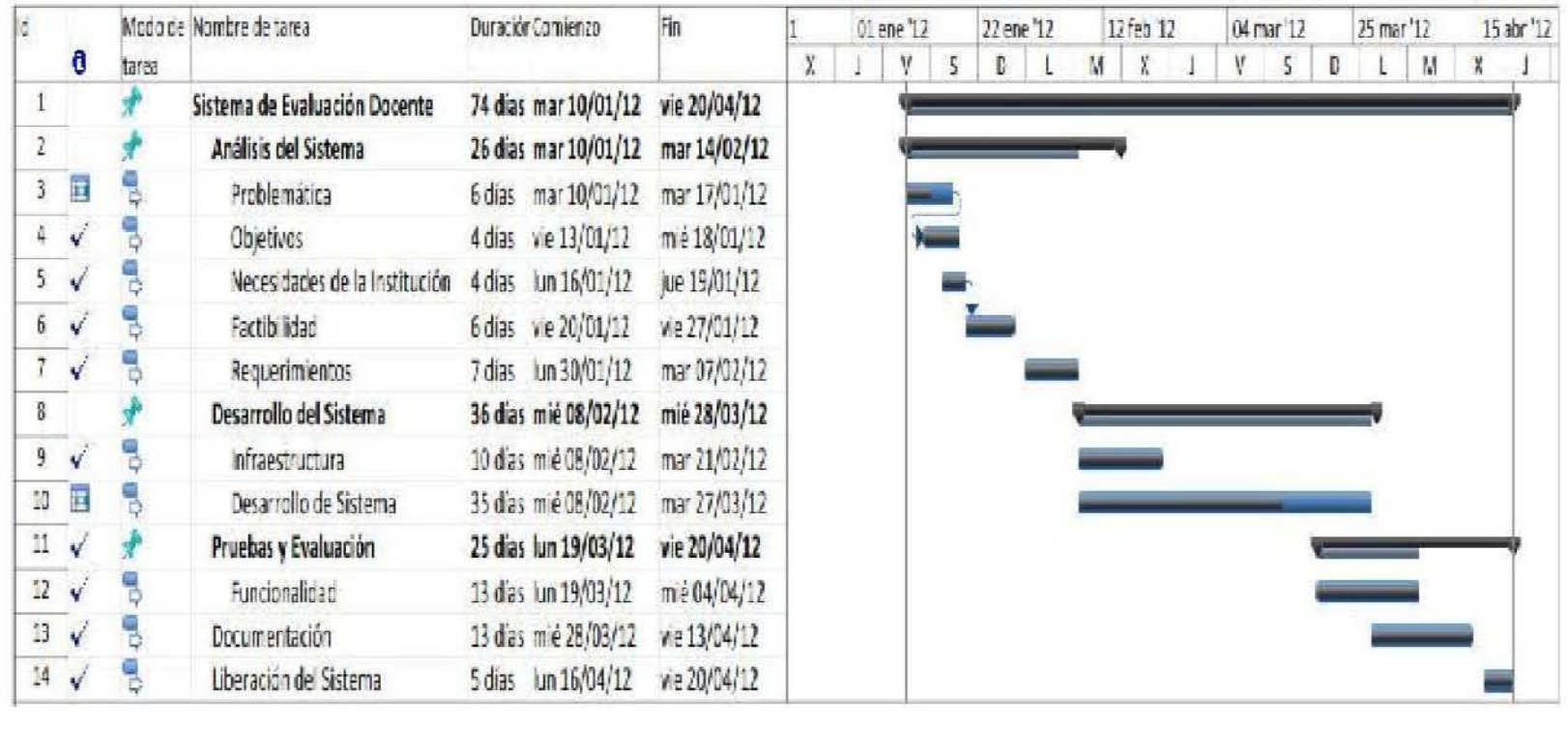

El proyecto consta de 10 diferentes tareas agrupadas en 5 diferentes procesos realizados del lunes 10 de enero de 2012 al viernes 20 de abril de 2012.

Como primer tarea a desarrollar se encuentra el análisis del mismo, en donde se recabarán todas las necesidades que se deben satisfacer; esto es importante dado que es el primer punto de partida para poder desarrollar una solución completa, ya que si desde el principio se plantea una mala propuesta, el resultado final va a ser malo para ambas partes, por esa razón se debe contar con unas bases sólidas desde el principio, todo esto comienza reconociendo la problemática que tiene el usuario para posteriormente en la parte de objetivos poder realizar una identificación de las necesidades en una reunión con el usuario, para identificar de viva voz las metas, las perspectivas, la planificación temporal, presupuestal y los demás puntos que ayuden a identificar el desarrollo del proyecto, también es en este momento cuando se elabora el documento conceptual del mismo.

Posteriormente se pasa a las necesidades de la institución en donde sigue estando muy relacionado todas las tareas anteriores, dado que este paso consiste en recolectar toda la problemática que se pretende solucionar, aquí evaluamos las necesidades de la institución, por tratarse de una entidad pública se requiere un especial tratamiento en las necesidades superiores que deben de cumplir con ciertos estándares u órdenes, para realizar eso, en esta tarea se levantan todos los requerimientos especiales para la institución.

En la parte de factibilidad se estudia qué tan posible es el proyecto, para así considerar si los recursos, el tiempo son o no son realistas para su materialización, con esto poder emitir un resultado acerca del riesgo del proyecto, así se podrá brindar un informe para los directivos superiores que serán los encargados de aprobar o rechazar el proyecto. En la parte de requerimientos se evalúan los requisitos funcionales y no funcionales que debe de cumplir el sistema.

Después de haber evaluado, analizado, procesado todo lo que requiere y necesita hacer el sistema, se pasa a la fase de desarrollo, consistente en aplicar técnicas, principios, conocimientos para realizar procesos, la programación, el sistema, etc. Se realiza todo lo que se requiere para poder entregar el sistema al usuario. Como primer tarea se revisa la infraestructura, para poder contar con todos los requisitos que se necesitarán para poder comenzar a trabajar en el sistema. En esta parte para este proyecto se comprueba lo que se necesita, el servidor de aplicaciones que ejecute un servidor web y PHP así como otro servidor que tenga un gestor de bases de datos para poder almacenar toda la información que requiere el sistema para funcionar, trabajar y almacenar. Una vez que se haya cumplido con esta parte se puede pasar a la parte del desarrollo de sistema, en donde se trabaja en el desarrollo del código, el diseño visual, las interfaces que interactúan con el usuario, se crea la base de datos, sus tablas, se crean todas las conexiones necesarias entre el servidor de aplicaciones con el servidor de bases de datos.

Una vez que el desarrollo del sistema ha terminado, se pasa a la parte de pruebas y evaluación en donde se verifica que el sistema cumpla con todas las

necesidades planteadas por la Institución. A la par de las pruebas de funcionalidad se realiza la documentación del sistema, donde se concentra la información que necesitará el usuario para operar el sistema, esta parte es importante porque de ella depende que en un futuro se pueda actualizar, darle mantenimiento, etc.

Por último tenemos la parte de liberación del sistema que consiste en realizar la entrega formal al usuario, para que la solución pueda comenzar a ser utilizada por los usuarios finales.

Al haber cubierto todas las tareas del diagrama de Gantt se finalizan con todas las tareas referentes al sistema. Si se observa la gráfica de Gantt elaborada para el proyecto, podemos observar que se encuentra completa además de cubrir todas las actividades necesarias para satisfacer toda la parte de desarrollo.

# *3.5 Definición de componentes*

### **3.5.1 Actores**

Los actores son los roles de los agentes externos que necesitan algo del sistema. Pueden ser personas o no: por ejemplo, un actor puede ser otra aplicación que se comunica con la nuestra para solicitar algún servicio. Se debe de hacer énfasis en destacar que son roles y no personas con nombre y apellido.

Para el sistema de evaluación los actores que intervendrán en el sistema son los siguientes:

- **Alumno:** Usuarios encargados de responder el CAD.
- **Profesor:** Actor externo que recibirá el resultado final de la encuesta.
- **Administrador del sistema:** Usuario encargado de la operación del sistema y la elaboración final de los reportes.
- **Proveedores de información:** Actores externos que brindan la información necesaria para que el sistema pueda funcionar.
- **Direcciones de Plantel:** Personas interesadas en el conocimiento de la información final que arrojan las encuestas, para la toma de decisiones.

## **3.5.2 Procesos**

Un proceso es un conjunto de actividades interrelacionadas orientadas a cumplir un objetivo específico. Los procesos comparten las siguientes características: los procesos son cuantificables, tienen resultados específicos, los procesos tienen un cliente final que es el receptor de dicho resultado, se inician como respuesta a un evento.

Los procesos que el sistema llevará a cabo, así como los actores responsables y la temporalidad de su ejecución son los siguientes:

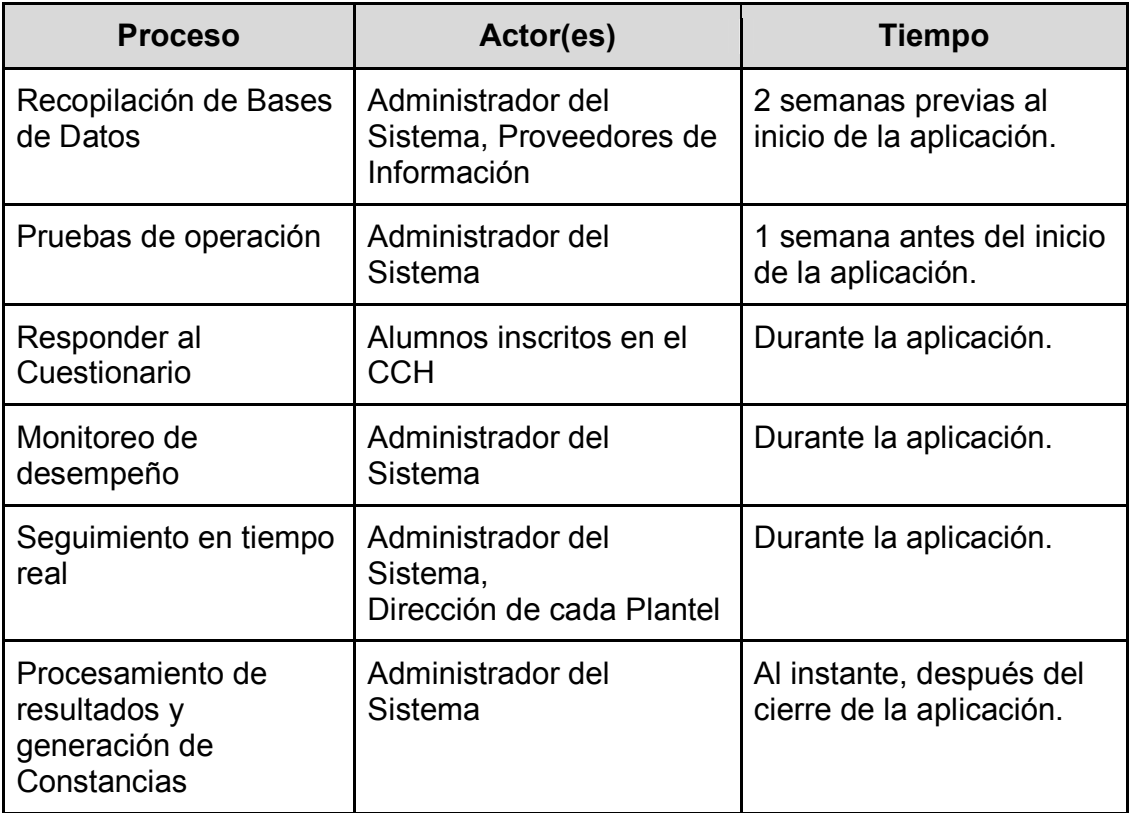

**Tabla de procesos**

En el sistema los procesos que intervienen en él son siete, en los cuales participan cuatro diferentes actores en donde estos tienen un tiempo de duración distinto para cada proceso. En el primer proceso, en el de recopilación de la base de datos participan: el administrador del sistema en conjunto con los proveedores del sistema. Aquí el administrador del sistema solicita a cada uno de los proveedores de la información todo lo necesario para alimentar al sistema con las bases de datos, así el sistema podrá comenzar su funcionamiento, una vez que el sistema cuente con todos los datos necesarios para iniciar la plataforma, se comienza la prueba de este para asegurar que se tiene el sistema listo para la puesta en producción, una vez liberado el sistema los usuarios(alumnos) podrán comenzar a ingresar en él y realizar el llenado de las encuestas, el administrador del sistema deberá en todo este último proceso estar monitoreando cómo está operando el sistema para verificar que todo funciona con normalidad.

Así mismo cuando el sistema esté operando con los alumnos respondiendo las evaluaciones el administrador del sistema en conjunto con las áreas administrativas del Colegio deberán de realizar el seguimiento en tiempo real del llenado de las encuestas, para ir corroborando la información, además de verificar que el proceso se desarrolle correctamente.

Una vez concluida la fecha de llenado de evaluación y cerrado el sistema para los alumnos, el administrador del sistema deberá elaborar los reportes correspondientes, además de generar las constancias correspondientes. Una vez realizado esto se procederá a entregar esta información en el área de administración escolar de cada plantel así como en la dirección general de los Colegios. Para que ellos puedan obtener toda la información que así requieran, también se pueden hacer llegar las constancias a los profesor, con esto ellos puedan conocer sus áreas de oportunidad para el próximo año escolar.

## **3.5.3 Recursos tecnológicos**

El sistema de evaluación requiere ser soportado mediante la utilización de recursos tecnológicos, en donde estará la operación y funcionamiento del mismo. Por este motivo se necesitan varios componentes que interactúan entre sí para que pueda entrar en operación el sistema, A continuación mediante la ayuda de una tabla se describe con mayor detalle todos los componentes necesarios del sistema:

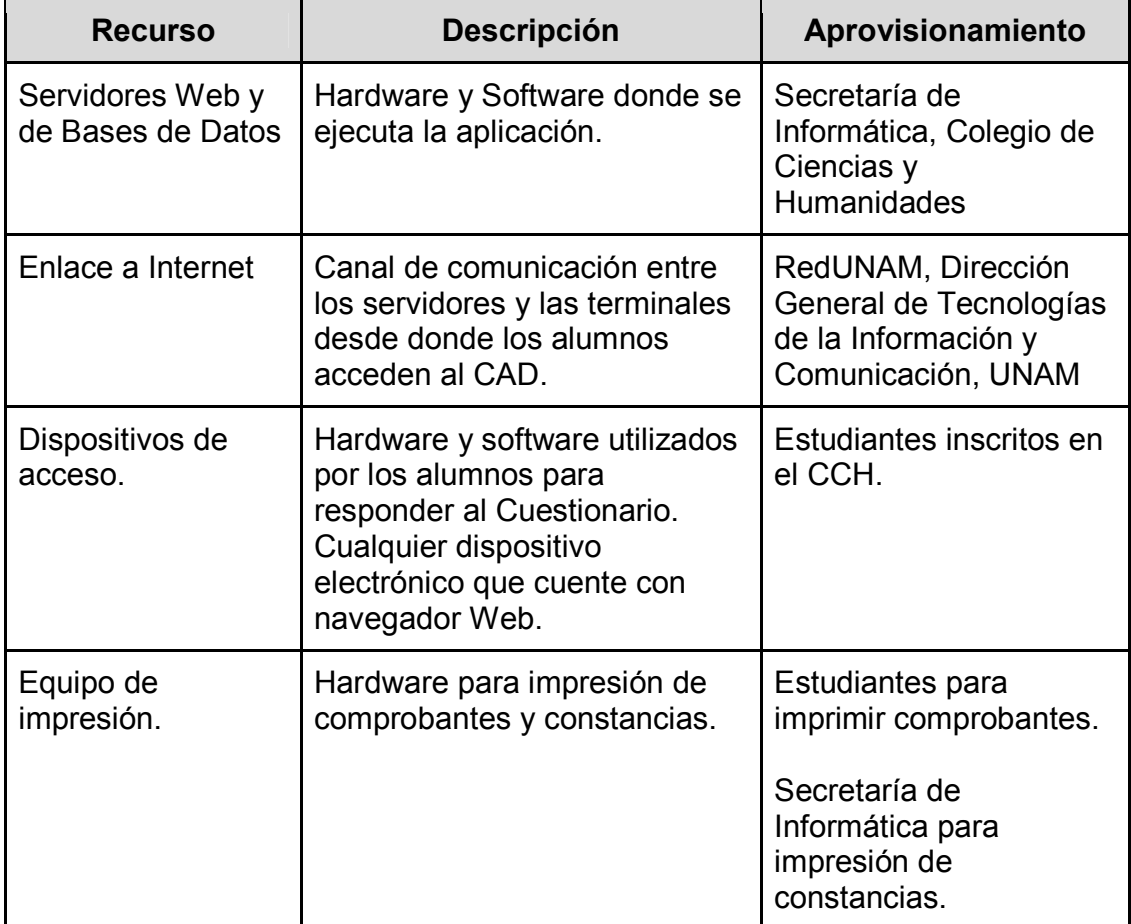

**Tabla de recursos del sistema**

Los recursos tecnológicos necesarios para la implementación del sistema están divididos en 4 diferentes grupos, en primer lugar están el servidor del sistema además del servidor de la base de datos que van a ser necesarios para guardar en ellos todo el sistema así como toda la información requerida por el para los distintos procesos, después está el enlace a internet, esta es la capa que se utiliza para la comunicación del sistema con el exterior, después están los dispositivos de acceso, que si bien esta capa no está presente dentro de las instalaciones de la UNAM, todos estos dispositivos los utilizaran los usuarios(alumnos) en sus domicilios, ciber cafés, etc. Por último se encuentra el equipo de impresión con el que se realizará la impresión de los reportes, comprobantes, etc. que según requiera cada actor.

Como entorno de desarrollo se eligió la infraestructura LAMP (Linux, Apache, MySQL, PHP), que brinda todo un marco de solución, mediante la utilización de software libre, con esto se cubren las necesidades de: sistema operativo, servidor web, servidor de base de datos, y lenguaje de programación. Toda esta solución funciona en ambientes unificados o distribuidos, además de poderse cambiar alguno de sus componentes fácilmente reemplazándolo con algún otro programa, esto previendo que en un futuro se requiriera cambiar por cualquier motivo todos los componentes que integran la solución.

## *3.6 Diseño conceptual*

### **3.6.1 Diagrama de flujo**

El Diagrama de Flujo es una representación gráfica de la secuencia de pasos que se realizan para obtener un cierto resultado. Este puede ser un proceso, producto, un servicio, o bien una combinación.

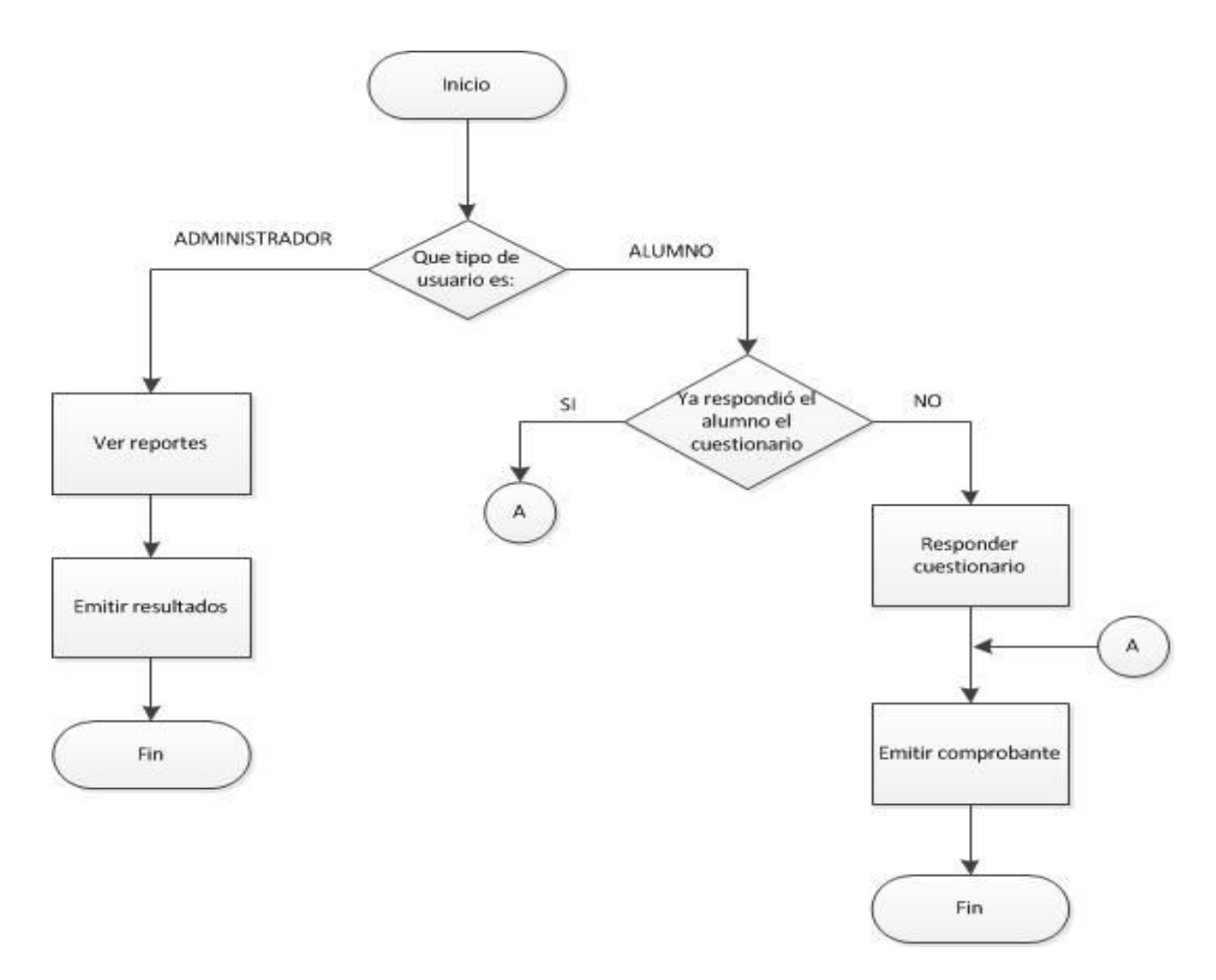

#### **Diagrama de flujo del sistema**

**El diagrama anterior muestra a grandes rasgos cómo debe comportarse el sistema**

El diagrama de flujo del CAD inicia en el momento en que el usuario accede al sistema, con esto el sistema debe elegir uno de los dos posibles flujos para cada uno de los tipos de usuario:

**Caso 1:** Por un lado, si accede un Administrador, el flujo lo llevará a las interfaces de reportes, después el usuario tendrá la opción de emitir los resultados y finalizará el flujo.

Por el otro, si se trata de un Alumno, el flujo puede tomar dos caminos, dependiendo si el alumno ya respondió el cuestionario le mostrará el comprobante, de lo contrario deberá responder el cuestionario, para posteriormente poder emitir el comprobante, con esta última acción el flujo finalizara.

#### **3.6.2 Modelado de la base de datos**

En el proyecto la base de datos es un elemento muy importante, ya que aquí se almacenan, los datos de los usuarios, de las materias, de los profesores, las respuestas de los usuarios, entre otros. Por este motivo se buscó un manejador de base de datos que fuera rápido, que fuera de licencia GPL (General Public License), fácil de configurar e instalar. Un manejador que cumple con estos requisitos en donde también tiene el respaldo de Oracle que es una importante empresa de TI es el manejador MySQL. Gracias a esto se eligió MySQL como manejador de base de datos.

Para comenzar a implementar la base de datos se requiere realizar el modelado de la base de datos, para esto se ocupa el modelo E/R (Entidad Relación) o también conocido de Chen, que permite al diseñador concebir la base de datos a un nivel superior de abstracción, aislándolo de consideraciones relativas a la máquina (tanto en su nivel lógico como físico) y a los usuarios en particular(nivel externo), centrándose en un plano informativo, en el que la información desempeña un papel fundamental. El modelo se apoya en dos conceptos: entidad e interrelación. Una entidad es "una cosa que se puede identificar claramente" y "una interrelación una vinculación entre entidades". (Greenspan, Bulger, 2001)

Por lo tanto se utiliza el diagrama E/R por ser un modelo que facilita el diseño de la base de datos y no se preocupa por la implementación, trata de entender las partes que participan en el sistema y cómo se relacionan entre ellas. Al modelo no le importa el sistema gestor de base de datos que se utilice, el tipo de servidor que se implemente, etc. Únicamente importan las entidades que estas pueden ser cosas, pensamientos, abstracciones, etc. Estas entidades van a contener atributos, estos son las propiedades que deberá de almacenar la base de datos acerca de cada entidad. Asimismo estas entidades van a tener relaciones entre ellas, esto también es importante para el modelo, porque es la manera en que se unen unas entidades con otras.

Como primer paso se identifican todas las entidades que participan en el sistema y sus relaciones, en los diagramas de abajo se muestra como cada una de las entidades se relaciona con otra, estas están representadas por rectángulos. Estos

dos rectángulos están unidos por medio de un rombo que contiene un verbo que define la razón de su unión: como se relaciona una entidad con otra. También se pueden observar unos paréntesis unos con un número uno y otros con una letra n, dichos paréntesis nos sirven para establecer la cardinalidad de la relación: la cantidad de elementos que de una y otra entidad corresponderán por cada relación establecida, por ejemplo si contiene el número "1" significa que es un elemento, si por el contrario tiene una "n" su significado es que son muchos elementos. Para leerlo se debe leer los rectángulos de izquierda a derecha, seleccionando primero el número que está pegado al rectángulo (el número de la izquierda), después se le la entidad, posteriormente se le la palabra que contiene el rombo, después se le el paréntesis de la derecha tomando únicamente el número de la izquierda y para finalizar se le la otra entidad. Si se desea leer de manera contraria iniciando por la entidad de la derecha, se lee en el paréntesis el número de la derecha, el rombo, en el paréntesis de la izquierda el número de la derecha y para finalizar la entidad. Por ejemplo en los siguientes diagramas observando el primero tenemos que: Un profesor imparte muchas asignaciones.

#### **1er Diagrama del modelo entidad-relación**

El primer modelo del diagrama de entidad relación nos arroja 6 relaciones que son descritas a continuación, en este diagrama la principal función es identificar cuáles entidades participan y cómo se relacionan unas con otras para que luego se puedan abstraer a un diagrama en donde se unan, a continuación se describen las entidades y sus relaciones:

1) Un profesor puede impartir n asignaturas. Una asignatura es impartida por un profesor.

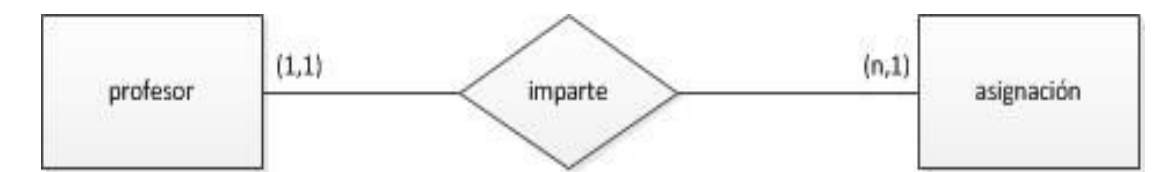

2) Una asignatura tiene n cuestionarios. Un cuestionario tiene una asignatura.

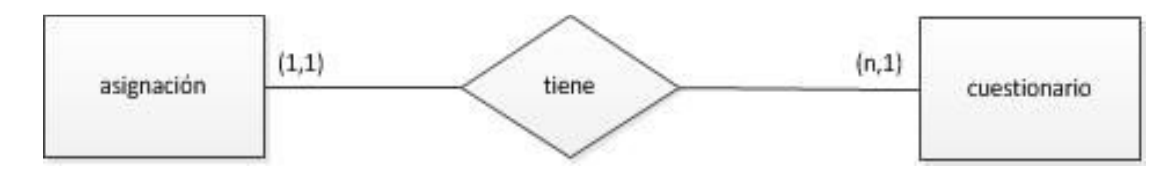

3) Una asignatura tiene un cuestionario. Un cuestionario tiene un

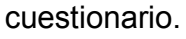

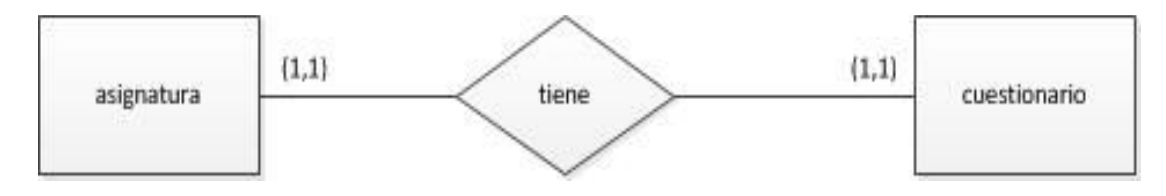

4) Una inscripción tiene un cuestionario. Un cuestionario tiene una inscripción.

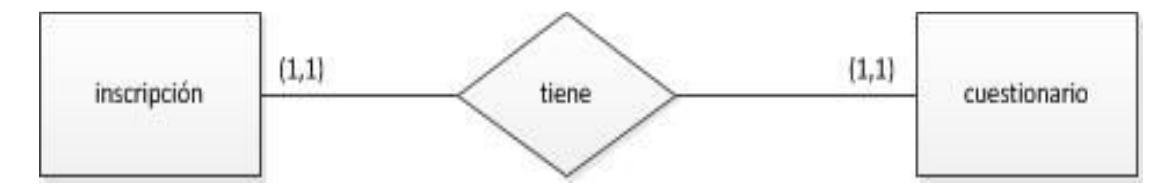

5) Un estudiante puede tener n inscripciones. Una inscripción solo puede tener un estudiante.

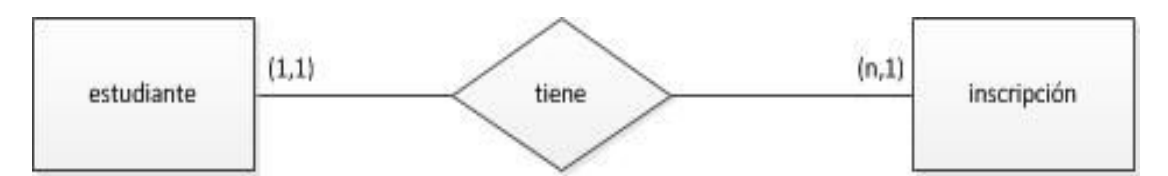

6) Un estudiante puede ingresar en n sesiones. Una sesión solo puede ser ingresada por un estudiante.

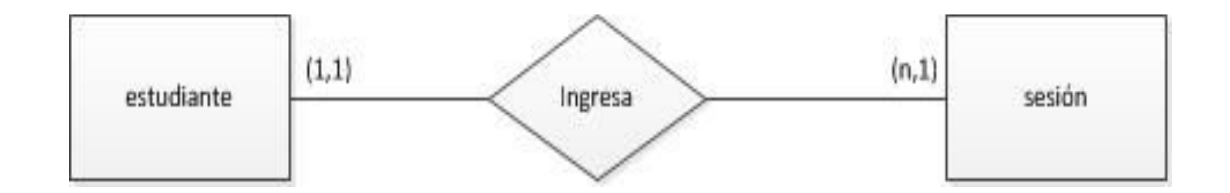

De este diagrama lo importante que se debe observar son las entidades y sus relaciones, para que tomando como base estas relaciones se pueda seguir construyendo los demás pasos con los distintos diagramas hasta llegar al diagrama final de entidad relación.

## **2do Diagrama del modelo entidad-relación**

Siguiendo con la construcción del diagrama, en esta etapa se debe relacionar todas las entidades en un solo diagrama. Las entidades se logran unir gracias a sus relaciones. Abajo se muestra el diagrama como quedan todas las entidades unidas en un solo diagrama.

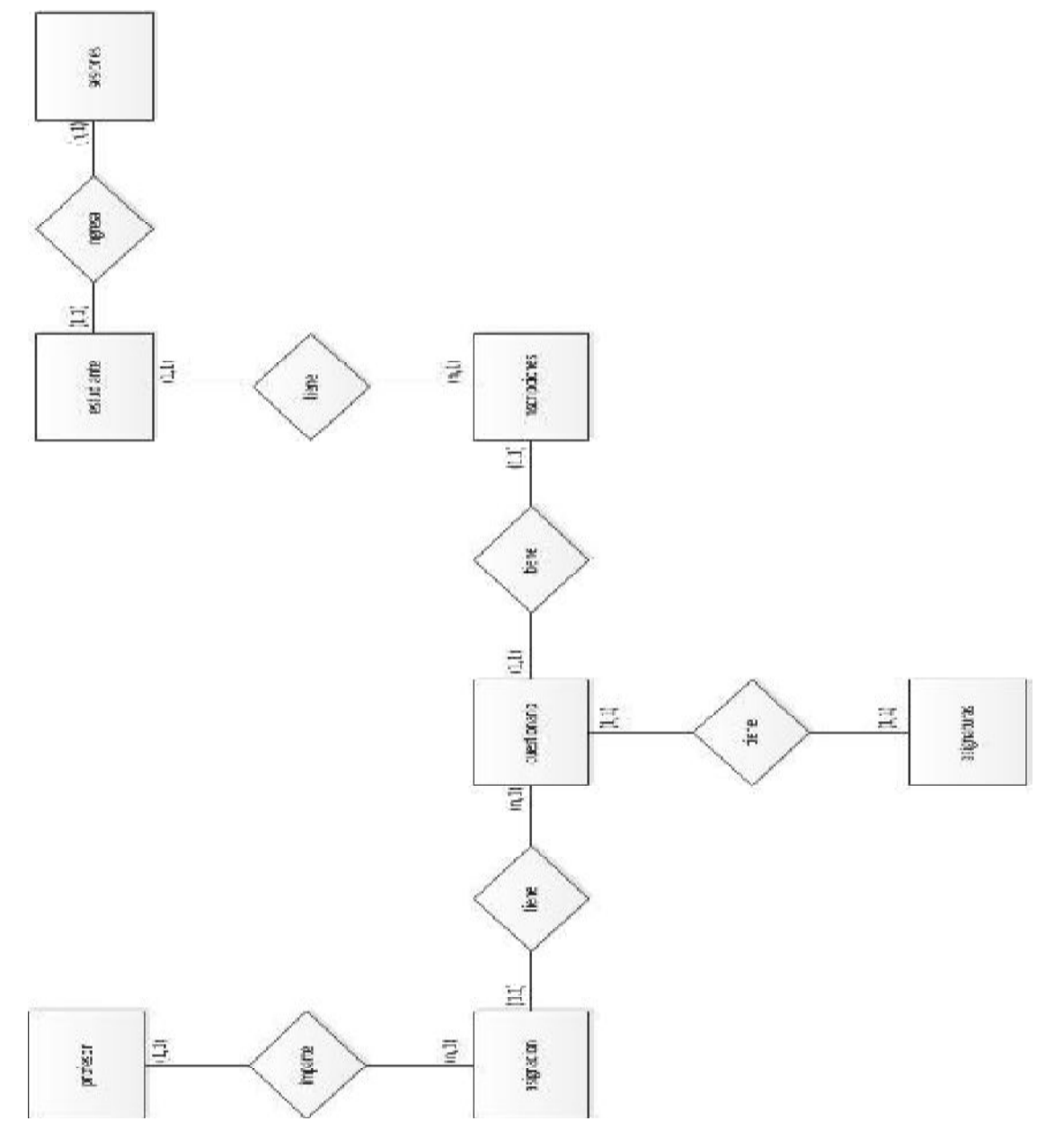

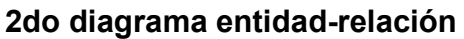

#### **Se comienzan a unir las relaciones**

En el diagrama anterior se tienen todas las entidades interconectadas a través de relaciones, en este momento ya se puede apreciar como todas las entidades interactúan unas con otras y las relaciones que se generan.

Las relaciones que encontramos en el diagrama son las siguientes: En donde un profesor puede impartir n número de asignaciones, una asignación es impartida por un profesor, una asignación tiene n número de cuestionarios y un cuestionario tiene una asignación, un cuestionario tiene una asignatura por otro lado una asignatura tiene un cuestionario, un cuestionario tiene una inscripción una inscripción tiene solo un cuestionario, una inscripción tiene un estudiante, un estudiante puede tener n inscripciones, un estudiante puede ingresar en n sesiones y una sesión solo puede ser accesada por un estudiante.

#### **3er Diagrama del modelo entidad-relación**

Posteriormente al diagrama previamente creado, se le incluye todos los atributos. Estos atributos van a ser los campos en la base de datos. Y su diseño es el siguiente:

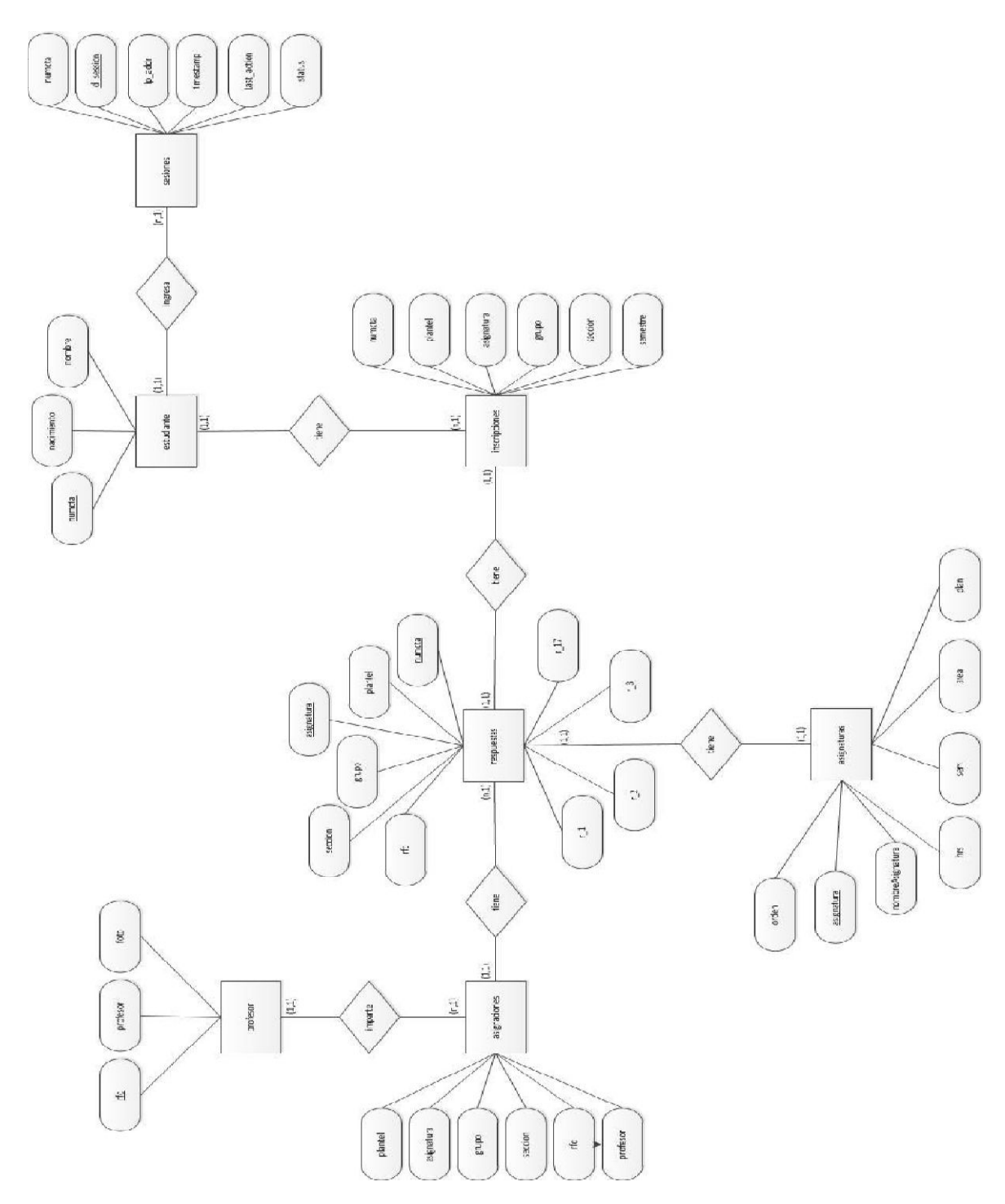

### **3er Modelo entidad -relación**

**En este diagrama se incluyen los atributos que tiene cada entidad representados en cada una de las columnas de la base de datos.**

Siguiendo con el desarrollo del diagrama, encontramos que en este paso se le ponen todos los atributos a cada entidad, en donde tenemos lo siguiente para cada entidad:

- *profesor:* rfc, profesor, foto.
- *asignaciones:* plantel, asignatura, grupo, sección, rfc, profesor.
- *respuestas:* rfc, seccion, grupo, asignatura, plantel, numcta, r1, r.., r17.
- **asignaturas**: asignatura, orden, nombreAsignatura, hrs, sem, area, plan.
- *inscripciones:* numcta, plantel, asignatura, grupo, seccion, semestre.
- *estudiante:* numcta, nacimiento, nombre.
- *sesiones:* numcta, id\_session, ip\_addr, timestamp, Last\_action, status.

### **4to Modelo entidad -relación**

Como último paso se crean las entidades como tablas, sus relaciones y sus atributos. En este diagrama se puede observar de una manera muy sencilla las entidades sus relaciones y sus atributos, de esta manera es fácil transformar este diagrama en las tablas que conformarán la base de datos. Así mismo se puede observar llaves primarias, llaves foráneas y tipos de datos de cada uno de los atributos.
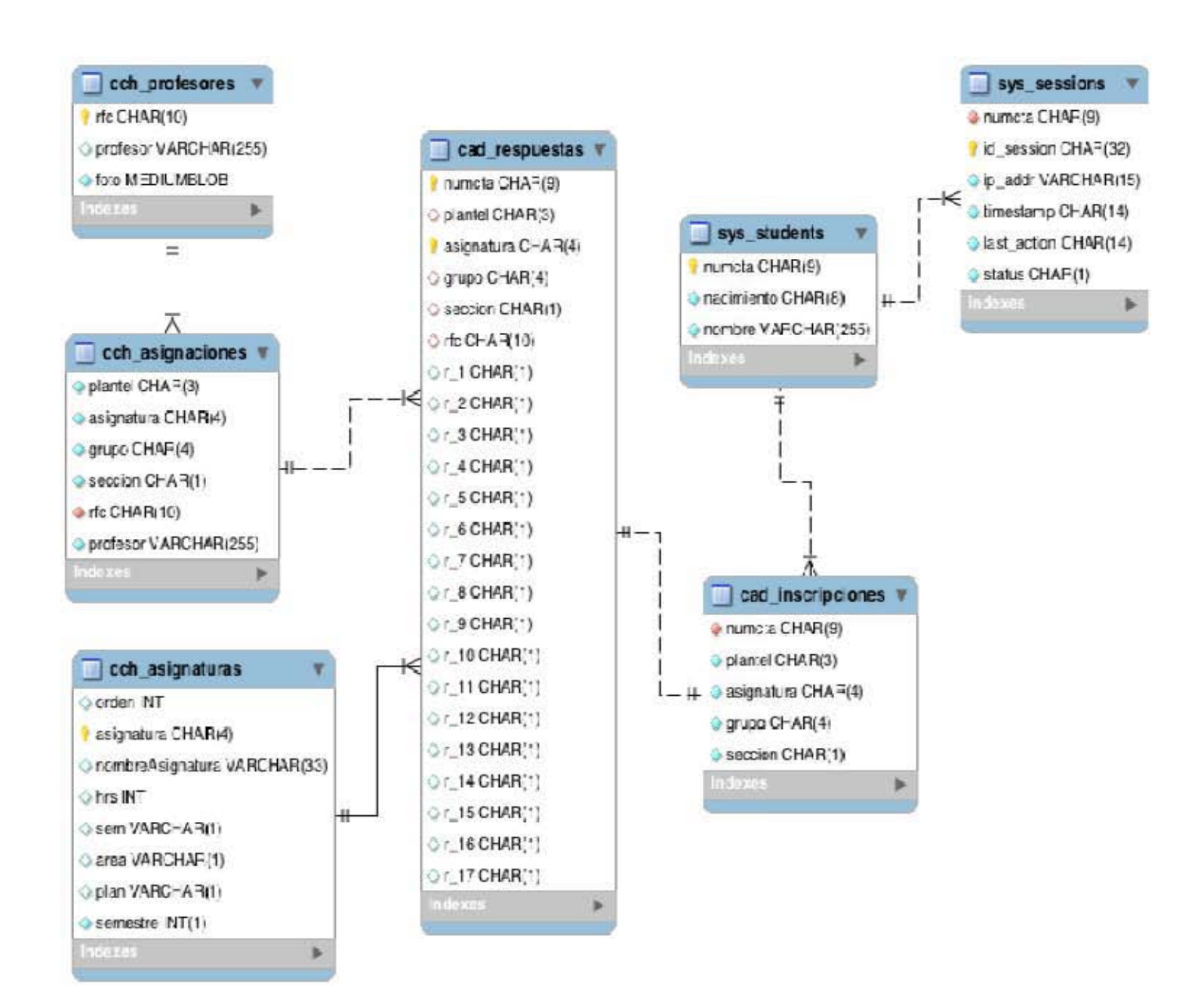

El diagrama de entidad-relación es una fiel representación de la base de datos, dado que cada entidad creará una tabla, los atributos serán los campos que conforman la tabla. Así mismo se pueden observar las relaciones que forman las entidades a través de las líneas denominadas patas de gallo, en donde una línea sencilla representa una relación de uno, si el terminador tiene tres líneas el tipo de relación es de muchos. Esto es importante porque no puede existir una relación muchos a muchos, porque si se tuviera esto la base de datos se atacaría la integridad de la base de datos.

### **3.6.3 Diccionario de datos**

El diccionario de datos contiene todas las definiciones de las tablas y sus atributos, para que esta información pueda ser utilizado por la persona que implementará la base de datos, asimismo si en un futuro se requiriera dar mantenimiento o consultar las bases de datos fácilmente se puede saber que función tiene una tabla, cuál es su contenido, que significa un campo, etc. A continuación se enlistan todas las tablas que participan en la base de datos del sistema y posteriormente se realiza la descripción detallada de cada una de ellas:

- cch\_profesores
- cch\_asignaciones
- cch asignaturas
- cad\_respuestas
- cad inscripciones
- sys\_students
- sys\_sessions

*Tabla para información de profesores*

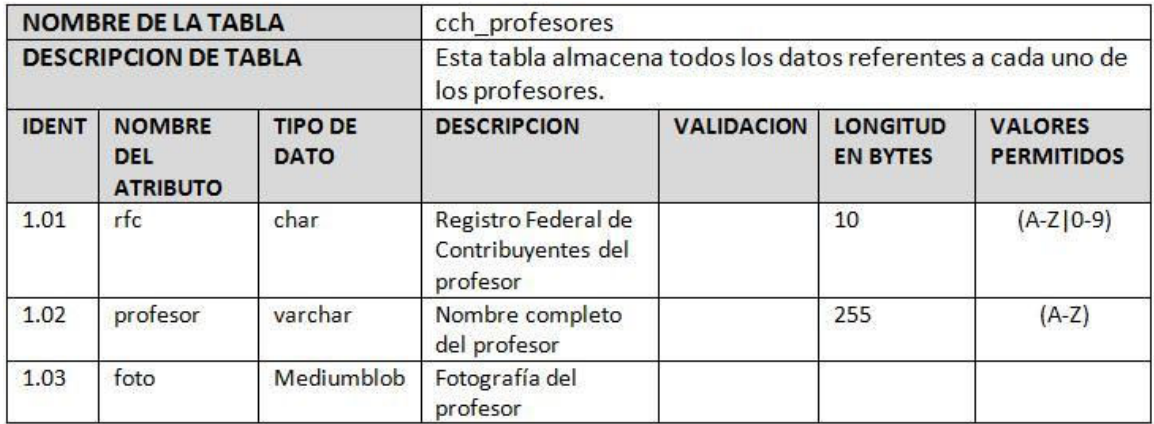

La tabla de profesores sirve para almacenar toda la información referente a los profesores, en esta tabla encontramos los atributos de rfc, profesor y la foto del profesor. Estos son todos los datos necesarios que se requiere saber de los profesores.

# *Tabla para información de asignaturas*

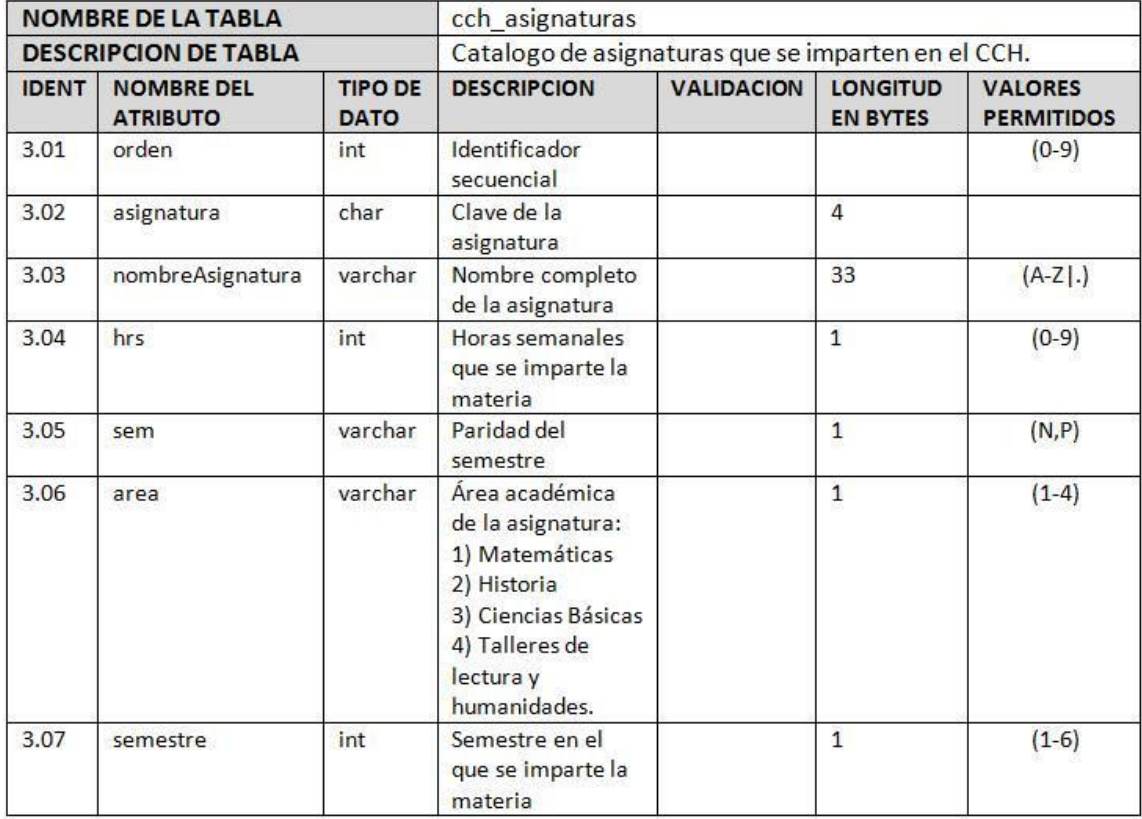

En la tabla de asignatura se encuentran todos los datos de las materias que se imparten en el Colegio, está compuesta por 8 atributos que son: orden, asignatura, nombre de la asignatura, horas, semestres, área, plan, semestre. De esta tabla se puede extraer toda la información necesaria para conocer los datos de una materia.

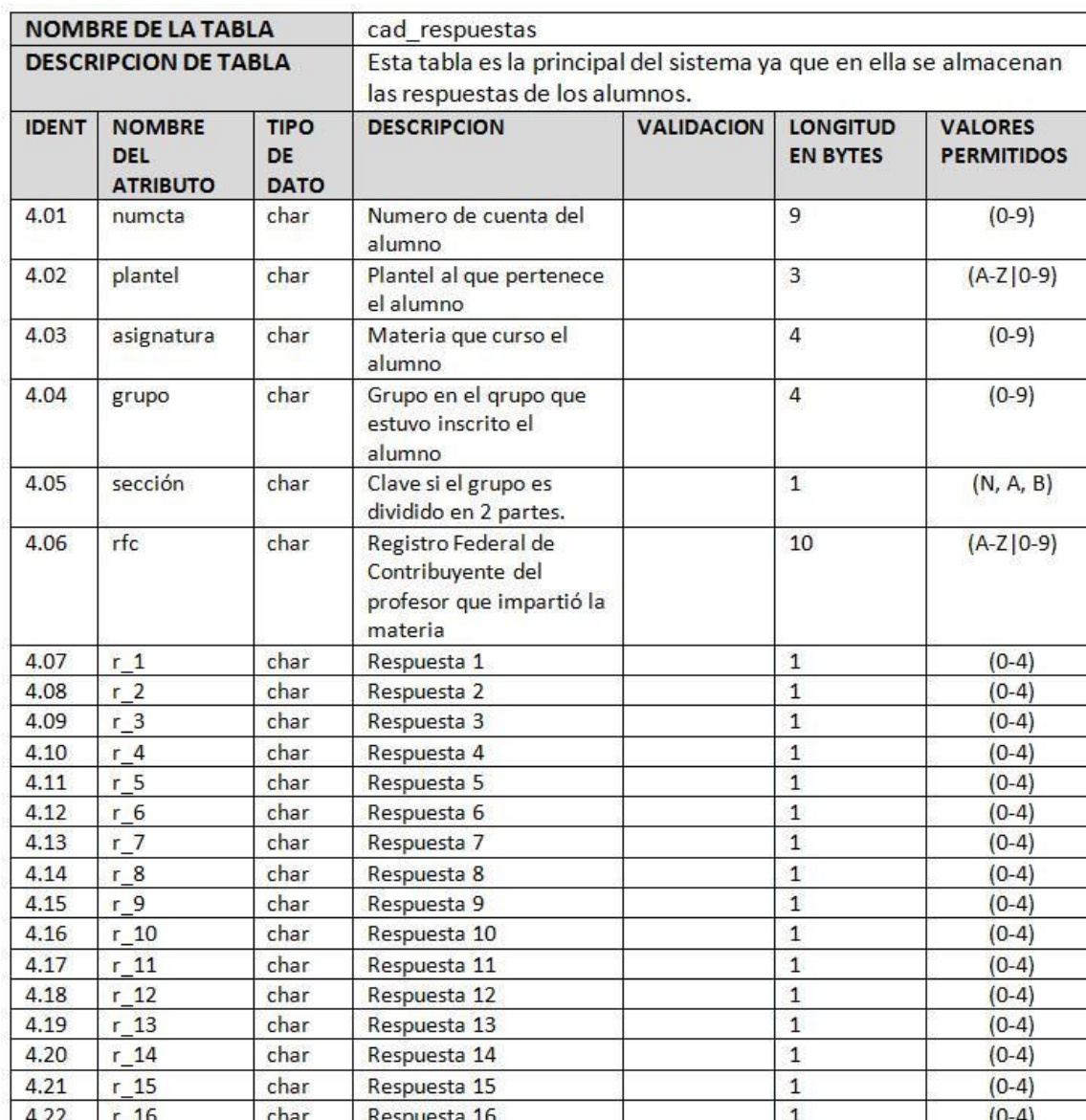

## *Tabla para almacenar respuestas al cuestionario*

El principal objetivo de la tabla de respuestas es almacenar cada una de las respuestas que emite el alumno, esta tabla es la versión electrónica de una hoja óptica del CAD. Está compuesta por veintitrés atributos:

 $\mathbf 1$ 

 $(0-4)$ 

● El número de cuenta del alumno que contestó el cuestionario.

Respuesta 17

● El plantel al que pertenece el alumno.

char

 $4.23$ 

 $r_1$ 

- La asignatura a la que corresponden las respuestas del alumno.
- El grupo en el que el alumno se encuentra inscrito en esa asignatura.
- La sección del grupo, en los casos de que la asignatura de imparta con el grupo dividido en dos secciones.
- El RFC del profesor que impartió la materia ante el grupo.
- Las respuestas del alumno a cada una de las 17 preguntas del cuestionario.

# *Tabla con información de inscripciones*

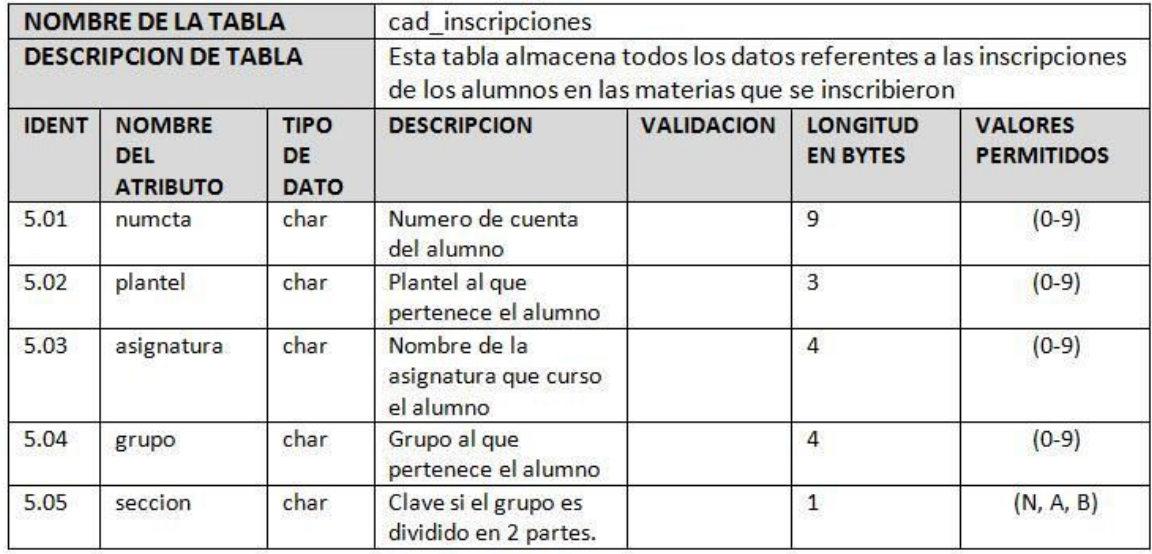

Para la tabla de inscripciones se encuentran contenidos cinco atributos:

- El número de cuenta del estudiante.
- El plantel en el que está inscrito el alumno.
- La(s) asignatura(s) que cursó en este año escolar el alumno.
- El grupo del que es parte el alumno.
- En caso que la asignatura de imparta con grupos divididos, la sección pertenece el alumno.

Esta tabla sirve para unir, a los alumnos, a las materias y a sus profesores. Con esta unión se puede determinar que alumno cursó qué materia y el profesor que impartió la clase. Se puede extraer cuántos alumnos tomaron la materia que fue impartida por algún profesor, etc. Por lo tanto esta tabla es muy importante, pues se puede explotar ampliamente para fines estadísticos.

# *Tabla de información de estudiantes*

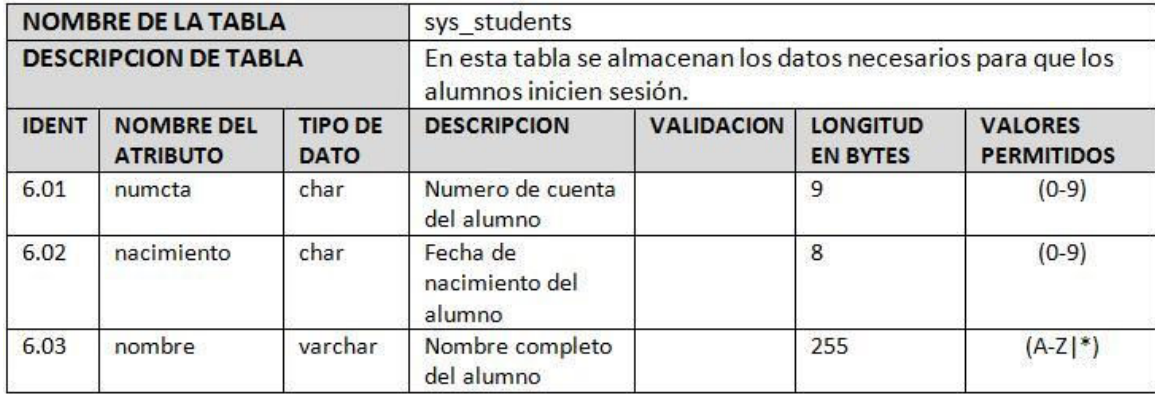

En la tabla de estudiantes se tienen los datos necesarios para los estudiantes, esta tabla está pensada para brindar la información necesaria para que el alumno pueda ingresar al sistema, asimismo con esta tabla se alimentan otras tablas como la de inscripciones. La conforman 3 atributos que son: número de cuenta del alumno, la fecha de nacimiento del alumno y el nombre del alumno.

# *Tabla de sesiones*

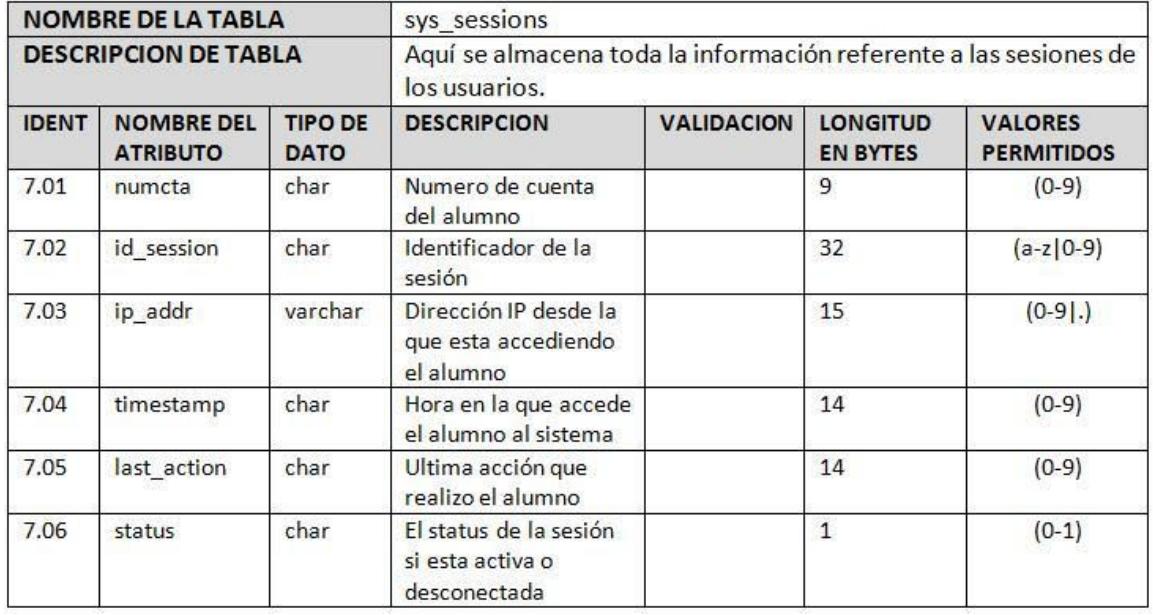

La tabla de sesiones sirve para llevar un correcto registro de quienes han ingresado al sistema de manera correcta, así como para fines estadísticos, dado que de aquí se puede obtener el tiempo que pasan los estudiantes en el sistema entre otros datos.

# *3.7 Diagramas del proyecto*

# **3.7.1 Diagrama general del sistema**

El sistema de evaluación docente consta de dos flujos: el flujo para el alumno y el flujo para el administrador del sistema. Cada perfil ingresa al sistema para realizar distintos procesos: el alumno ingresa al sistema para contestar el cuestionario y recibir su comprobante; mientras que el administrador del sistema ingresa al sistema para ver los contadores en tiempo real o generar las constancias que se entregarán a los profesores.

A continuación se describe más a detalle cada flujo de los que corresponden en el sistema.

# **Diagrama general del sistema para el alumno**

El siguiente diagrama describe que flujo es el que sigue el usuario alumno, nos muestra los pasos o etapas que seguirá a través del sistema de evaluación.

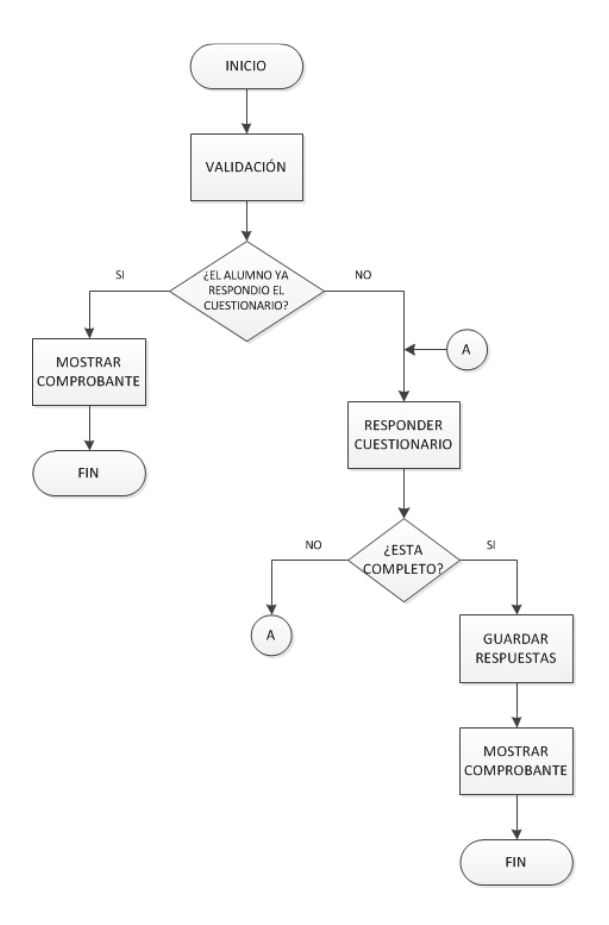

# **Diagrama de flujo para el alumno.**

El flujo que realiza el usuario alumno es el siguiente:

- 1 El alumno ingresa a la aplicación en donde se le solicita su número de cuenta y su fecha de nacimiento para identificarse e ingresar.
- 2 Si el alumno se autentica correctamente, se lleva a cabo una verificación para determinar si el alumno ya respondió el cuestionario, en caso afirmativo muestra el respectivo comprobante, en el caso que el alumno

aún no haya respondido el cuestionario el sistema le presentará el formulario de evaluación.

- 3 Una vez completado el cuestionario el sistema guarda las respuestas en una base de datos para los propósitos estadísticos y le presenta al usuario el comprobante certificando que ya fue contestado el cuestionario.
- 4 Aquí termina el flujo del sistema para el alumno.

El siguiente diagrama describe la secuencia que sigue un administrador a través del sistema:

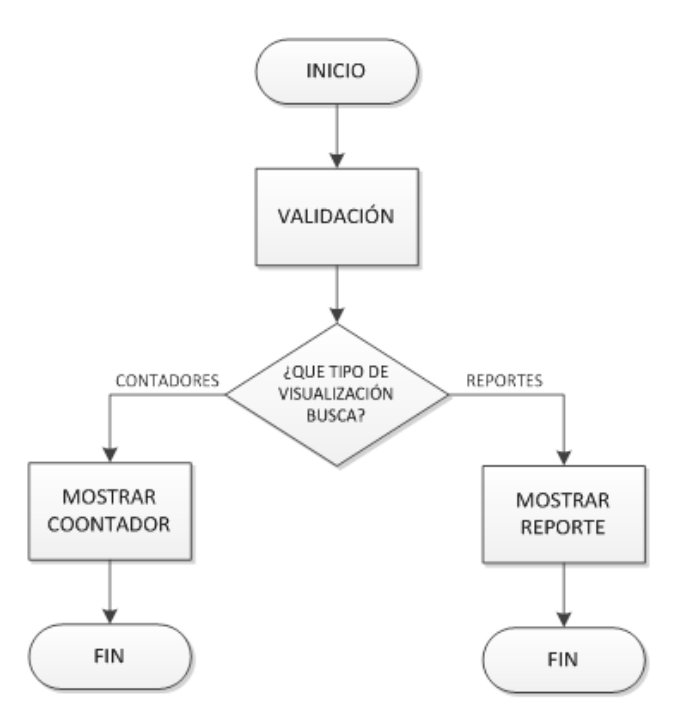

**Diagrama de flujo del usuario administrador.**

El flujo para el usuario administrador es el siguiente:

- 1 Para el flujo del sistema autenticado como usuario administrador, el flujo comienza cuando el administrador ingresa al sistema a través de la aplicación para realizar las tareas con sus requeridos privilegios de usuario.
- 2 Una vez que esté dentro del sistema va a encontrar la opción de elegir qué camino seguir si seleccionar los contadores para visualizar la información en tiempo real o ingresar a los reportes para obtener la información final.
- 3 Si elige los contadores, se le mostrarán los contadores en tiempo real, en donde podrá visualizar cómo va la evaluación que porcentajes lleva avanzado y algunos otros datos que le pueden ser útiles.
- 4 Si toma el camino de los reportes aquí le mostrará el reporte final mostrándole la información que deberá mostrar a las demás áreas o a sus superiores.

### **3.7.2 Modelado de caso de uso**

### **Descripción de los casos de uso**

Los casos de usos son herramientas de modelización de requisitos funcionales, que preceden (en el tiempo) y exceden (en alcance) a UML. Un caso de uso especifica una interacción entre un actor y el sistema, de modo tal que pueda ser entendida por una persona sin conocimientos técnicos. Es importante que capte una función visible para un actor. (Fontela, 2011)

Como se mencionaba anteriormente los actores son los roles de los agentes externos que necesitan algo del sistema. Pueden ser personas o no: por ejemplo un actor puede ser otra aplicación que se comunica con la nuestra para solicitar algún servicio.

## **Escenarios casos de uso**

### **a) Administrador**

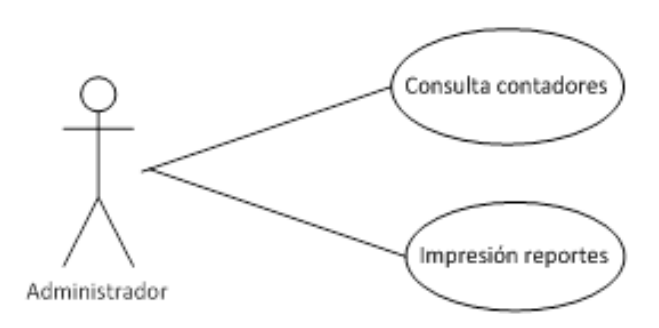

# **Diagrama de caso de uso usuario administrador**

El caso de uso del usuario administrador consiste en un actor, quien es el usuario administrador y dos actividades que son la consulta de contadores y la impresión de reportes.

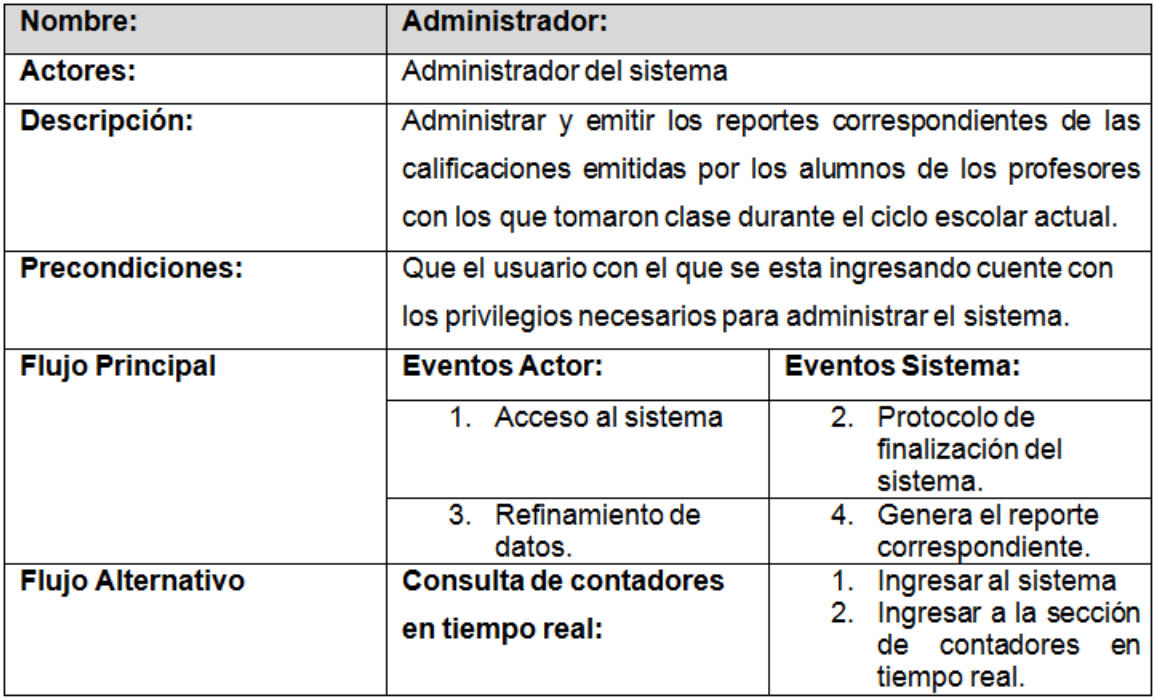

# **b) Alumno**

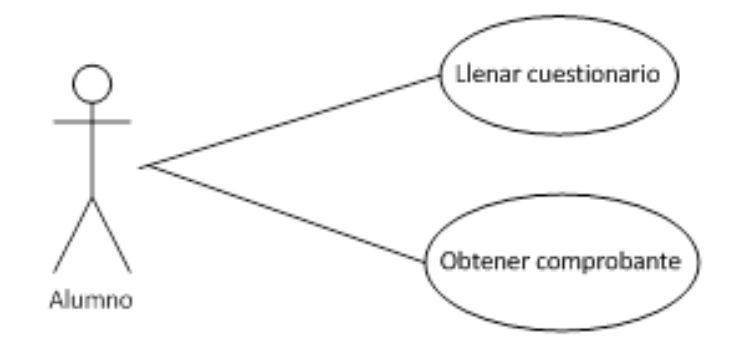

# **Caso de uso usuario alumno**

En este caso de uso interviene el actor alumno, quien es el usuario autenticado en el sistema como usuario alumno y tiene las siguientes actividades:

- Contestar el cuestionario.
- Obtención de su comprobante.

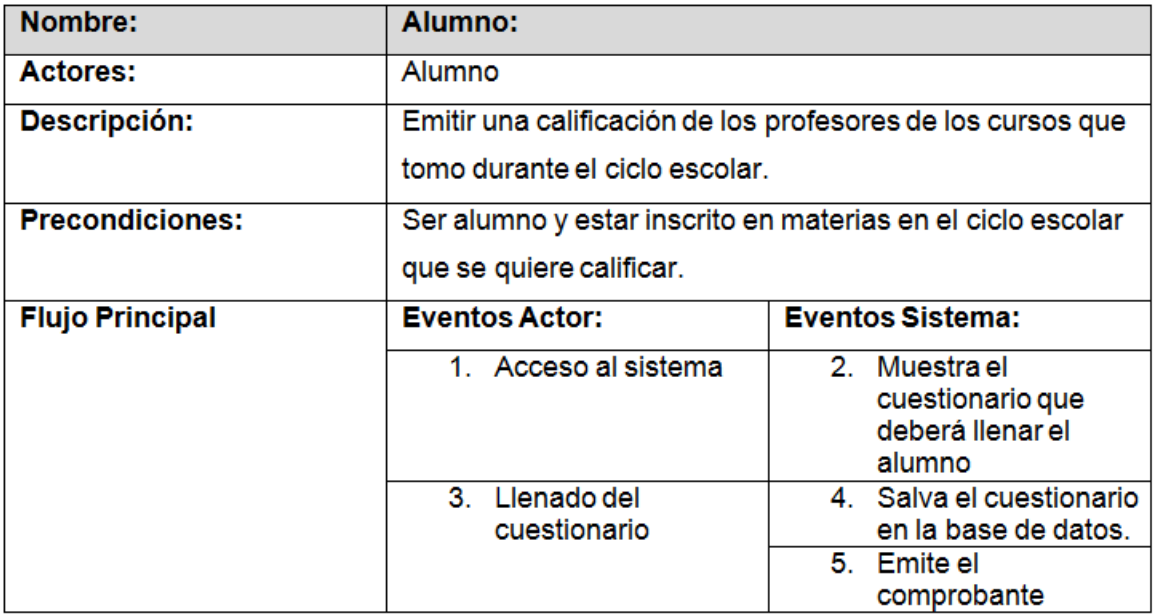

**Descripción de los actores:**

- **1. Administrador del sistema:** El administrador se encarga de elaborar los reportes necesarios para las distintas áreas que requieren la información acerca de las evaluaciones que realizaron los alumnos a los maestros. Así como como consultar en tiempo real el avance de las encuestas.
- **2. Alumno:** El alumno califica a los maestros que le dieron alguna materia que el alumno inscribió en el ciclo escolar actual, al final el alumno recibe un comprobante para presentarlo si así se le solicita.

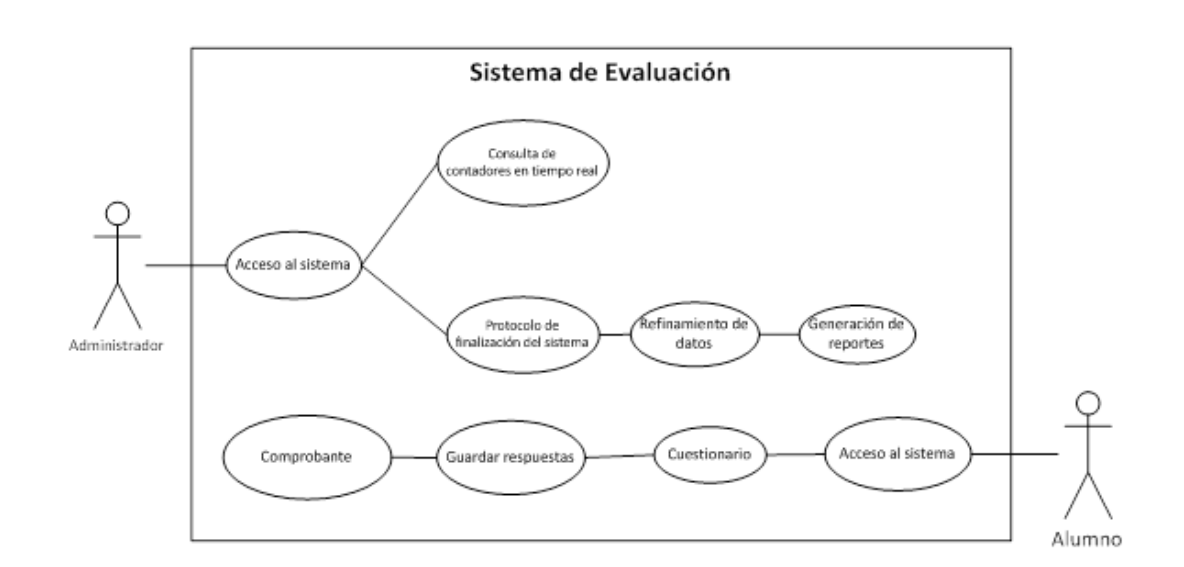

### **Diagrama de caso de uso**

**Diagrama de contexto del sistema de evaluación**

En el diagrama de contexto para el sistema de evaluación se encuentra lo siguiente: se tienen 2 actores: el usuario administrador y el usuario alumno. Las acciones que puede realizar cada uno de ellos son las siguientes:

- Para el usuario administrador:
	- Consulta de estadísticas en tiempo real: si selecciona la opción de consultar los contadores en tiempo real entrara a esta parte del sistema y podrá visualizar todos los datos generados hasta ese momento como por ejemplo: que tanto avance llevan los cuestionarios, cuántos alumnos faltan por contestar el cuestionario, etc.
	- Generación de reportes: el usuario obtendrá acceso a interfaces que le permitirán buscar y generar reportes de desempeño de cada profesor del CCH, así como por lote al seleccionar un plantel y periodo a imprimir.
- Para el usuario alumno se tiene un solo flujo, en donde ingresa al sistema, se le muestra el cuestionario, lo deberá de contestar enviar las respuestas para que puedan ser registradas y posteriormente recibir su comprobante que ya realizó el cuestionario y lo concluyó satisfactoriamente.

### **3.7.3 Diagrama de clases**

El diagrama de clases es el diagrama más importante de UML ya que en él se plasma toda la estructura del sistema: sus clases con atributos y las relaciones que existen entre ellos. El concepto más importante en este diagrama es el de clase. Una clase es una construcción que se utiliza como plantilla para crear objetos de ese mismo tipo. Una clase por lo general representa un sustantivo, persona, lugar, idea, concepto, cosa, etc. A continuación se muestra el diagrama de clases referente al sistema de evaluación.

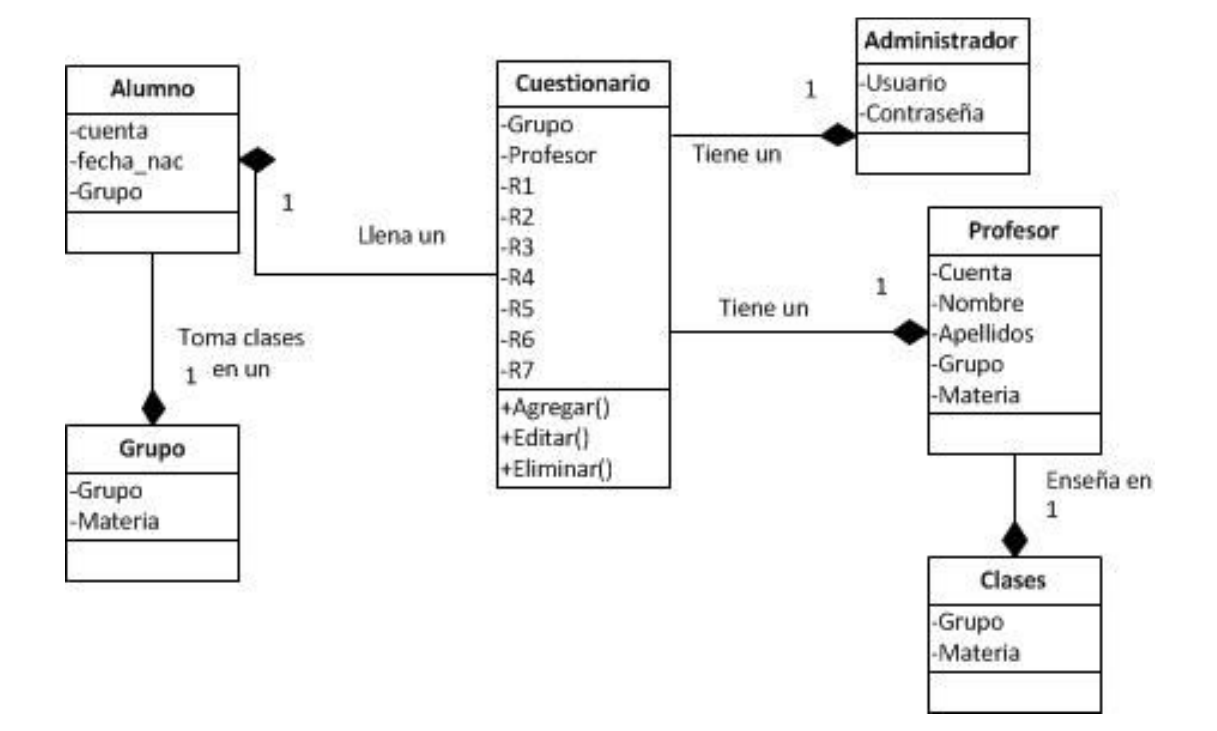

**Diagrama de clases del sistema de evaluación**

Se tiene una clase llamada alumno con las siguientes características:

- Tiene un número de cuenta y una fecha de nacimiento, datos que se ocupan a manera de usuario y contraseña respectivamente.
- Está inscrito en un grupo para sus clases de una asignatura, impartida por un profesor y llena un cuestionario, en donde la clase cuestionario tiene las siguientes operaciones: agregar, editar, o eliminar. Contiene un grupo y contiene las 7 respuestas, además esta clase va a tener un administrador, quien va a poder elaborar los reportes referentes, este contiene un nombre de usuario y una contraseña para poder ingresar a los cuestionarios. Así mismo un cuestionario va a tener un profesor, que tiene como atributos su RFC, un nombre, apellidos, enseña en un grupo y en este grupo imparte una materia. En la clase de clases es impartida por un profesor, tiene un número de grupo.

### **3.7.4 Diagramas de interacción**

Los diagramas de interacción sirven para ver como un actor y objeto se comunican entre sí en petición a un evento. A continuación se muestran los diagramas de interacción que se requieren para el proyecto de evaluación docente.

# **A) Diagramas de secuencia**

Ingreso al sistema

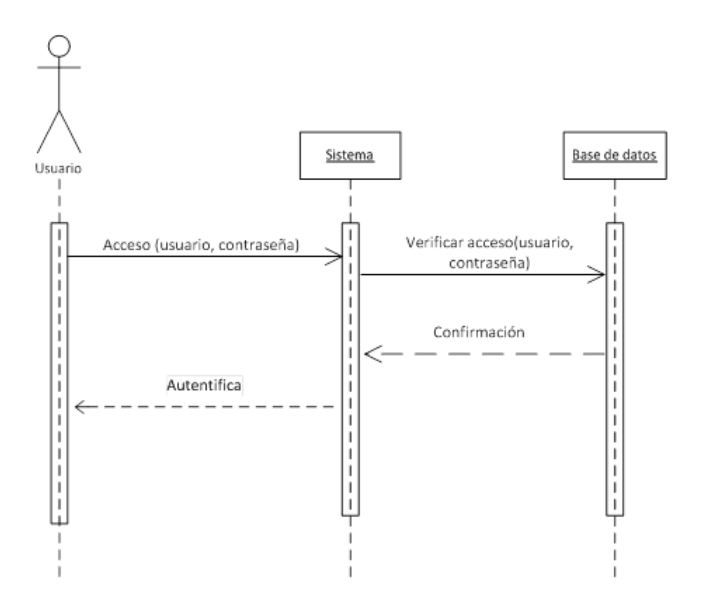

**Diagrama de secuencia del ingreso al sistema de evaluación**

Para el diagrama de secuencia de ingreso al sistema, se tiene que el actor usuario manda su acceso al sistema que son su número de cuenta y como su contraseña su fecha de nacimiento, posteriormente el sistema verifica que estos datos sean correctos buscándolos en la base de datos del sistema y respondiendo con la confirmación que el usuario se encuentra en la base de datos en caso contrario avisa que el usuario no se encuentra en la base de datos, posteriormente el sistema autentica al usuario alumno para que pueda ingresar al sistema.

#### Llenado de cuestionario

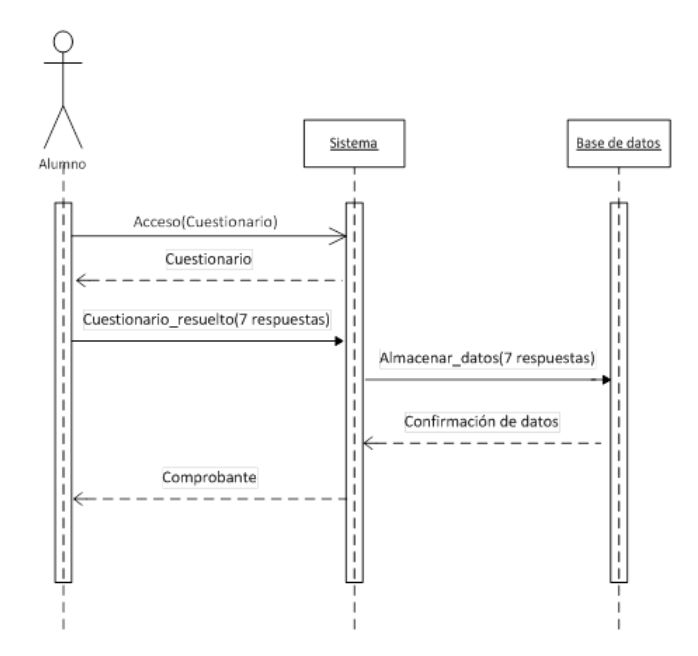

# **Diagrama de secuencia del llenado del cuestionario del sistema de evaluación**

Para llenar el cuestionario el usuario seguirá el siguiente flujo: después de solicitar el acceso a los cuestionarios al sistema este le manda el cuestionario para que el usuario lo resuelva, este resuelve las 7 preguntas envía el cuestionario ya resuelto al servidor, para que realice el respectivo procesamiento, posteriormente lo manda a la base de datos para que almacene las respuestas, una vez que fueron almacenadas las respuestas el sistema regresa la confirmación que los datos fueron recibidos correctamente, con esto se procederá en el sistema a crear el respectivo comprobante y posteriormente se lo enviará al usuario.

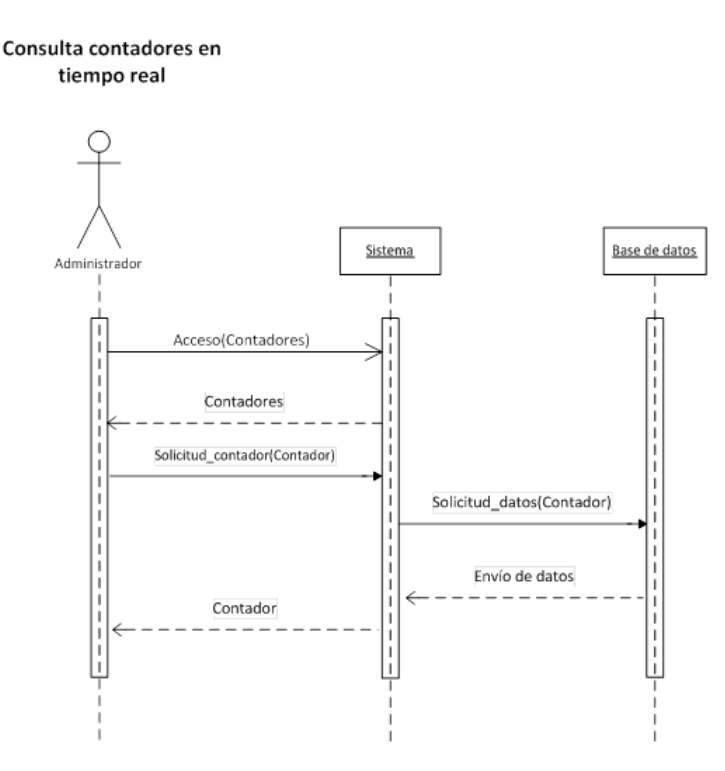

# **Diagrama de secuencia para la consulta de los contadores en tiempo real del sistema de evaluación**

Si el actor administrador quiere ver en tiempo real los contadores de las encuestas deberá seguir el siguiente orden: manda una solicitud de acceso a la sección de contadores al sistema, este le contesta con la sección contadores, posteriormente el administrador solicita que contador es el que desea ver, el sistema hace la correspondiente solicitud a la base de datos para que pueda mostrar los datos, se envían los datos al sistema y este muestra los datos al administrador.

# **B) Diagrama de máquina de estados**

El diagrama de una máquina de estados ayuda a modelar el comportamiento de un solo objeto, este especifica la secuencia de eventos que un objeto atraviesa

durante su tiempo de vida en respuesta a los eventos. Para el sistema de evaluación docente se tienen los siguientes diagramas de máquina de estados.

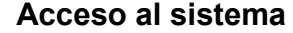

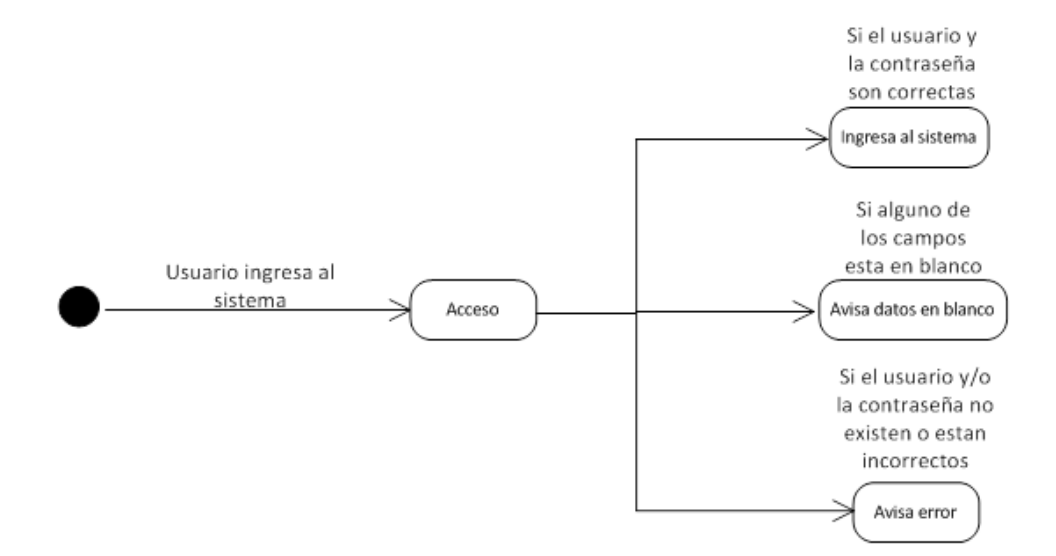

### **Diagrama de máquina de estados para el acceso al sistema de evaluación**

Para el ingreso del usuario al sistema tenemos 3 posibles desenlaces el primero el escenario correcto en donde el usuario ingresa correctamente el usuario y su contraseña este le da acceso al sistema, ahora en los casos de error tenemos que si alguno de los dos campos o los dos campos están en blanco regresara un aviso de error avisando que existe un error ya que se tienen datos en blanco, si se llegara a introducir el usuario o la contraseña incorrectamente este regresara un mensaje de error avisando que el usuario o la contraseña están incorrectos.

### **Usuario administrador**

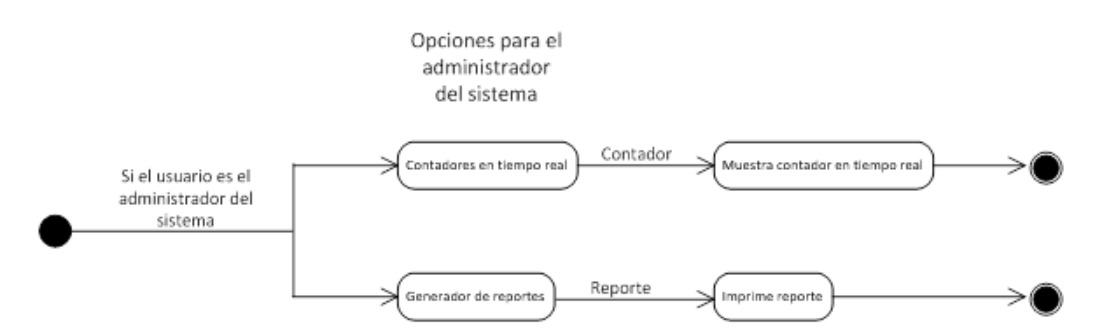

### **Diagrama de máquina de estados para el usuario administrador**

Si el usuario ingresa como administrador del sistema, va a tener 2 posibles flujos, en donde puede elegir entrar a los contadores de tiempo real o el generador de reportes, si elige el contador en tiempo real al usuario administrador el sistema le va a mostrar los contadores en tiempo real, si por el contrario elige el generador de reportes al usuario se le mostrará el reporte que eligió para poderlo imprimir.

### **Usuario alumno**

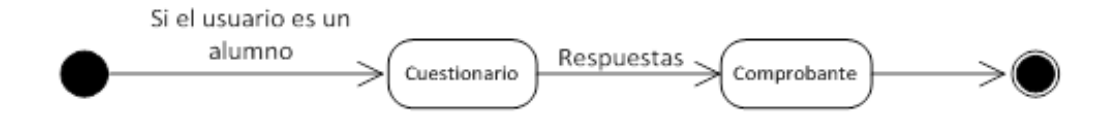

#### **Diagrama de máquina de estados para el usuario alumno**

En otro diagrama de máquina de estados tenemos el del usuario alumno en donde el usuario al ingresar se le muestra el cuestionario, él llena el cuestionario con las respuestas que desea registrar y posteriormente se le emite el comprobante. Con esto se concluye el flujo del usuario alumno.

### **3.7.5 Diagrama de contexto**

El diagrama de contexto es un diagrama de flujo de datos, en el cual una sola burbuja representa todo el sistema. El diagrama muestra a través de flujos de datos las interacciones existentes entre los agentes externos con el sistema, sin describir en ningún momento la estructura de información. El sistema de información debe representarse como un único proceso de muy alto nivel con entradas y salidas hacia los agentes externos que lo limitan, de forma equivalente a una caja negra.

En este diagrama no es posible representar todos los flujos de datos del sistema en él, sino más bien debe representarse en él una visión general del sistema desde la perspectiva de los propietarios del sistema siguiendo los lineamientos básicos:

Representar únicamente los flujos de datos que tengan algo que ver con el objetivo principal del sistema.

Utilizar flujos de datos compuestos que representan a aquellos que sean similares.

99

A continuación se muestra el diagrama:

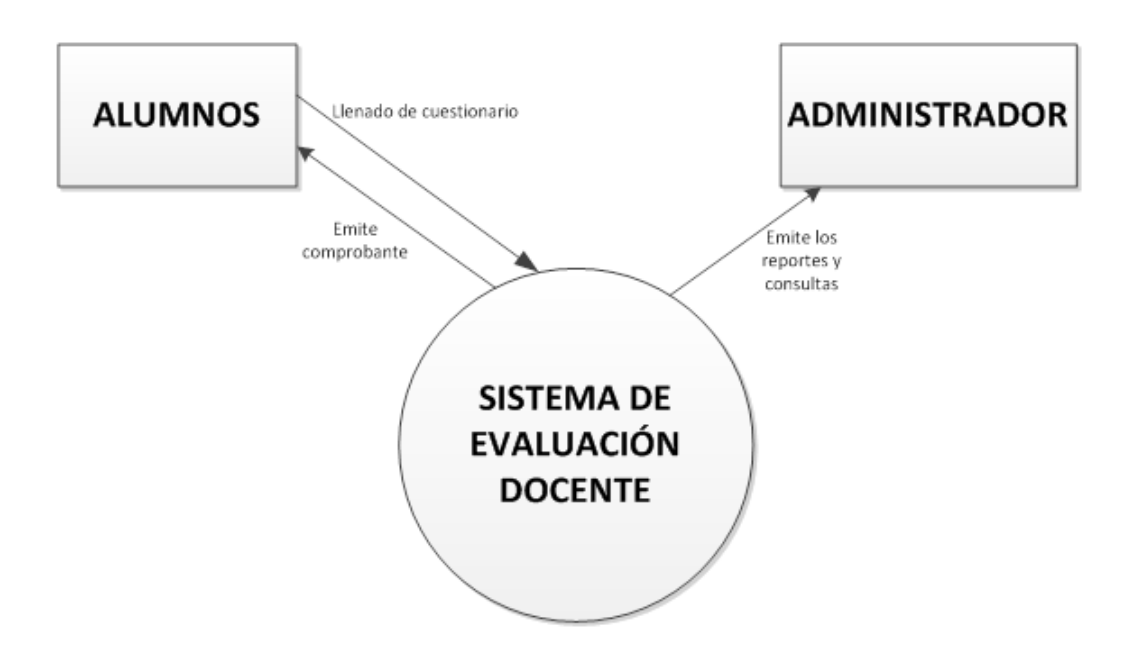

### **Diagrama de contexto para el sistema de evaluación docente.**

Para este proyecto, se tiene como burbuja central el sistema de evaluación docente que recibe y envía información de alumnos y administradores, los cuales son los usuarios finales del mismo. En el caso de los usuarios alumnos el sistema envía y recibe información, en el caso del usuario administrador solo recibe información del sistema.

En la parte superior del diagrama por un lado están los alumnos los cuales envían un cuestionario resuelto al sistema, el sistema realiza todos los procesos internos necesarios, lo que le entrega al alumno de vuelta es un comprobante, por el otro lado se encuentra el administrador, quien genera los reportes para los profesores, además de consultar las estadísticas de avance de la aplicación en tiempo real.

# *3.8 Metodología para el desarrollo del sistema*

El CAD en línea fue mediante la utilización de un modelo híbrido, empleando varias metodologías, de las cuales, en base a la experiencia del equipo de desarrollo, se tomaron los beneficios de cada una uniéndolas en una que brinde más flexibilidad y mayor rapidez de implementación.

El principal modelo en el que nos basamos para el desarrollo de la solución fue el modelo de cascada, que plantea de manera muy concisa las etapas que se deberán de seguir de manera secuencial para la creación de un sistema, enfocándose en el procesamiento de las entradas y lo que arroja como salida o resultado.

En menor medida también se utilizó el modelo en espiral, que va generando iteraciones en donde se realizan entregas parciales del sistema, para que los stakeholders tuvieran la posibilidad de revisar las partes el sistema conforme se fueron terminando, esto brinda la posibilidad de ir corrigiendo los problemas que van surgiendo a lo largo del desarrollo. Con esto se atienden los problemas en cada iteración en lugar de tener que realizar todos los cambios o correcciones al final, lo cual genera un desarrollo más sencillo con la entrega de un mejor software, en menor tiempo.

La metodología utilizada en este sistema al ser un modelo híbrido, se decidió nombrarla como metodología Hernández-Loza, basada en los diagramas

101

orientados a objetos para entender el problema y proponer la solución, sigue la metodología en cascada sin embargo se divide los pasos de la metodología en cascada en iteraciones que van brindando la posibilidad de entregar el sistema en partes o en módulos para que los stakeholders perciban avances, aprueben o soliciten los cambios necesarios a cada una de las partes o módulos para que al final se entregue todo el sistema perfectamente funcionando.

# *3.9 Diseño*

El diseño para el sistema de evaluación docente se pudo realizar mediante la explotación de la creatividad del equipo de desarrollo mediante la utilización de lluvia de ideas, reuniones informales que permitieron un diálogo más abierto a todas las propuestas para la creación del sistema. Se comentaron diferentes tecnologías, soluciones y propuestas que ayudaron a crear un plan para la construcción del sistema.

En esta solución se buscó primero representar la arquitectura del sistema o del proyecto, después se modelaron las interfaces como debían de solucionar los requerimientos impuestos por los stakeholders ya que esta parte es la conexión del sistema con los usuarios finales, otros sistemas, dispositivos y con los propios componentes que lo constituyen, por último se diseñaron los componentes del software que se utilizarán en la construcción del sistema.

102

### **3.9.1 Descripción del sistema**

# **Políticas de diseño Institucionales**

En cuanto a políticas institucionales por cumplir, se pide un diseño limpio, que utilice los colores institucionales. Así mismo se solicita utilizar los logos de la Universidad además del CCH de una manera discreta. También se solicita utilizar tipografía que sea fácil de leer. La aplicación debe de desarrollarse mediante el formato que generalmente se usa para cualquier sitio web: en patrón de árboles de información para poder establecer una correcta fluidez en cuanto a navegación entre pantallas.

Asimismo se deberá garantizar que el sistema funcione correctamente en los principales navegadores de internet: Internet Explorer, Firefox, Safari, Google Chrome y Opera.

#### **3.9.2 Diseño conceptual del sitio**

Para el diseño de la estructura del sitio se plantea la siguiente estructura: distribuido en 3 diferentes niveles, en donde el primer nivel es la página inicial el siguiente en el caso de alumno es la presentación del cuestionario, posteriormente el comprobante, mientras que por el lado del administrador se plantea que primero sea la página para seleccionar que tipo de despliegue de la información se desea, si es los contadores en tiempo real o por el contrario lo que se desea es imprimir el reporte. A continuación se muestra el diagrama:

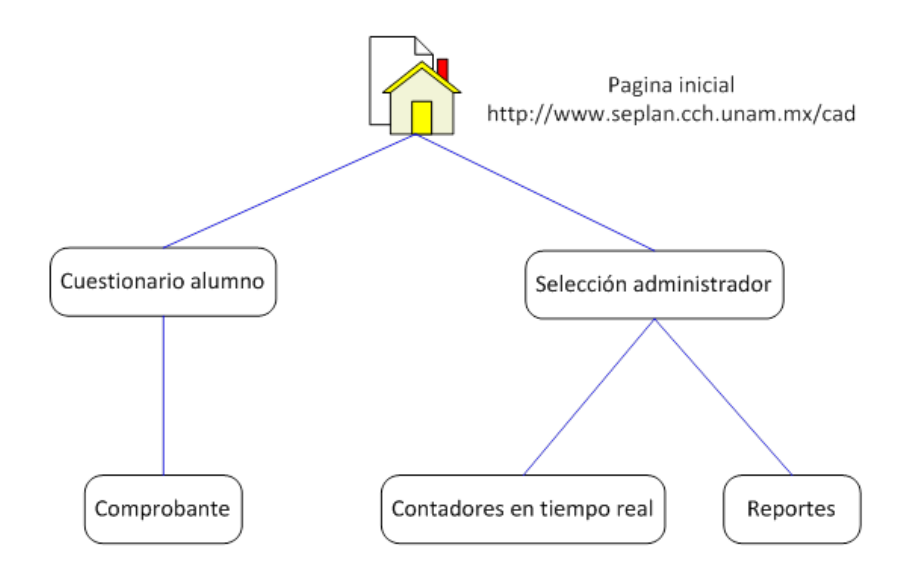

**Diagrama del diseño conceptual del sitio**

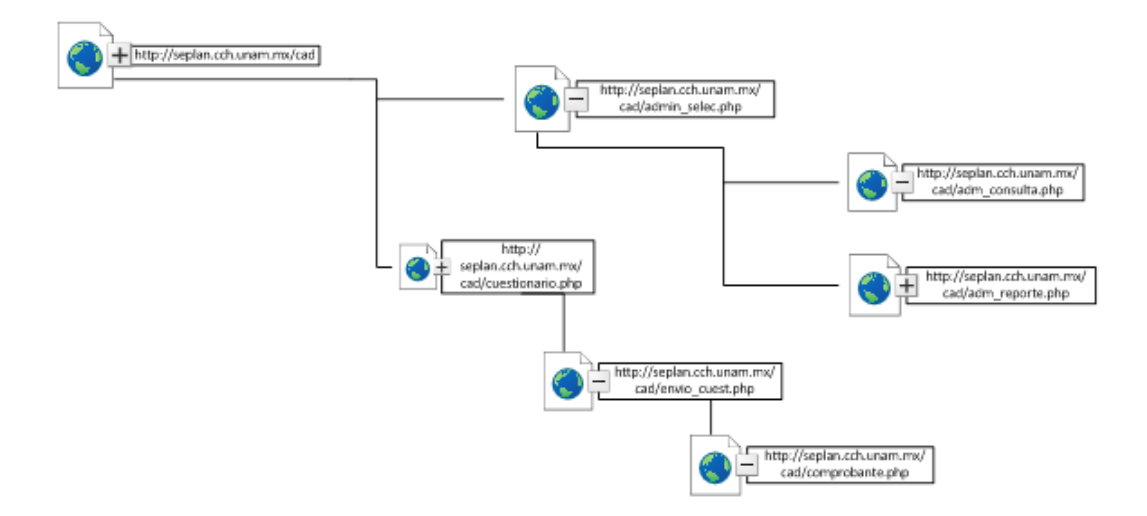

Las páginas que integran el sistema son las siguientes:

### **Diagrama de las páginas que integran el sitio**

El sistema de evaluación docente está compuesto por 7 páginas, en donde se tiene una página principal en la cual pueden ingresar tanto alumnos como el administrador, una vez autenticado como administrador se ingresa a una página para seleccionar entre 2 opciones, la página para contadores o la página para reportes, en donde en la página de contadores en tiempo real se puede ver un reporte en tiempo real de cómo está avanzando las encuestas, y si lo que se desea es imprimir el reporte final, se puede hacer desde la otra página, la página de reportes, en donde esta página emite el reporte correspondiente del cuestionario. Si al momento de ingresar a la página principal y autenticarse como alumno el sistema automáticamente enviará a la página de cuestionarios en donde se deberá de llenar el cuestionario correspondiente y una vez enviado el cuestionario el sistema nos enviará a la página de comprobante, en donde se mostrará el correspondiente comprobante. Las páginas que corresponden a cada usuario se muestran a continuación:

Para el usuario administrador son las siguientes:

ADMINISTRADOR

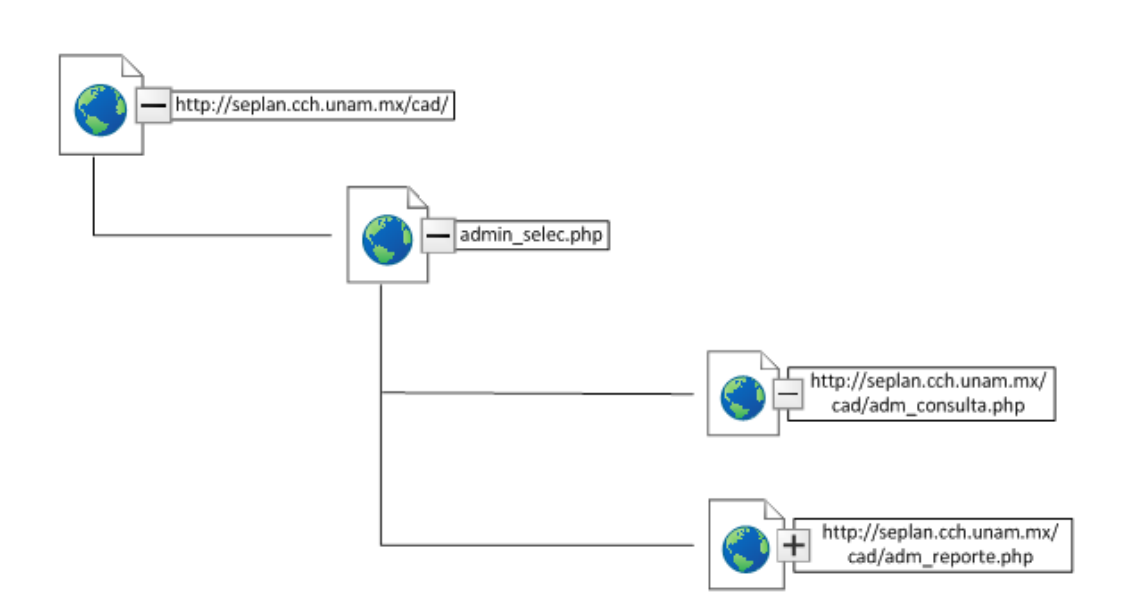

**Diagrama conceptual de las páginas que puede ingresar el usuario administrador**

Como se observa en el diagrama, describe todo el árbol para las páginas que se pueden mostrar para el usuario administrador, entre estas se incluyen una como el punto inicial, esa puede ser para un usuario alumno o para un usuario administrador, al ingresar como usuario administrador el resto serán dedicadas al usuario administrador.

Para el usuario alumno son las siguientes:

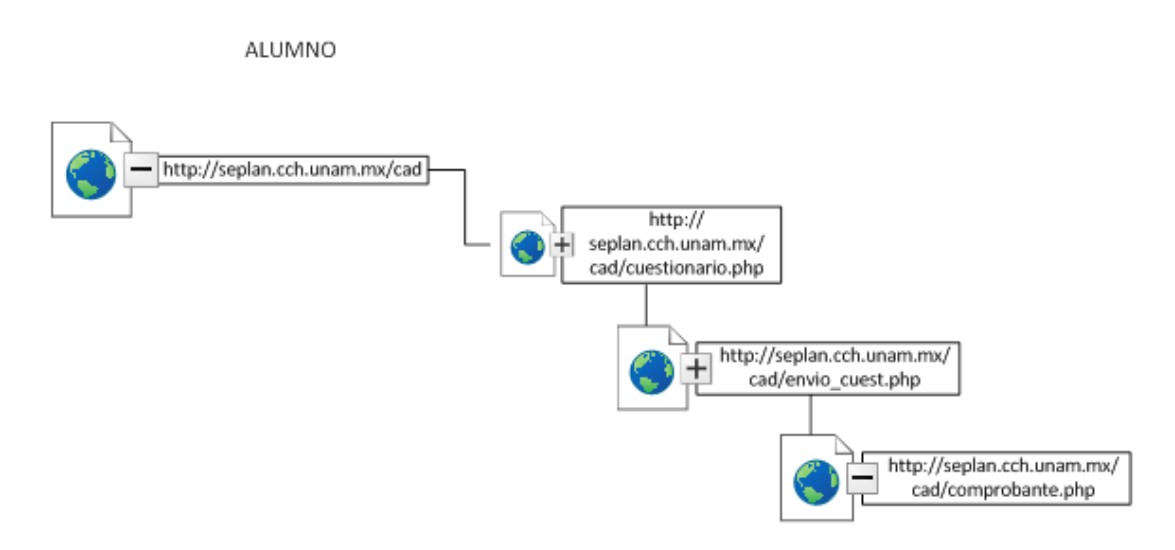

**Diagrama conceptual de las páginas que puede ingresar el usuario alumno**

De igual manera para el usuario alumno se muestra el árbol que componen las páginas, en donde la página de inicio es la misma en donde únicamente el acceso al sistema es que hace que se muestre uno u otro árbol. Después de que el usuario alumno ingresa al sistema la página que visualiza es la página de los cuestionarios, las siguientes son la página de envío de cuestionario, por último es la página que emite el comprobante del cuestionario.

# **3.9.3 Distribución de las interfaces**

Para comenzar a visualizar la distribución de las pantallas**,** se elaboraron diseños con formas geométricas básicas, con las que se pude representar la distribución de las interfaces para así poder tener un modelo representativo, a continuación se describen las interfaces.

### **Creación de interfaces prototipo**

Para comenzar la construcción del sistema como fase previa en la parte de diseño, se construyeron pantallas prototipo que funcionaron como referencia para poder mostrarlas a los diferentes stakeholders del proyecto, al crear estos modelos se buscó que se pudiera trabajar en ellos para la construcción de las interfaces definitivas. Esto brindó la posibilidad de que personas que no pertenecen al área de tecnologías de la información pudieran opinar sobre el sistema.

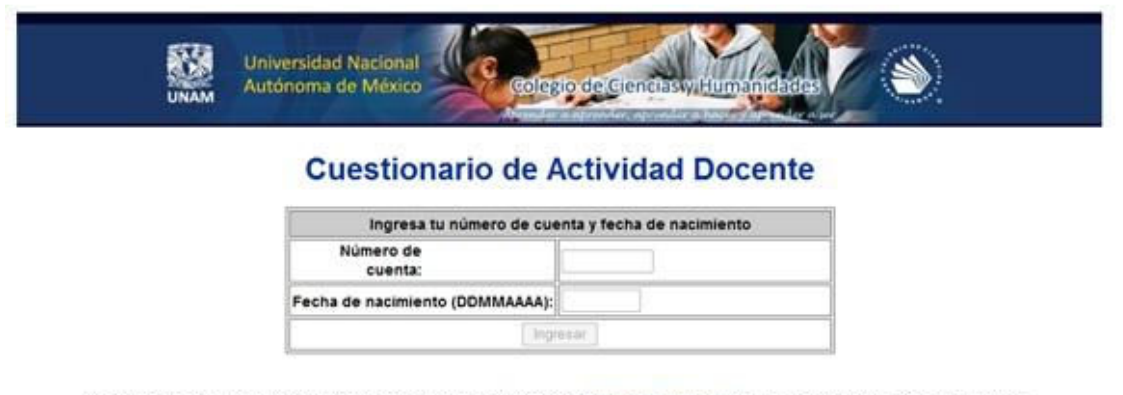

Para recibir soporte técnico favor de enviar un correo electrónico a la dirección seplan.cch@gmail.com con tu número de cuenta, indicando el problema

### **Prototipo de página inicial.**

### **3.9.4 Diagrama de despliegue**

En el diagrama de despliegue se muestran todos los componentes de hardware utilizados para el sistema, que consta de 2 servidores: uno es un servidor web en donde se ejecutará la aplicación y el otro servidor gestionará el manejador de bases de datos.
Para que los usuarios finales puedan acceder al sistema necesitarán contar con dispositivos de acceso que podrán ser computadoras personales, tabletas o teléfonos inteligentes. Así mismo para que el administrador ingrese a la aplicación será necesaria una computadora personal.

Dado lo anterior, el diagrama queda de la siguiente manera:

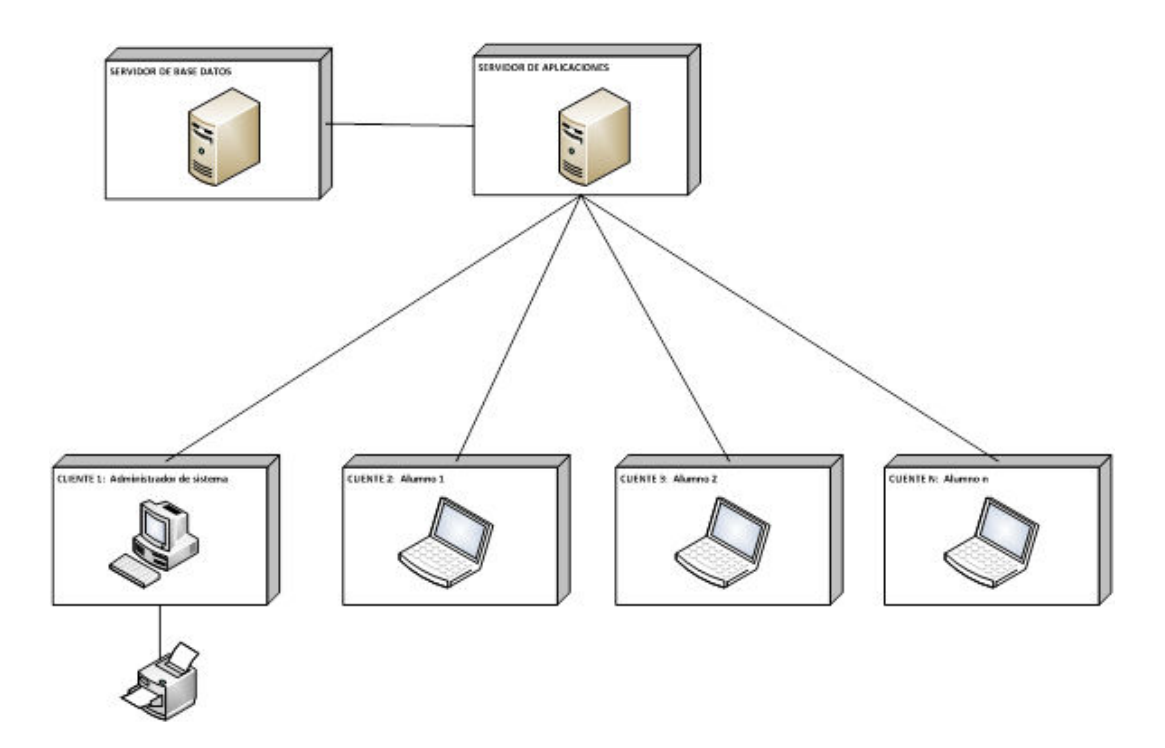

**Diagrama de despliegue del CAD en línea.**

#### **Descomposición modular**

El sistema de evaluación docente está integrado por un modelo de 3 capas:

- Capa de presentación: conformada por todas las computadoras de los usuarios y los administradores con las que se accede a la aplicación.
- Capa de negocio: compuesta por el servidor de aplicaciones en el que se ejecuta el código de la aplicación.
- Capa de datos: en donde se localiza un servidor de base de datos que ejecuta el gestor de base de datos y realizar todas las operaciones necesarias.

El diagrama de descomposición modular para el sistema de evaluación docente es el siguiente:

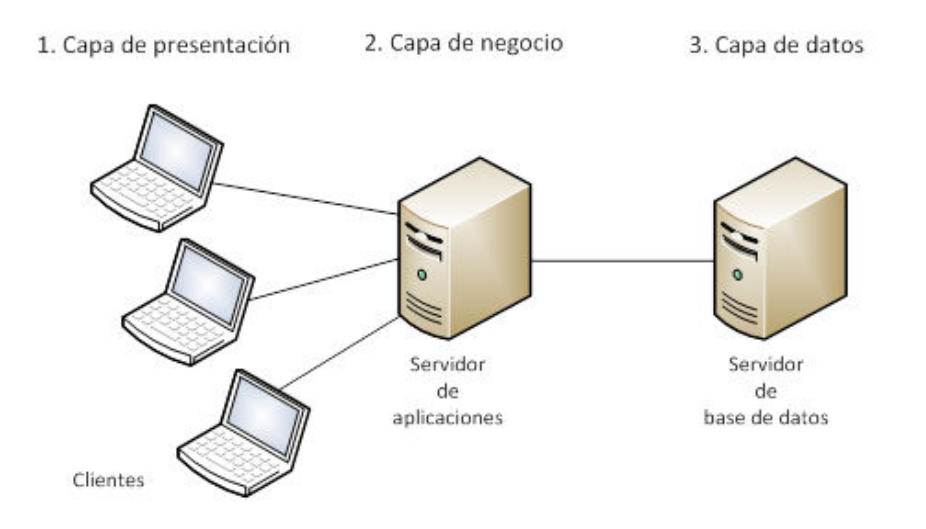

**Diagrama de 3 capas de la descomposición modular del sistema de evaluación**

#### **Diseño de interfaces**

El diseño de las interfaces debe ser un diseño limpio, fácil de utilizar, que se respeten los colores institucionales, así mismo se debe seguir el patrón de diseño que se tiene en las páginas del CCH y de la UNAM.

Para cumplir con éstas políticas institucionales, se tomaron elementos gráficos del Portal del Colegio de Ciencias y Humanidades.

En esta sección se realiza una breve descripción de cada elemento que integra las interfaces como imágenes, botones, etc.

Todo el front-end del sistema está armado con HTML. El usuario final observa la aplicación web con ayuda del despliegue de la página respectiva a través del navegador web, la construcción de la página en la computadora del usuario se realiza mediante el navegador, basándose en las instrucciones contenidas en el código HTML de cada página generada por la aplicación. Se debe recordar que se optó por hacer el sistema mediante una aplicación web para brindar la posibilidad de acceder a los usuarios desde cualquier dispositivo a cualquier hora.

La aplicación web fue desarrollada con la ayuda del programa Dreamweaver de Adobe el cual brinda muchas facilidades además de herramientas sencillas para el desarrollo de páginas web, también permite la interacción simultánea entre el código HTML con la visualización gráfica de la página todo en la misma ventana cosa que no sucede con el bloc de notas, es intuitivo para manejar todas las opciones que ofrece, brinda la posibilidad de manejar diferentes tipos de objetos como imágenes, gráficos, tablas, botones, códigos en diferentes lenguajes como PHP, etc.

PHP le otorga a la aplicación web la posibilidad de ser dinámica. Este código va insertado dentro del código HTML de cada una de las páginas que conforman el sistema, en donde el código HTML es estático y solo sirve como estructura para armar las páginas. El código PHP le brinda al sistema de evaluación con ayuda del servidor web la posibilidad de procesar instrucciones como operaciones, para así poder generar interfaces con contenido dinámico relevante a cada usuario.

A continuación se presentan las imágenes:

En la siguiente imagen se observa el banner superior de la página de inicio, en correspondencia con la imagen Institucional del Portal del CCH, incluyendo el escudo de la UNAM, una fotografía que muestra diferentes aspectos de la vida académica del CCH, así como el logotipo Institucional.

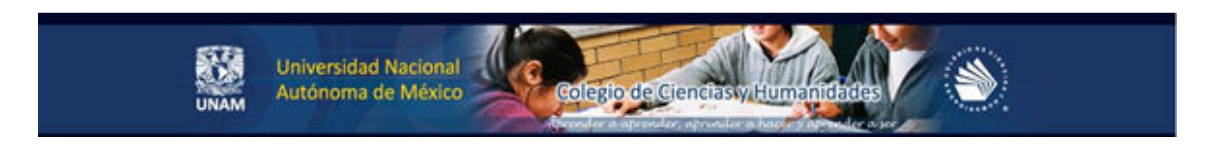

#### **Banner superior del sistema**

#### **Página principal**

La página principal es una página con un diseño limpio elaborada en un fondo azul claro con un banner superior acorde con la institucionalidad de los sitios de CCH y que nos muestra una tabla en donde el alumno ingresa su número de cuenta y su fecha de nacimiento como contraseña, debajo de esto tiene un botón para el envío de los datos.

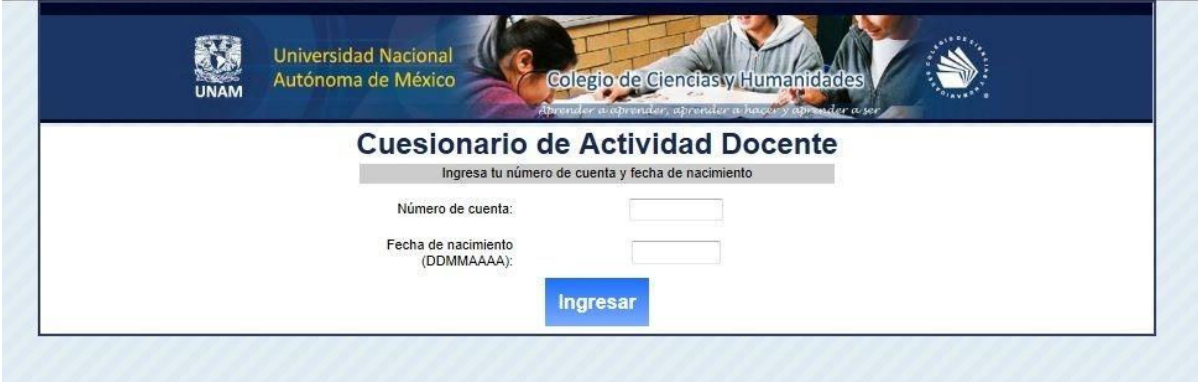

#### **Página de inicio del sistema**

La siguiente interfaz que visualiza el usuario alumno es el cuestionario, también tiene un fondo azul claro, la página está dividida mediante rectángulos. En donde la parte superior tiene el banner designado para utilizar, la siguiente sección, en esta sección se utilizan los colores azul, gris, negro y rojo, se sigue buscando un diseño limpio agradable que invite a la lectura de lo que presenta, la parte superior presenta las instrucciones como guía para el usuario, después utilizando colores azules con divisiones con un tono de gris se muestran las preguntas, los datos de la materia, los profesores, además las posibles respuestas. En la parte inferior se encuentran dos botones, uno del lado izquierdo de color rojo que borra todas las respuestas en caso de que el alumno quiera comenzar su evaluación desde el principio, en el lado contrario se encuentra un botón azul para el envío del formulario.

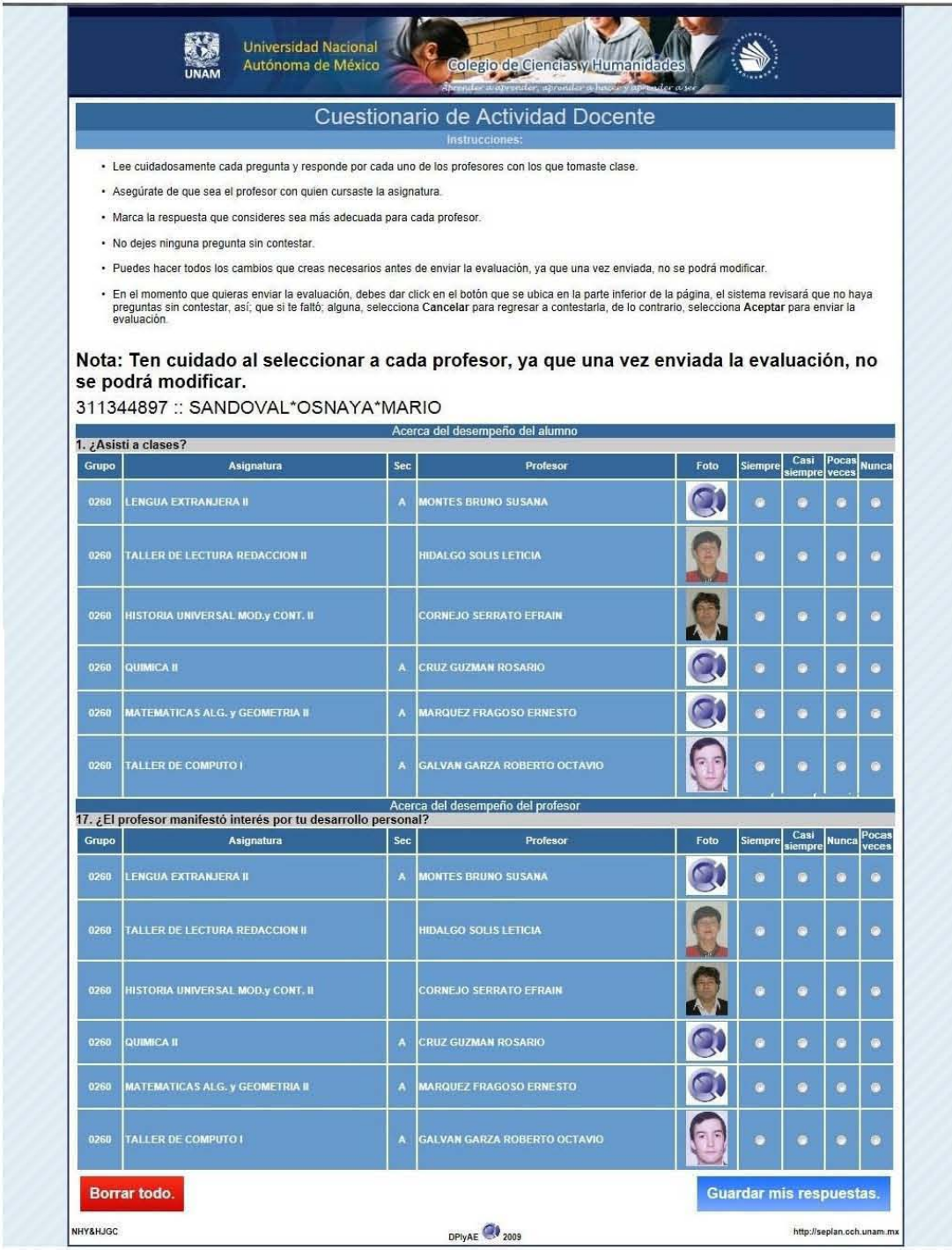

**Página de cuestionario para el usuario alumno**

La página del comprobante del alumno muestra en la parte superior el banner solicitado, en la siguiente sección muestra los datos del alumno, un código de barras**,** más abajo se presenta un botón azul que sirve para imprimir el comprobante.

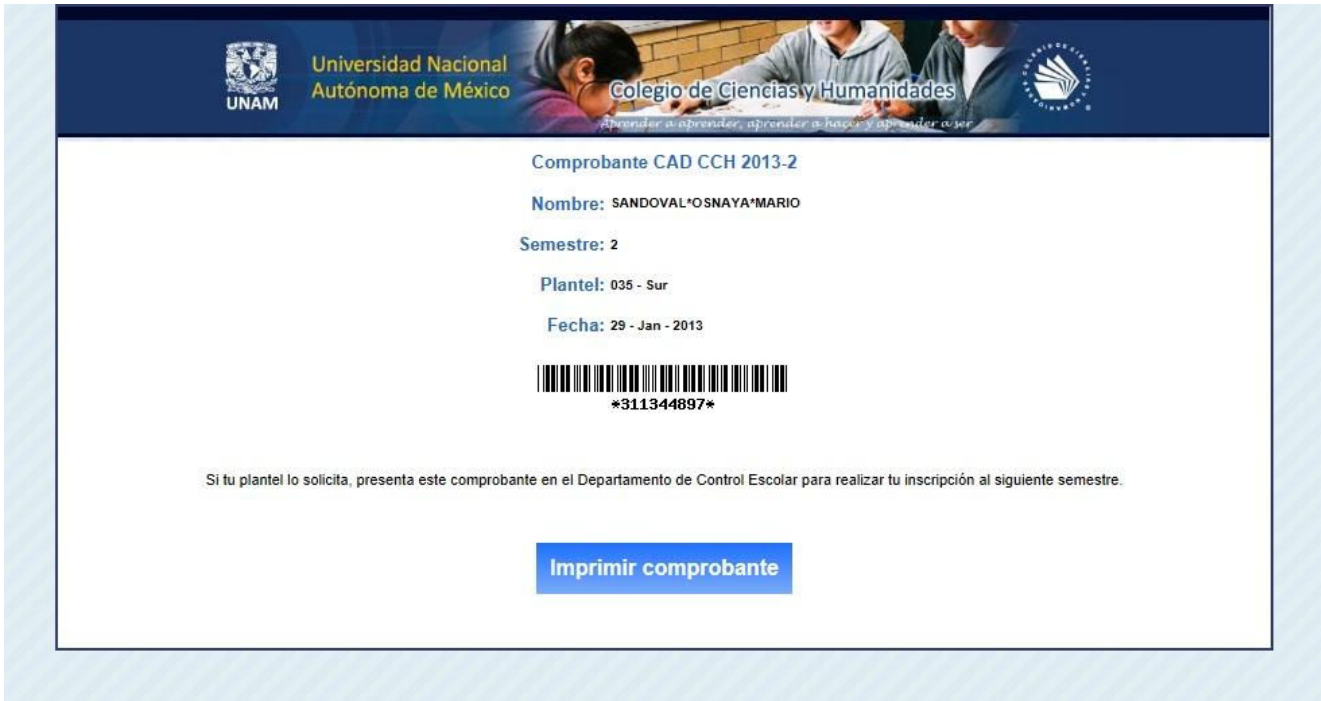

**Página del comprobante para el usuario alumno**

Si el usuario se autentica como administrador, se le mostrara una página pensada en brindar la información de una manera muy sencilla, para hacerla rápida de revisar además de brindar la posibilidad de encontrar algún problema que estuviera sucediendo. La parte superior muestra el banner asignado para ser utilizado en el sistema, después muestra del lado izquierdo una tabla con información, mientras que del lado derecho se ven reflejados esos datos mediante una gráfica de pastel, más abajo aparecen una serie de indicadores de tipo velocímetro que muestran diferente información facilitando la lectura de los datos.

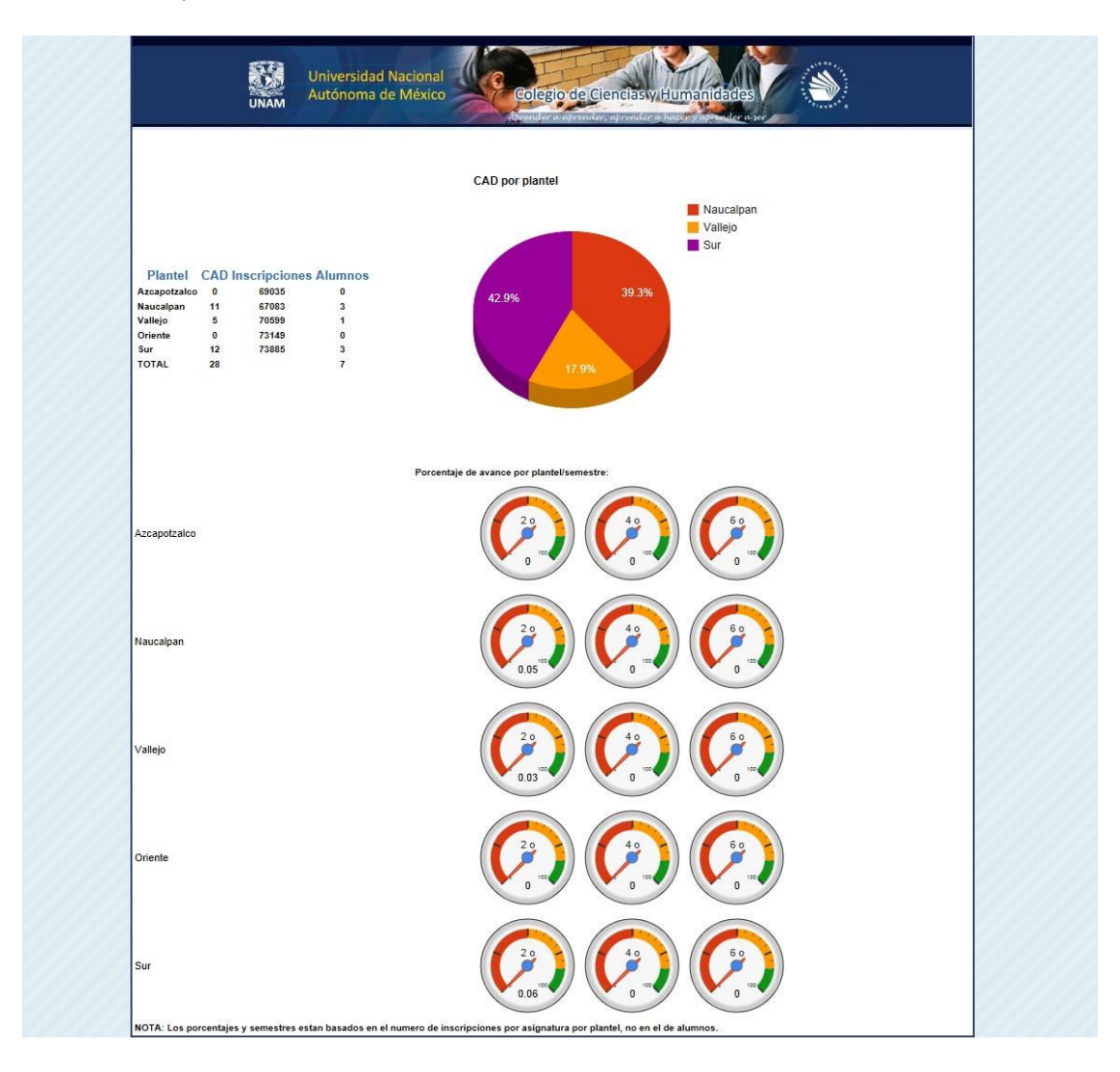

**Página de administración del sistema**

Si el usuario que accede al sistema es un usuario administrador, la pantalla inicial lo enviará al menú de inicio del usuario administrador del sistema, todos los diseños siguen los colores, la distribución además de las imágenes de todo el resto del sistema. La parte superior tiene un banner como el que se encuentra en las demás pantallas del sistema. Esta pantalla tiene un fondo azul claro, encima de este fondo se encuentra un rectángulo blanco en cuyo interior se localizan 2 botones azules los cuales son: "Búsqueda de Reportes por Profesores" e "Impresión de Reportes por Plantel".

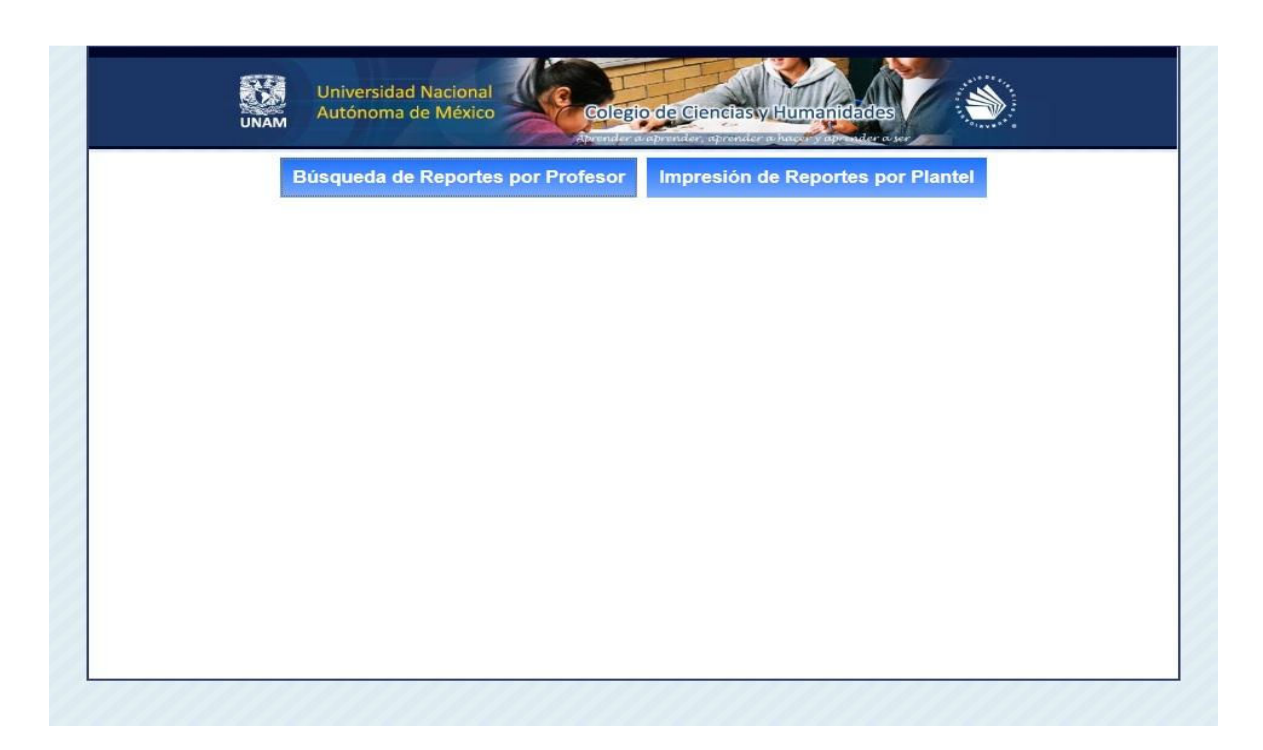

**Página inicial del usuario administrador**

Al ingresar a la búsqueda del reporte por profesor, se encuentra un diseño limpio, sencillo e intuitivo para interactuar, contiene en la parte superior el banner designado para el sistema, más abajo se encuentra el título de la página en letras blancas con un fondo azul, después se encuentran cuadros de texto para introducir los datos del profesor, debajo se cuenta con 3 botones:: "Regresar", "Borrar Campos" y "Buscar", resaltando el botón de "Borrar Campos" con un color rojo, los demás botones son azules.

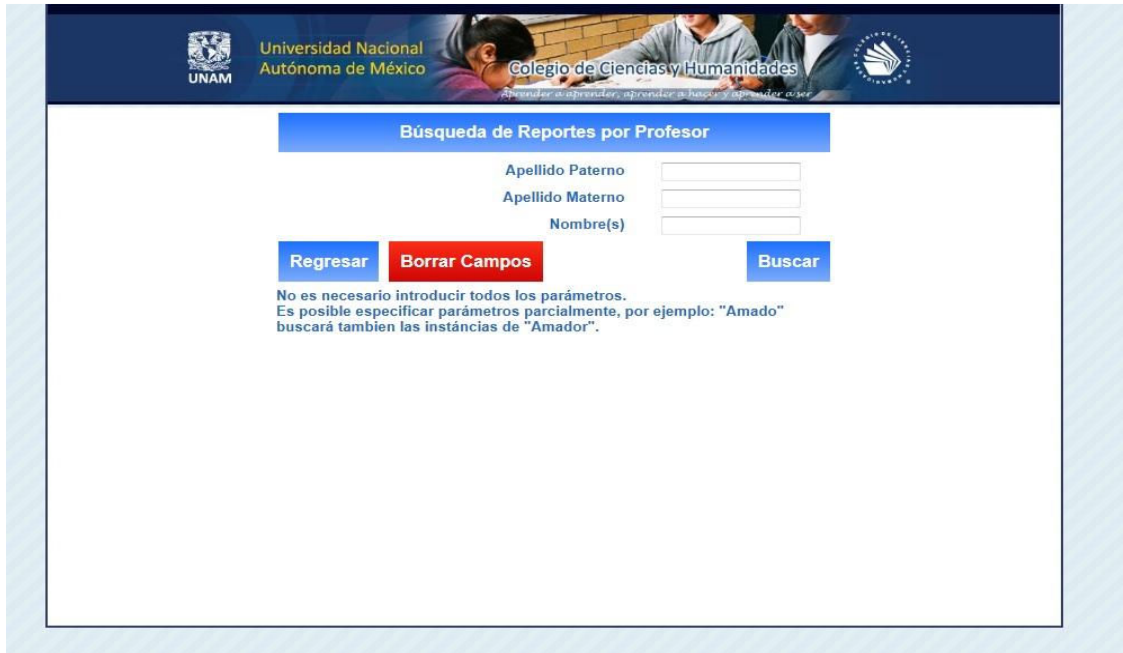

**Página de búsqueda por profesor**

Al realizar la búsqueda, el sistema desplegará la lista de los resultados de las evaluaciones del profesor seleccionado, divididas por año, esta información es desplegada en un fondo blanco, se muestra un breve resumen por cada evaluación, y se manejan 2 diferentes botones para interactuar con la aplicación, el primer botón es el botón de nueva búsqueda, mientras que los otros botones son los botones de imprimir que sirven para ingresar al comprobante para posteriormente imprimirlo.

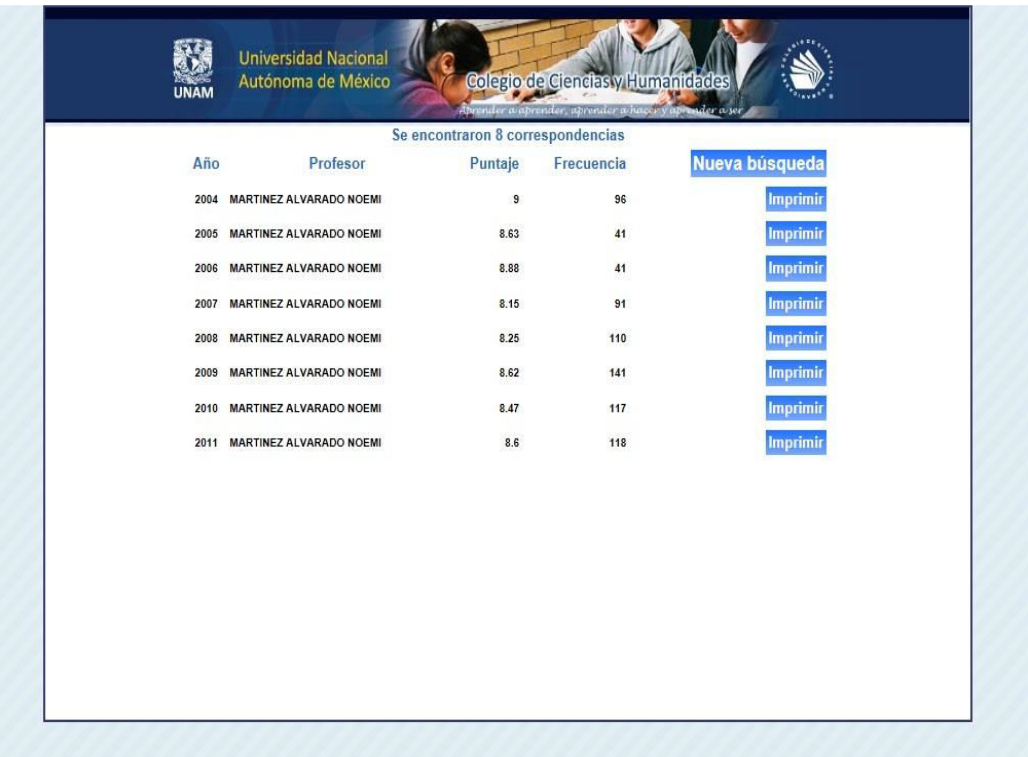

#### **Página de resultados por profesor**

El comprobante que elabora el sistema es realizado en un fondo blanco con los escudos de la Universidad y el CCH, debajo se incluyen todos los datos del profesor los resultados de la evaluación así como una gráfica elaborada con colores para hacer de fácil lectura los datos.

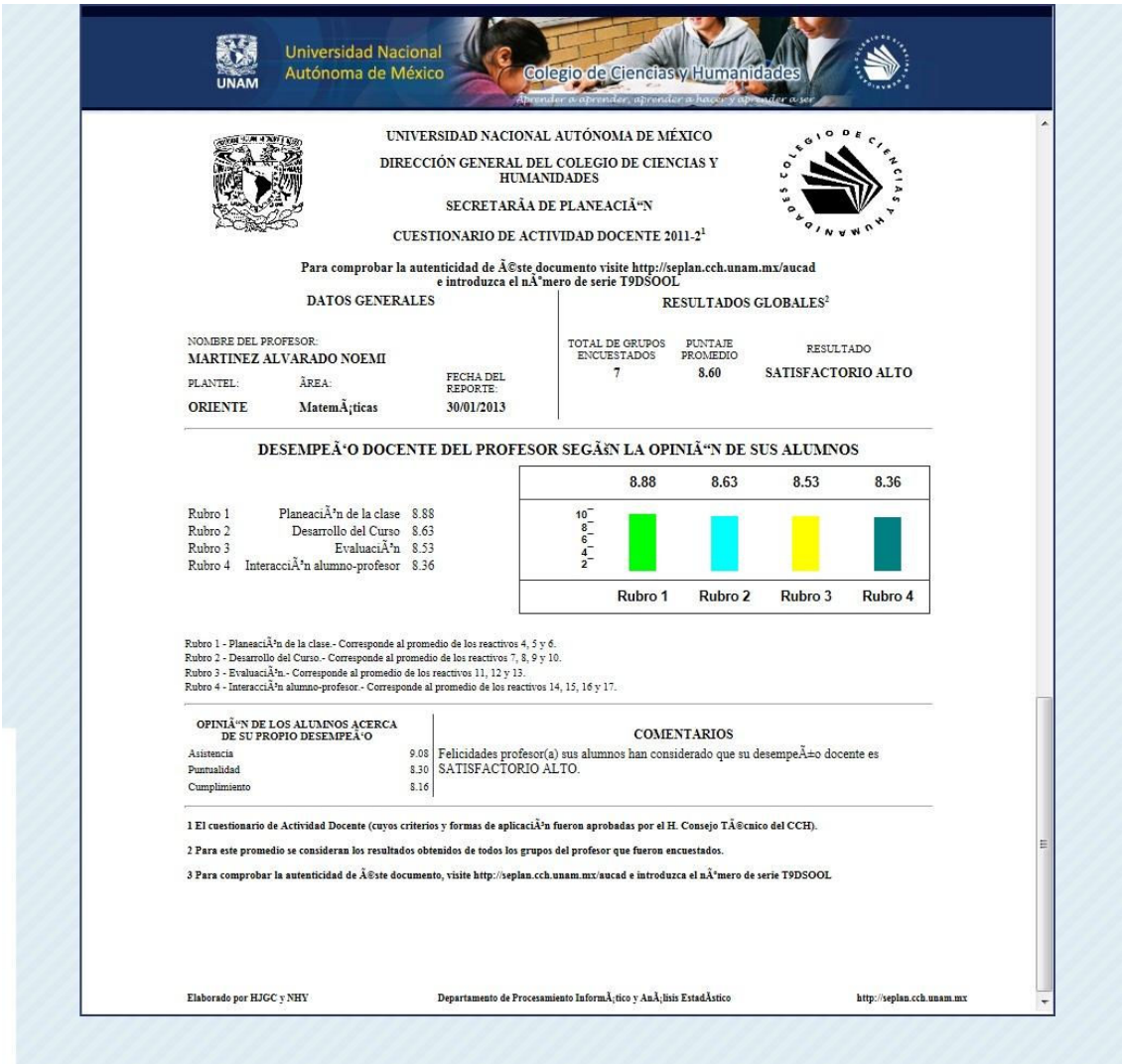

**Página de comprobante de evaluación de profesor**

Si por el contrario se selecciona en el menú principal del usuario administrador la búsqueda por plantel, el sistema envía a la siguiente pantalla, que contiene el banner superior aprobado por el CCH, los menús están pensados en simpleza, para que al dar clic sobre la lista del año despliegue la lista de los años que se tienen para seleccionar, después se tiene otra lista compuesta por todos los planteles para también seleccionar fácilmente el que se desea elaborar el reporte, más abajo están dos botones, los cuales son: el botón de "Regresar" en un color rojo y el botón para "Generar Lote e Imprimir" en un color azul.

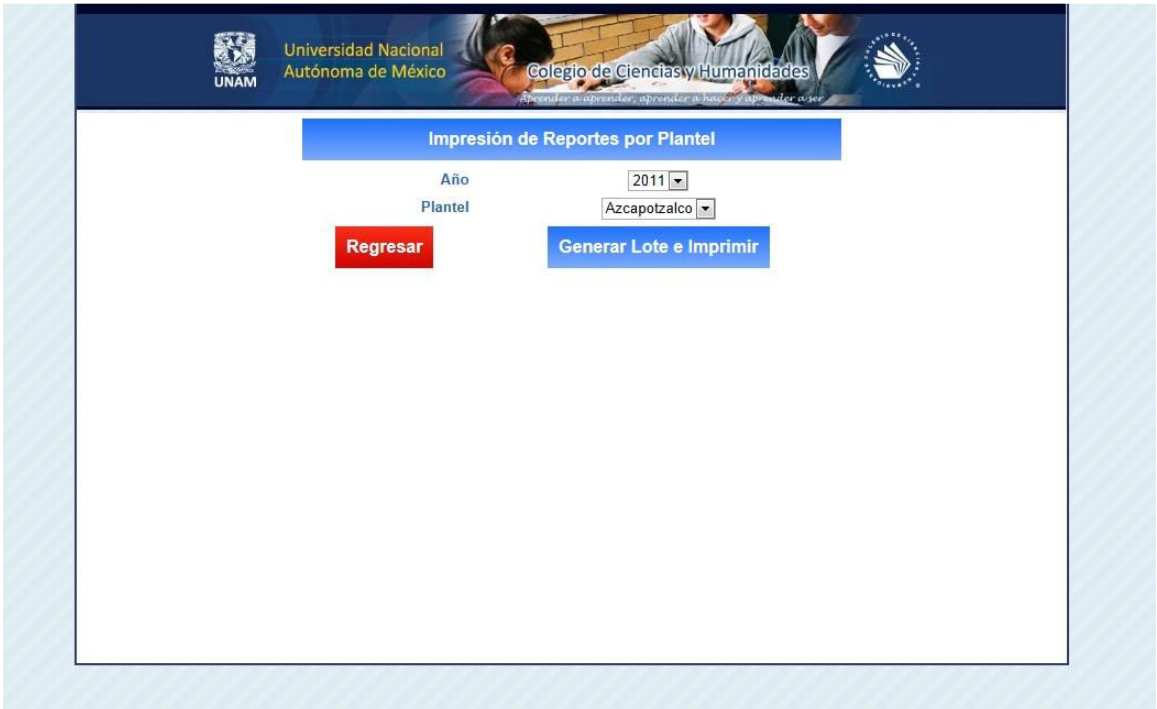

**Página de búsqueda por plantel**

De la misma manera que en el caso de la búsqueda por profesor, el sistema genera los comprobantes, en este caso de todos los maestros del periodo y plantel seleccionado..

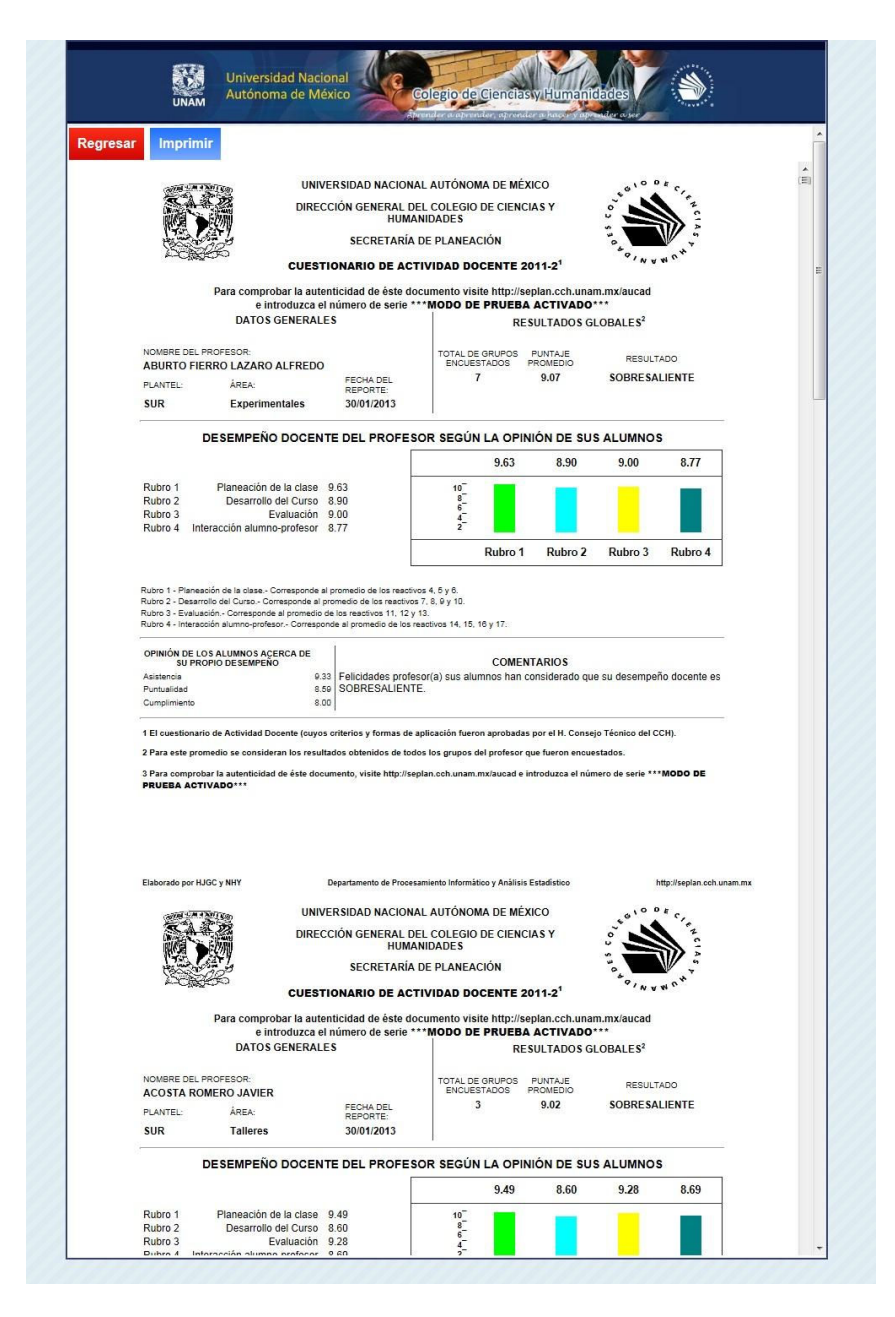

**Página de comprobantes de todos los profesores con filtro de plantel y año seleccionados**

### *3.10 Desarrollo e implementación*

#### **3.10.1 Entorno de desarrollo**

Se decidió desarrollar la solución utilizando el stack LAMP (Linux, Apache, MySQL, PHP) porqué:

- PHP es un lenguaje hecho para el desarrollo de aplicaciones basadas en web, utilizando la arquitectura cliente-servidor.
- LAMP está basado en Software Libre, con lo que se ahorra a la UNAM el pago de licencias; además, una ámplia comunidad de desarrolladores elabora, revisa y valida que el código sea seguro, y cualquier usuario puede auditarlo, ya que se trata de código abierto, agregando una capa de confiabilidad difícil de igualar por soluciones propietarias.

#### **Lista de eventos**

- 1 Se reciben las distintas bases de datos necesarias de los proveedores correspondientes.
- 2 Se cargan en el sistema las bases de datos.
- 3 Se avisa a los alumnos acerca de las fechas en las que pueden ingresar al sistema para realizar la evaluación.
- 4 El alumno ingresa a la aplicación y evalúa a sus profesores; al terminar, recibe y puede imprimir su comprobante.
- 5 El administrador ingresa al sistema para obtener los datos en tiempo real y verificar que todo esté funcionando correctamente.
- 6 Al finalizar el periodo de aplicación del CAD, el administrador ingresa al sistema para procesar la información e imprimir los reportes.

#### **3.10.2 Análisis de riesgos**

Sin conocer cuáles son los riesgos reales a los que se enfrenta la infraestructura de TI es imposible realizar una política de prevención y recuperación ante desastre mínimamente eficaz. El análisis de riesgos debe enumerar y evaluar, dependiendo de su probabilidad e impacto, los diferentes riesgos así como factores de riesgo.

Gracias a los resultados de este detallado análisis se dispondrá de información suficiente para proponer diferentes medidas de prevención y recuperación que se adapten a las necesidades reales del sistema.

La prevención frente a riesgos genéricos y poco probables puede ser muy cara y no estar siempre justificada, sin embargo las medidas preventivas o de recuperación frente a riesgos específicos pueden resultar sencillas, de rápida implementación y relativamente baratas.

Para el sistema se realizó el análisis de riesgo respectivo, dando como resultado la siguiente tabla:

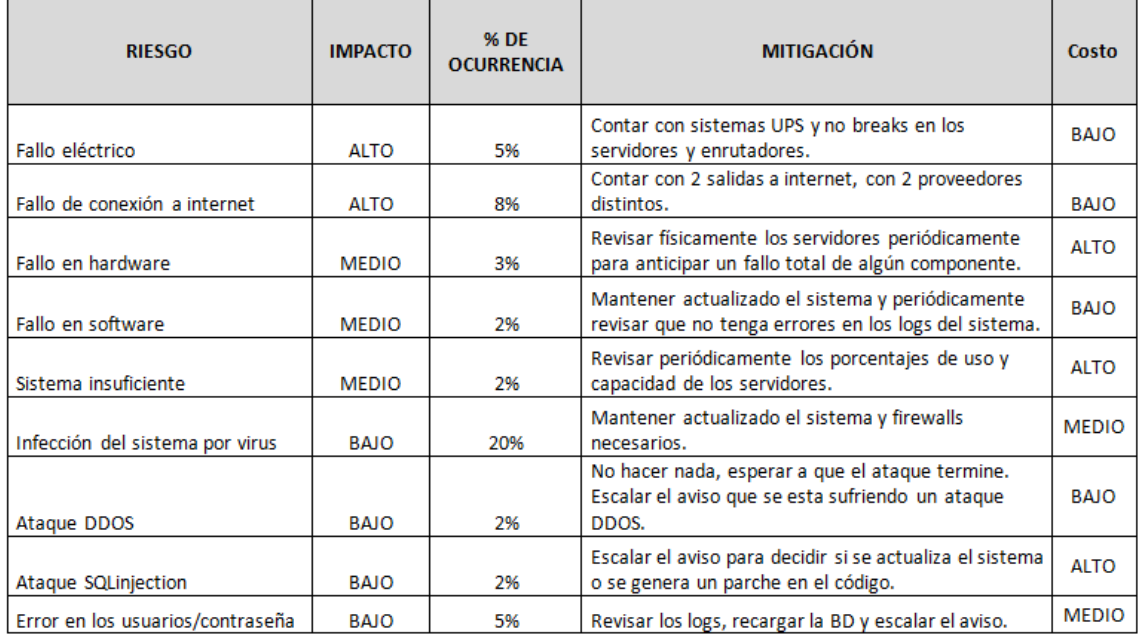

**Tabla de posibles riesgos: muestra el análisis de los riesgos más probables de ocurrencia en la operación del sistema.**

En el análisis de riesgo se están evaluando los posibles riesgos que puede sufrir el sistema una vez en operación.

Para este proyecto los principales riesgos que se detectan es la existencia de una falla eléctrica o la interrupción de la conexión a internet, si ocurre cualquiera de estos 2 eventos el Cuestionario sería temporalmente inaccesible para los alumnos.

Para mitigar lo anterior se plantea:

- En caso de falla eléctrica contar con un sistema de energía ininterrumpible (UPS por sus siglas en inglés) o *'no break'*, para que soporte el funcionamiento de los servidores y los equipos necesarios para el enlace a internet.
- En caso de una falla en la conexión se plantea contar con 2 salidas a internet cada una con un proveedor diferente, para que en el caso de un mal funcionamiento de una de las salidas se cuente con la otra salida de respaldo.
- En caso de un fallo en hardware se propone monitorear constantemente el equipo para verificar que todo funcione correctamente, es muy importante recordar que en el caso del hardware es raro que de un momento a otro ya no funcione, por lo general los primeros síntomas es que comience a dar problemas para posteriormente fallar sin opción a recuperación, pero si desde los primeros síntomas es atendido no se tendrá un paro total del sistema, en el caso del software también se debe de estar monitoreando periódicamente que todo esté funcionando, en caso de que sea detectado algo que está mal o en mal funcionamiento, se puede detener y reiniciar el servicio lo que ocasionaría que el sistema no esté disponible por algunos segundos, en casos muy extremos se deberá reiniciar el Sistema Operativo de los servidores.

En la actualidad todas las computadoras están expuestas a virus, por lo tanto se debe contemplar esa situación, para ello lo que se propone es mantener bien configurado y funcionando los firewalls pero sobre todo tener actualizado el sistema, en el caso de los ataques de denegación de servicio la solución que se propone principalmente es no hacer nada, debido a que esta aplicación no es un sistema de vital importancia sin él que no puedan llevarse a cabo las operaciones diarias del CCH. Por lo tanto si se recibe un ataque de estos tipos y el servicio deja de estar disponible por algunas horas, no se tendrá una repercusión de consideración.

### *3.11 Pruebas del sistema*

Para garantizar que el sistema cumple con todos los requisitos que la institución estableció, durante el desarrollo del sistema se cubren ciertas actividades que comparan el resultado obtenido durante el desarrollo de cada una de los componentes de la aplicación con lo que se necesita y debe hacer, si el resultado de estas comparaciones es satisfactorio la prueba se considera aprobada, en caso contrario se deberá remediar cualquier desperfecto para que cumpla cabalmente con el requerimiento que atiende.

127

Se acordó con la Secretaría de Planeación del CCH realizar los siguientes tipos de prueba durante y después del desarrollo del sistema:

**-Caja negra:** Este tipo de pruebas no toma en cuenta el código dentro de sus parámetros a evaluar. Estas pruebas se enfocan en los requerimientos establecidos y en la funcionalidad del sistema.

**-Caja blanca:** Al contrario de las pruebas de caja negra, estas se basan la prueba de la lógica del código del sistema.

**-Unitarias:** Pruebas realizadas a un solo módulo o una parte del código.

**-Integración:** Pruebas efectuadas a varios módulos, verificando su correcto funcionamiento entre ellos.

**-Sistema:** Son pruebas previamente establecidas que aseguran se cumpla con todos los requisitos que solicitó el cliente.

**-Aceptación:** Esta prueba verifica que el sistema cumple con los requerimientos del usuario o cliente final.

**-Regresión:** Cuando se le realiza un cambio al sistema se efectúa esta prueba para comprobar que no tiene cambios adicionales que generan otro error.

**-Contenido:** Aquí se busca verificar que el contenido del sistema sea coherente y consistente a la vez. Revisando palabras y el contexto en el que se le está utilizando.

**-Funcionalidad:** Se evalúa si el sistema cubre sus necesidades de funcionamiento, acorde a las especificaciones de diseño, Aquí se comprueba si el sistema realiza correctamente todas las funciones requeridas.

**-Usabilidad:** Estas pruebas tienen la finalidad de comprobar que tan fácil es usar el sistema. Que tan sencillo es utilizar las tareas básicas la primera vez que se ingresa al sistema.

En este proyecto se decidió realizar dos grupos de pruebas distintos, uno enfocado para el desarrollo del sistema y el otro grupo enfocado al sistema en el entorno de operación para detectar como lo calificaba el usuario final. Cada uno de los grupos arroja valiosos datos para recopilar información de las pruebas, con esto poder otorgar un producto final que cumpla todas las expectativas y necesidades del cliente.

129

Para el primer grupo de pruebas y poder aprobar esta parte, se tiene que calificar la siguiente tabla, en donde si es aprobada la prueba se marca con una "X" de lo contrario se deja en blanco, esta prueba se realiza a cada una de las páginas que componen el sistema. La matriz de prueba es la siguiente:

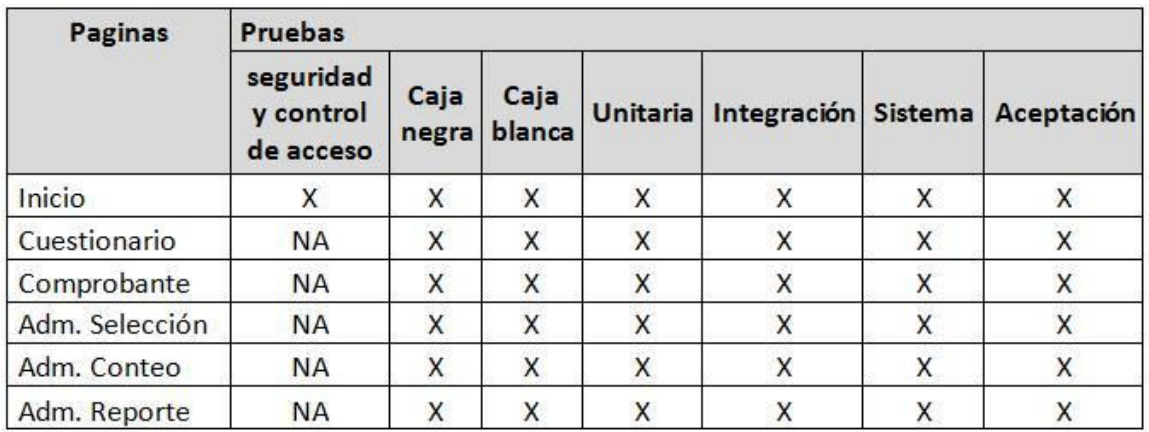

#### **Tabla de resultados de la comprobación de las pruebas de calidad**

Cada prueba se describe a continuación:

**Seguridad y control de acceso:** Aquí se prueba que el sistema sea resistente a errores o ataques, probando que únicamente acepte números en el nombre de usuario y en la contraseña solo acepte la fecha de nacimiento que son 8 números.

**Caja negra:** En esta prueba se verifica que la aplicación realice lo que tenga que realizar.

**Caja blanca:** Aquí se realiza una revisión al código: debe estar correctamente indentado además de estar compuesto únicamente de las instrucciones que debe de tener. Idealmente, esta revisión la debe realizar un tercero y no el desarrollador.

**Unitaria:** En esta prueba se verifica que la aplicación funcione correctamente tomando en cuenta únicamente la parte de la misma que se está probando.

**Integración:** Para esta prueba se verifica el correcto funcionamiento de las aplicaciones en su conjunto, que envíen correctamente los datos de una interfaz a otra, que se reciban y validen los datos que se deben de recibir de la interfaz anterior, etc.

**Sistema:** Se prueba ya en conjunto todo el sistema, este debe de funcionar en su totalidad y hacer lo que tiene que hacer.

**Aceptación:** La parte usuaria, en este caso la Secretaría de Planeación del CCH, debe de aceptar el sistema. En esta prueba el cliente debe estar presente, realizarle una demostración, y posteriormente el emitirá su decisión si aprueba o no aprueba la aplicación.

# **IV. Manual de usuario**

Para usar el sistema de manera correcta se proporciona esta guía de referencia aplicable tanto para los alumnos del Colegio como los usuarios administradores.

### *4.1 Acceso a la aplicación*

Se debe acceder a la aplicación mediante un navegador Web, utilizando la URL que previamente Administración Escolar difunda a los alumnos del CCH.

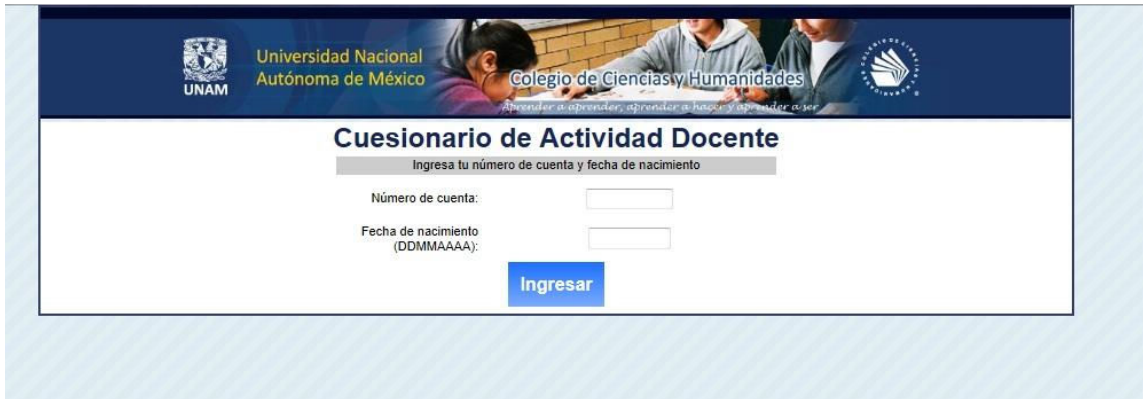

**Captura de pantalla del formulario de ingreso al sistema.**

Para acceder al sistema primero se deberá:

- 1 Ingresar el número de cuenta de la UNAM.
- 2 Proporcionar la fecha de nacimiento en formato DDMMAAAA, en donde se tienen 2 números para el día, 2 números para el mes y 4 números para el año de nacimiento, por ejemplo: "01121995".
- 3 Una vez que los campos estén completos se deberá de dar clic en el botón "Ingresar".

Para el caso del Administrador del sistema, en el campo correspondiente al número de cuenta se deberá introducir el nombre de usuario que se le haya asignado, y como fecha de nacimiento el password de administrador.

A continuación se muestra un ejemplo de cómo se debe de llenar:

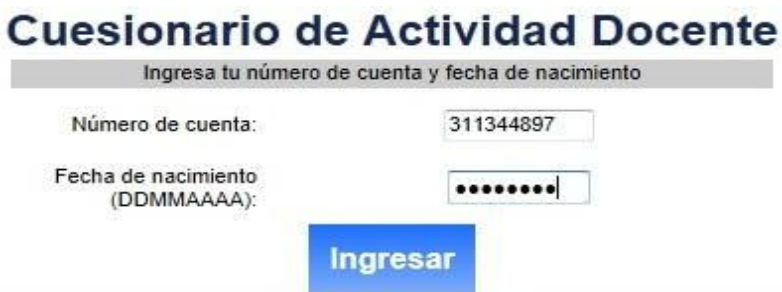

#### **Ejemplo de llenado del formulario para el ingreso.**

### *4.2 Llenado del cuestionario*

Si el alumno aún no ha contestado el CAD, se le mostrará el cuestionario, mostrando en cada pregunta los profesores con quienes tomó clase, así como las opciones para que los evalúe.

De manera indicativa se muestran:

- El número de grupo en el que el alumno estuvo inscrito en cada asignatura.
- El nombre de cada asignatura.
- La sección, si aplica, en la que el alumno tomó clases.
- El nombre del profesor que impartió clases en ese grupo y sección.
- De estar disponible, la fotografía del profesor para facilitar su identificación por parte del alumno; en los casos donde no se cuenta con fotografías se muestra el logotipo de la Secretaría de Planeación del CCH.

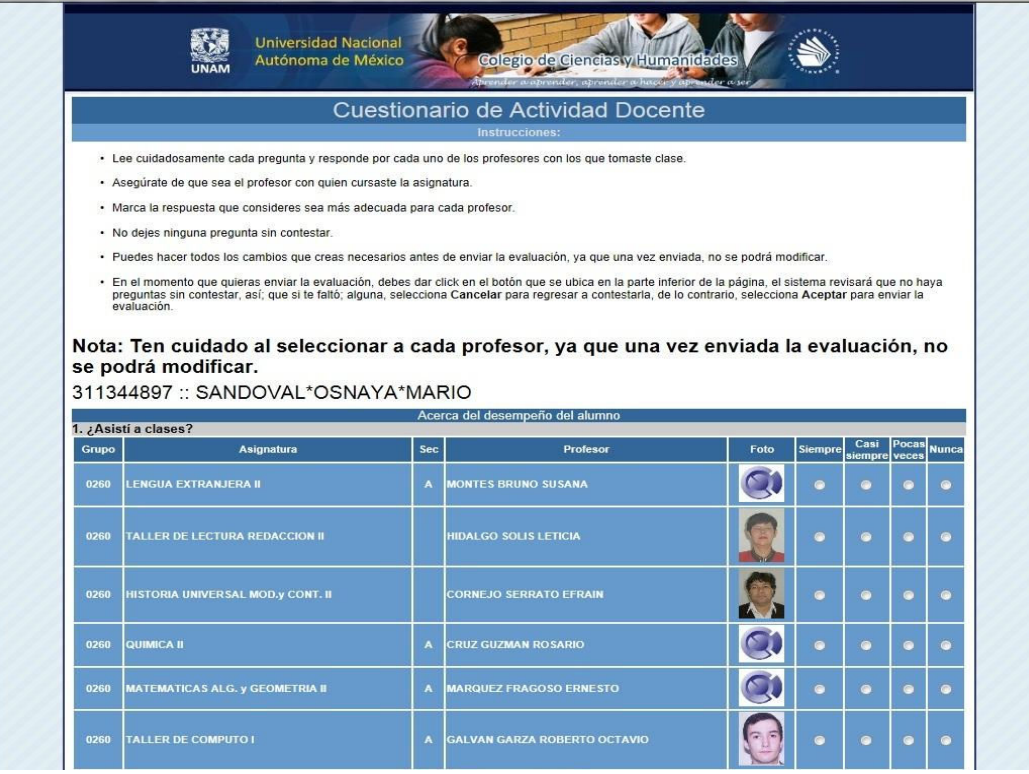

#### **Captura de pantalla del cuestionario.**

A continuación se muestra un claro ejemplo de cómo debe de ser llenado el cuestionario:

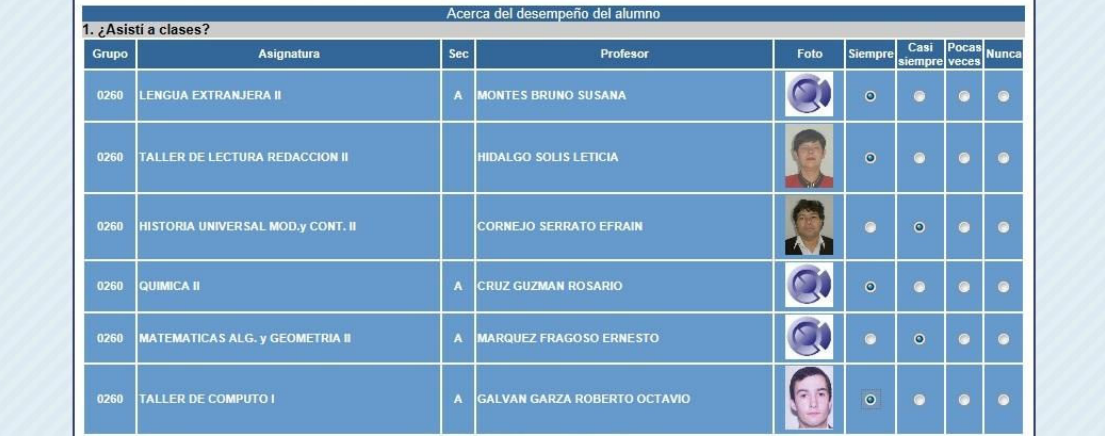

#### **Imagen de ejemplo del llenado del cuestionario.**

Al final del cuestionario el alumno tiene 2 botones: "Borrar todo" (lo que le permite iniciar el cuestionario nuevamente), y "Guardar mis respuestas", qué es el botón que se deberá de presionar para que el sistema guarde sus respuestas, terminando así su evaluación.

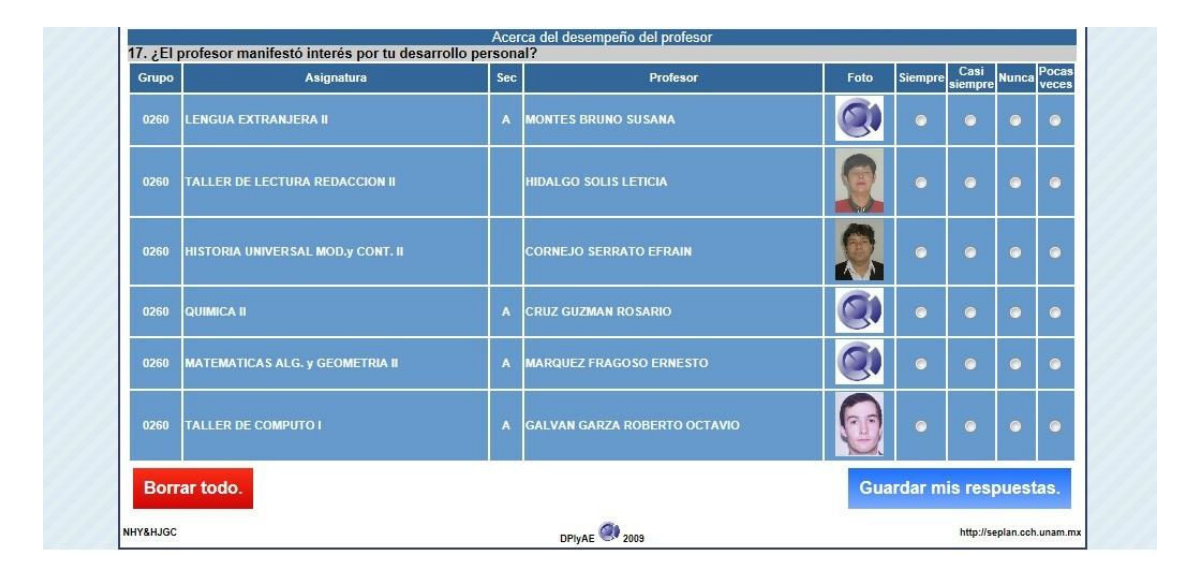

**Final del cuestionario con los botones "Borrar todo." y "Guardar mis respuestas."**

El alumno tiene derecho a dejar una, algunas o todas las respuestas sin contestar, en el caso que sea error del alumno y desee contestar la pregunta, la aplicación verificará que todas las preguntas se encuentren contestadas, en caso contrario envía un mensaje de error al usuario para que este pueda decidir si continúa o se queda en la página para terminar de contestar todas las preguntas.

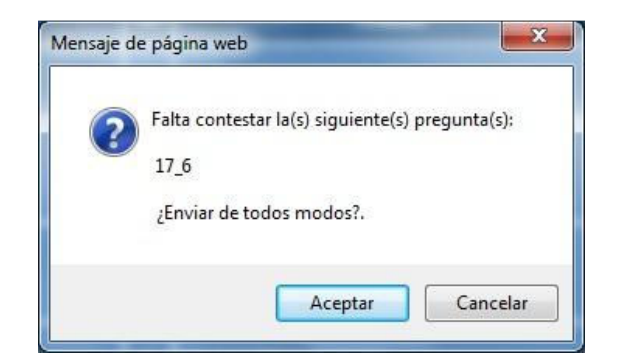

**Mensaje de alerta para avisar al alumno que ha dejado preguntas sin responder.** 

En el caso contrario al anterior, si el alumno contestó todas las preguntas emitiendo su opinión, al darle clic en el botón "Guardar mis respuestas", aparecerá un mensaje como el que a continuación se muestra, en donde se tienen 2 posibilidades, la de dar clic en "Aceptar" y avanzar a la página del comprobante o dar clic en "Cancelar" y continuar en la página del cuestionario.

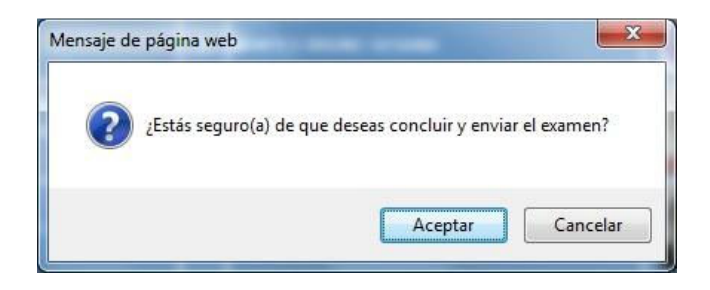

**Mensaje para continuar a la página del comprobante.**

## *4.3 Comprobante para el alumno*

El comprobante se proporciona al alumno una vez que contestó el cuestionario; se muestra a continuación:

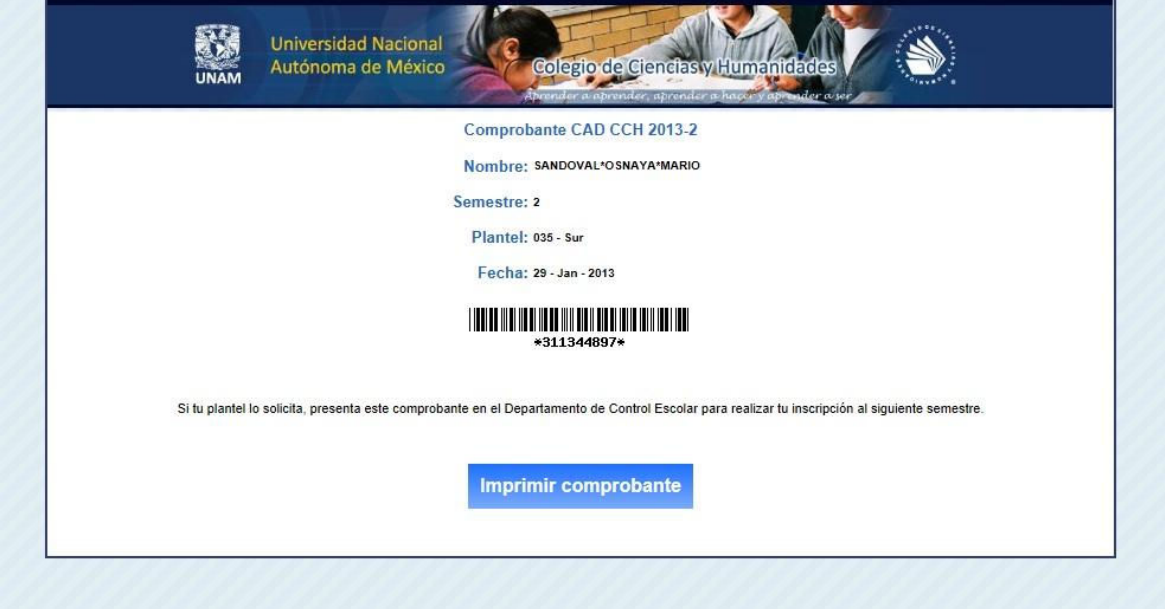

**Captura de pantalla del comprobante que se entrega al Alumno al concluir la evaluación.**

Al dar clic en "Imprimir comprobante" la aplicación mostrará el cuadro de diálogo del navegador del usuario para realizar la impresión del comprobante, la apariencia de esta ventana puede variar, ya que depende del sistema operativo desde el que se esté ingresando así como su versión. Aquí se puede observar como muestra las diferentes impresoras configuradas en el sistema, para imprimir basta con ejecutar la impresión como con cualquier otro documento.

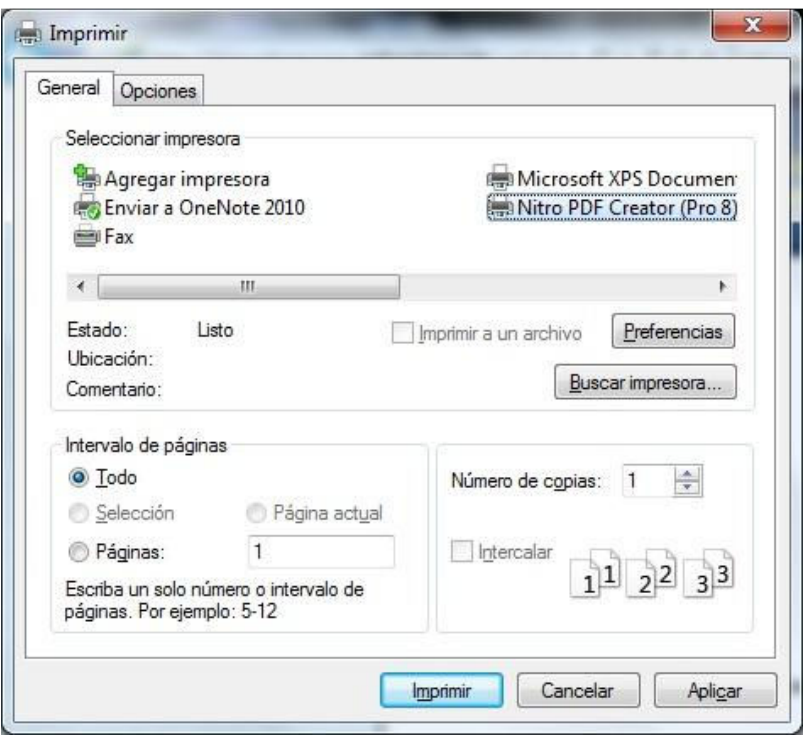

**Ventana con el menú de las impresoras, como se ve en Microsoft Windows 7.** 

### *4.4 Estadísticas en tiempo real*

Si se ingresa como administrador del sistema, se mostrará una pantalla como la imagen que está a continuación. En donde se tiene una gráfica de pastel, y varios indicadores que van mostrando el avance de las encuestas.

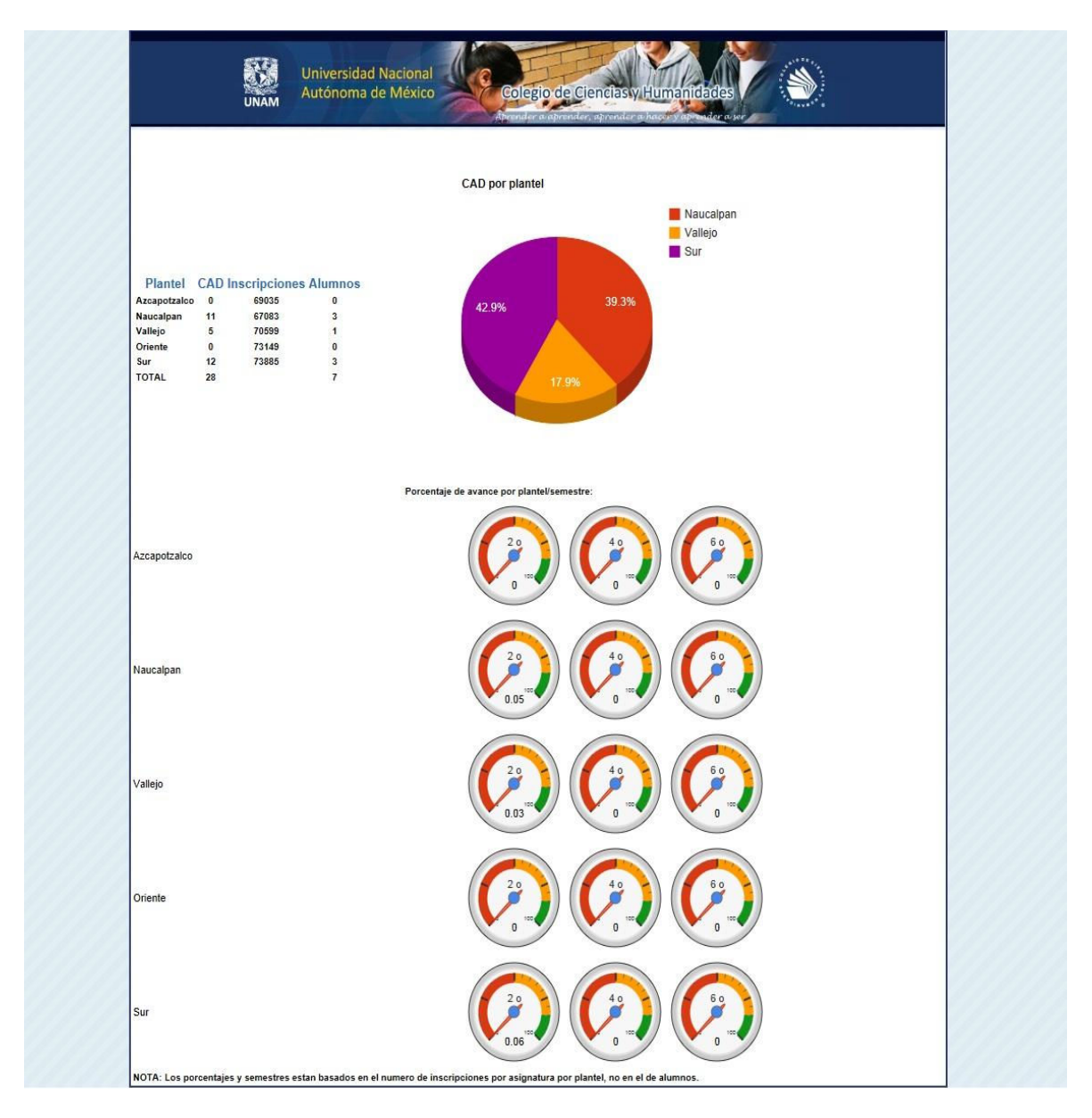

**Captura de pantalla de estadísticas en tiempo real.**

En la parte superior de la pantalla se puede observar una gráfica de pastel que muestra en tiempo real el avance lleva cada uno de los planteles, del lado izquierdo se encuentra una tabla que contiene de manera numérica el avance de la aplicación.

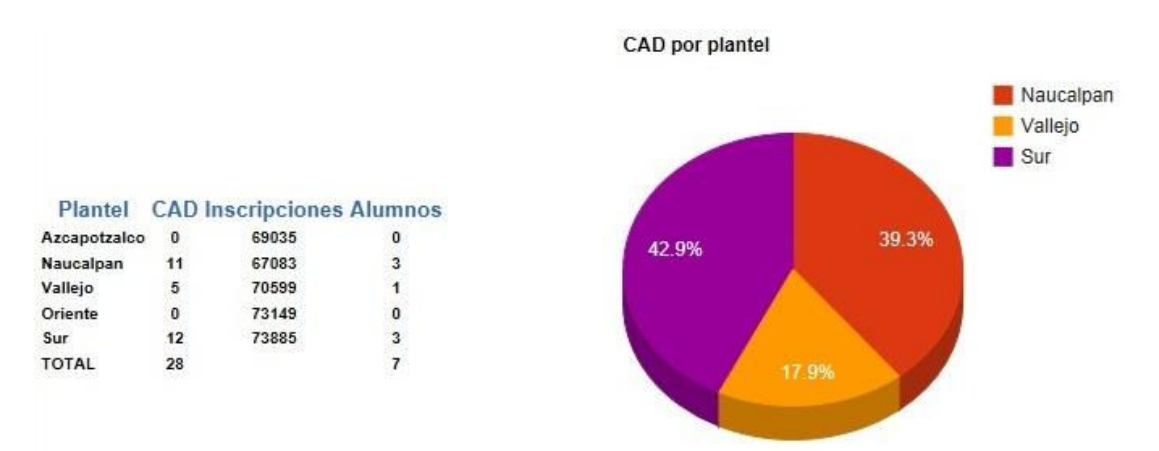

**Gráfica de Pastel y Tabla con las estadísticas en tiempo real de avance por plantel.**

En la sección inferior de la página se observan varios indicadores que expresan el avance por cada semestre por cada plantel, estos indicadores son muy útiles debido a que de manera gráfica muy sencilla muestran de manera real el avance de la aplicación del cuestionario, para que en caso necesario tomen acciones de difusión adicionales.

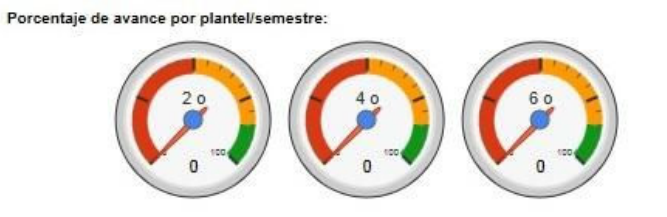

Azcapotzalco

**Indicadores del sistema, que muestran el avance de la aplicación del cuestionario.**

### *4.5 Generación de reportes por profesor*

Al acceder al sistema como usuario administrador, las opciones que muestra son las siguientes, la cual está formada por dos botones que son: "Búsqueda de Reportes por Profesor" e "Impresión de Reportes por Plantel". En donde el primer botón si se da clic va a dirigir al menú que va a ayudar a buscar a cualquier profesor de los distintos planteles, ver el reporte actual así como brinda la posibilidad de entregar un reporte de los años anteriores si es el caso, entregando el reporte únicamente del profesor.

Si se oprime el botón de "Impresión de Reportes por Plantel", el sistema envía al usuario a las páginas que ayudan a elaborar todos los reportes filtrados por plantel y por año, esto genera una lista de todos los profesores con su respectivo comprobante.

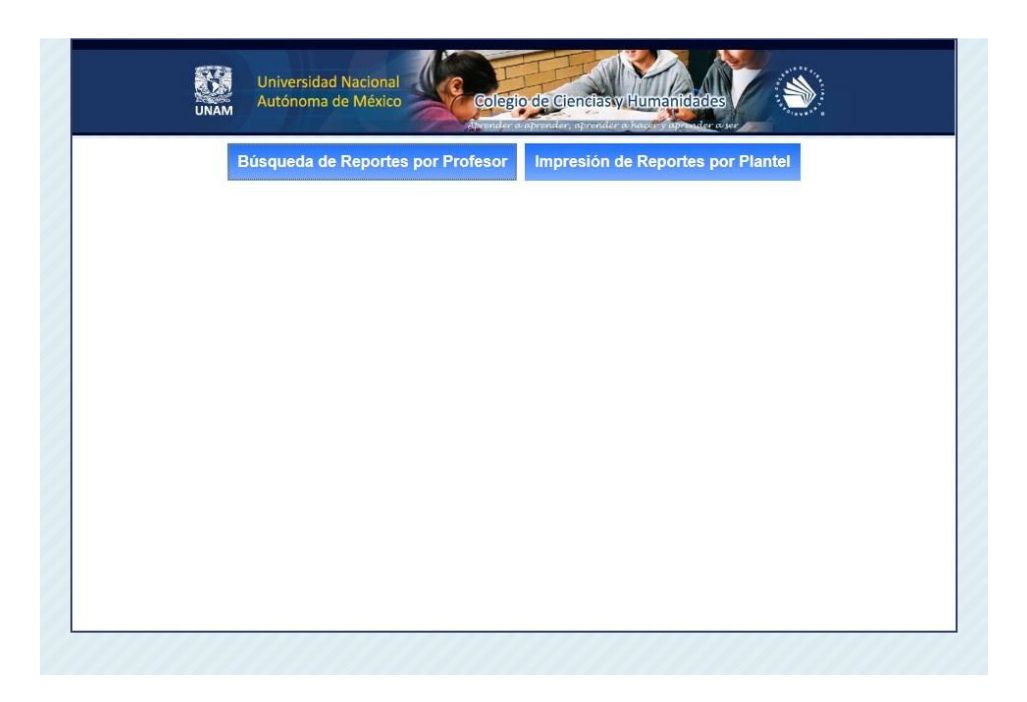

**Página inicial para el usuario administrador.**

Si se da clic sobre el botón "Búsqueda de Reportes por Profesor", el sistema enviará a la siguiente imagen, en donde el administrador deberá introducir los siguientes datos: Apellido Paterno, Apellido Materno y Nombre del profesor que desea buscar. Para continuar se deberá dar clic en "Buscar", si lo que se desea es regresar al menú principal del usuario administrador se deberá oprimir el botón "Regresar", si lo que se desea es limpiar los datos del profesor(Apellido Paterno, Apellido Materno y Nombre) de los cuadros de texto se deberá de oprimir el botón "Borrar Campos".

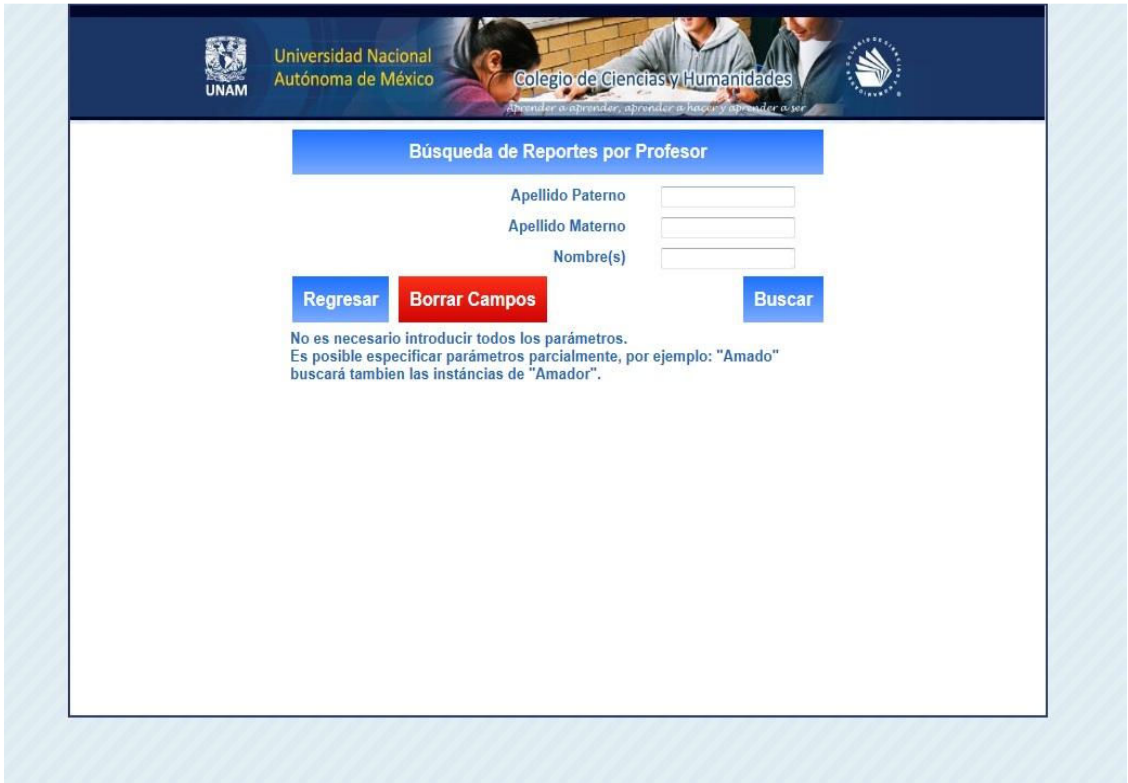

**Interfaz de búsqueda de reportes por profesor.**

Al apretar el botón "Buscar" el sistema buscará en la base de datos al profesor y presentará los resultados.

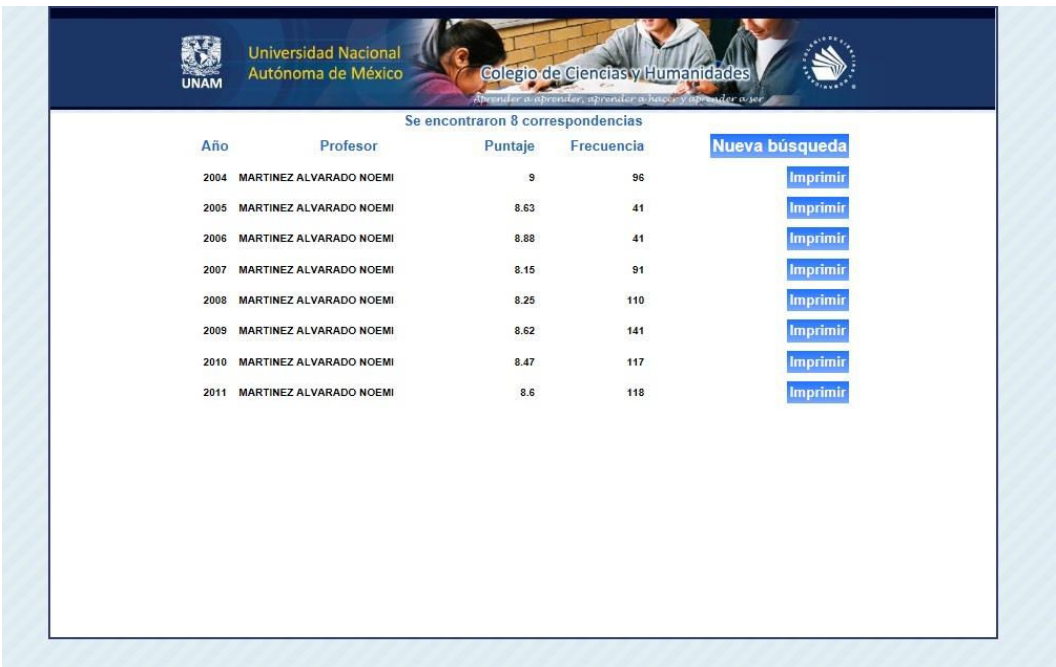

**Listado de resultados de la búsqueda por profesor.**

El sistema mostrará todos los resultados de los años que tenga reportes disponibles para el profesor; para ver el comprobante correspondiente al año que se desea conocer se deberá dar clic en el botón **"**Imprimir" localizado en la fila del año elegido.

Aquí también se presenta un botón con el texto "Nueva búsqueda", que enviará al usuario administrador a la página anterior para refinar o realizar nuevas búsquedas.
El siguiente es ejemplo de constancia como las entregadas a cada profesor del CCH:

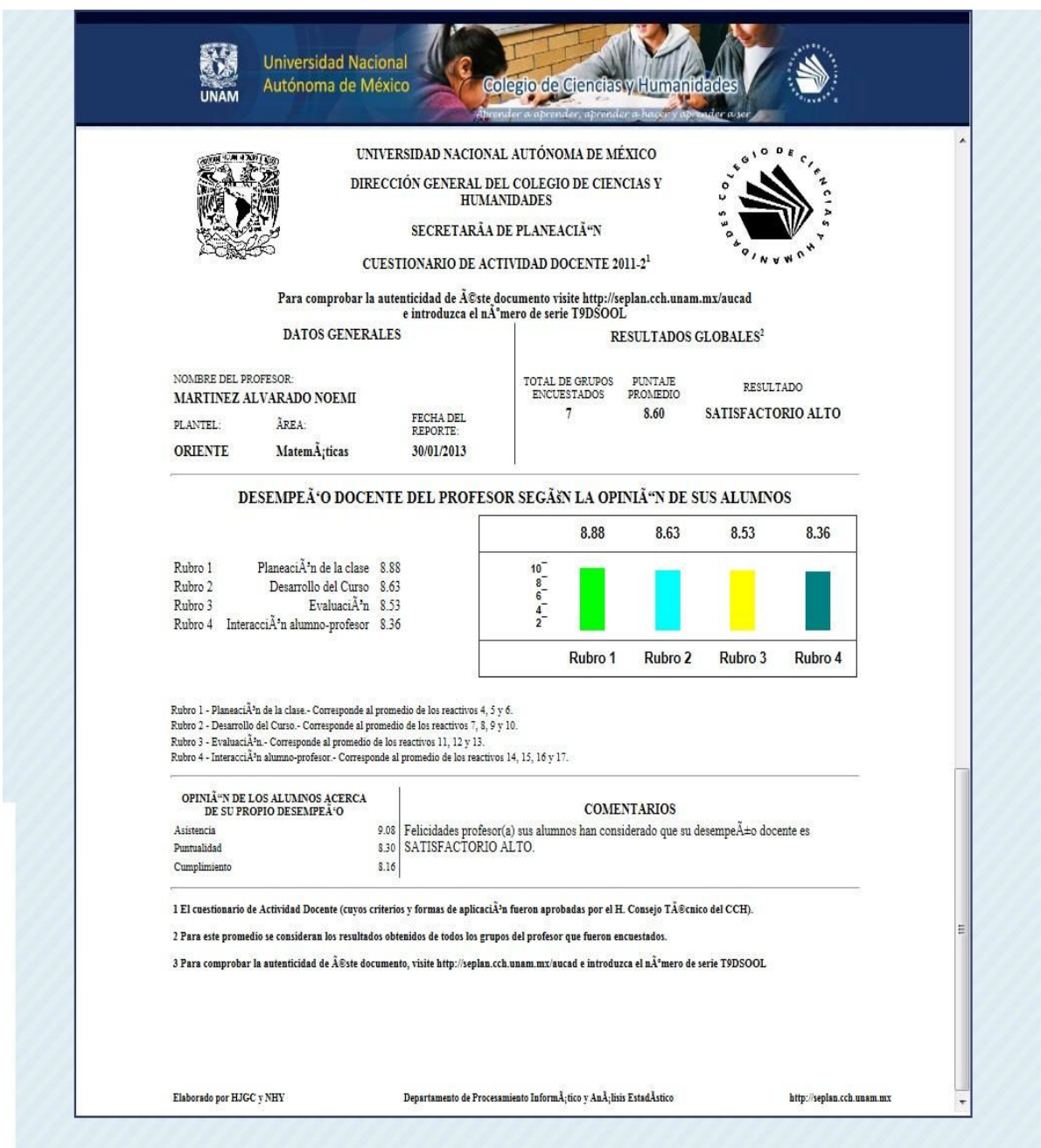

**Página de comprobante de evaluación de profesor.**

## *4.6 Generación de reportes por lote: Plantel/Periodo*

Si se desea generar los reportes de un Plantel completo, es necesario acceder al sistema como administrador y elegir la opción "Impresión de Reportes por Plantel" desde la pantalla principal.

Se le mostrará al administrador una interfaz que permite seleccionar la lista de reportes que se desea imprimir en base a los criterios de año y plantel.

Se deberá escoger la combinación de Año y Plantel que se desea imprimir.

Para continuar bastará dar clic en el botón "Generar Lote e Imprimir", si se desea regresar al menú principal se deberá dar clic en el botón "Regresar".

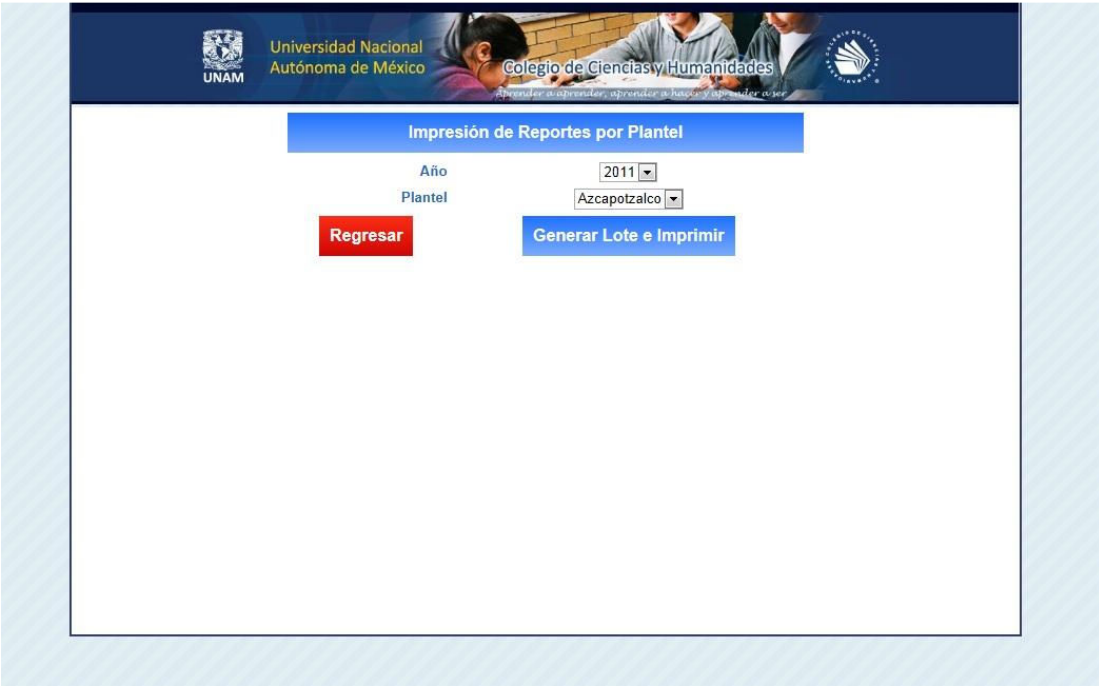

**Interfaz de generación de reportes por lotes: Planteles y Periodos.** 

A continuación se muestra una lista de todos los comprobantes para imprimir, del plantel y año seleccionados previamente:

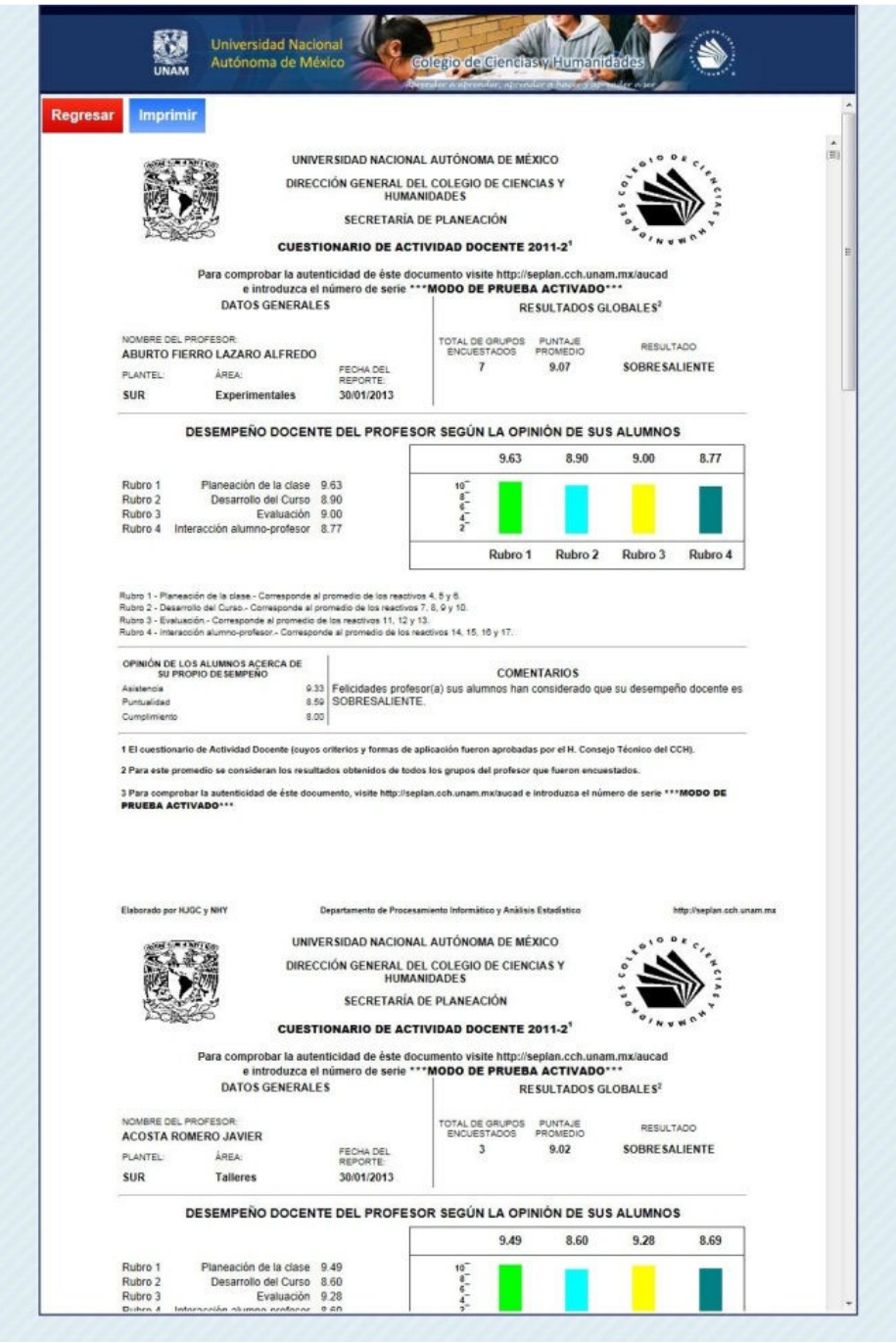

**Captura de pantalla de la Impresión de reportes por lotes (Planteles).** 

## **V. Conclusiones**

Mediante los conocimientos adquiridos durante la carrera de Informática en la Facultad de Contaduría y Administración, construimos un sistema que hace uso de las Tecnologías de la Información para resolver una problemática del mundo real.

Se creó un sistema capaz de ejecutar la evaluación docente del Colegio de Ciencias y Humanidades de la Universidad Nacional Autónoma de México al finalizar cada ciclo escolar.

En primer lugar se analizó la problemática y áreas de oportunidad que existían con la manera de llevar a cabo la aplicación del Cuestionario en hojas ópticas, así como las características deseables de la solución para explotar al máximo las áreas de mejora.

Esta solución buscó generar una mayor eficiencia, disminuyendo los costos que implicaba la aplicación del CAD, brindando además una aplicación fácil de usar que brinda movilidad y la posibilidad de que el alumno pueda ingresar en el momento que le fuera más sencillo el contestar las encuestas con total tranquilidad.

Así es como surgió la idea del sistema de CAD en línea, que disminuye drásticamente los costos al eliminar por completo las hojas para el lector electromecánico, muchas horas hombre acomodando los paquetes, etc.

Se desarrolló el sistema con ayuda de la metodología de cascada, esto brindó un marco de trabajo, estable, sencillo de implementar, adecuado para el desarrollo que se buscaba realizar, además de no requerir experiencia o una especialización adicional.

Una vez que el sistema fue desarrollado, otra etapa muy importante por la que pasó fue la de pruebas, en la cual se probó que el sistema cumpliera con todo lo que se requería de él y entregaba el valor al usuario final que se buscaba.

Cuando el sistema fue liberado y puesto en producción, la transición fue transparente dado que se tenía todo previsto y calculado para ese momento.

Una de las etapas finales y que muchas veces no se le presta la debida importancia es la parte de la documentación, que consiste en la recuperación, plasmando todo el conocimiento adquirido durante el desarrollo del sistema, en este caso para el sistema de evaluación docente desde que arrancó el proyecto se tuvo muy en claro que durante el desarrollo del mismo durante cada etapa, pero sobre todo al finalizar se debía de atender esta parte para que todo quede perfectamente en orden escrito en los respectivos documentos. Para que así el día de mañana se cuenten con toda la documentación necesaria para el ciclo de vida del sistema.

El sistema, al estar en producción, genera un ahorro significativo de costos, una mejor administración de la ejecución del CAD, proporciona datos estadísticos muy precisos y mucho más rápido que de la manera anterior.

Como se menciona en la introducción, en la vida moderna todos los procesos se deben de automatizar, siempre se debe de buscar una mayor sencillez, robustez además de una reducción de costos. Con este sistema mostramos que se puede tomar cualquier proceso pasarlo a través de todas las fases de un sistema, y convertirlo en un sistema más eficiente, con costos menores, más sencillo de utilizar, más atractivo para el usuario, etc.

El sistema hasta el día de hoy se utiliza para evaluar al final de cada año escolar, el desempeño de los maestros a lo largo del curso, es una herramienta que llegó para quedarse.

Únicamente se le deberá de dar el mantenimiento correspondiente para su correcta funcionalidad, con eso se estará asegurando que el sistema no deje de operar.

Se cumplió con los requisitos, con las metas, con el propósito del sistema, con lo que se esperaba de la solución. La balanza del sistema es muy positiva. El trabajo escrito plasma todo el desarrollo y la investigación del sistema y cómo se transformó el problema en una solución.

## **VI. Glosario**

**ACTOR:** Un actor es alguien o algo que interactúa con el sistema; es quien utiliza el sistema. Por la frase "interactúa con el sistema" se debe entender que el actor envía o recibe del sistema unos mensajes o intercambia información con el sistema.

**APACHE:** Servidor Web que normalmente se utiliza bajo un sistema Unix o Linux. Un servidor de páginas web es un programa que permite acceder a páginas web alojadas en un ordenador.

**CLASE:** Es un prototipo o modelo que define las variables y métodos comunes a todos los objetos de ese tipo.

**HERENCIA:** Es el proceso mediante que un objeto adquiere las propiedades de otro objeto.

**METODOLOGÍA:** Es el conjunto de procedimientos, técnicas y herramientas, con un soporte documental que ayuda a los desarrolladores a realizar software.

**OBJETO:** Entidad compuesta de datos y operaciones que realizamos sobre esos datos. Se define como la unidad que en tiempo de ejecución realiza las tareas de un programa.

**POLIMORFISMO:** Es la propiedad que permite enviar el mismo mensaje a objetos de diferentes clases, de forma que cada uno de ellos responde a ese mismo mensaje de modo distinto dependiendo de su implementación.

**UML :** Es un estándar de modelado para especificar, construir, visualizar y documentar software, además de especificar la arquitectura de hardware de un sistema orientado a objetos, para el modelado de negocio.

**Wi-Fi:** Es un mecanismo de conexión de dispositivos electrónicos de forma inalámbrica, que pueden conectarse a internet a través de un punto de acceso de red inalámbrica.

**SGBD:** Es el sistema Gestor de Base de Datos, es el programa que administra y gestiona la información contenida en una base de datos.

**Abstracción:** Aislar un elemento de su contexto o del resto de los elementos que lo acompañan. Es obtener las características principales y retirar lo adicional.

**Red:** Conjunto de equipos informáticos conectados entre sí que envían y reciben información para compartir recursos, servicios, etc.

## **Bibliografía**

Plan General de Desarrollo del CCH 2010-2014, Secretaría de Comunicación Institucional, 2010, México DF.

Historia del CCH. (2012). En http://www.cch.unam.mx/historia

Sánchez Garreta, José Salvador. (2003). Ingeniería de Proyectos Informáticos, (1er. Ed.). España: Publicacions de La Universitat Jaume I.

Somerville Ian. (2005). Ingeniería del Software, (7th ed.). Madrid: Pearson Education.

Pressman Roger S. (2010). Ingeniería del Software, un Enfoque Práctico, (6th ed.). New York: McGraw Hill.

C. J. DATE. (2001). Introducción a los Sistemas de Datos, (6th ed.). New York: Pearson Educación.

Cobo Ángel, Gómez Patricia. (2005). PHP y MYSQL: Tecnología para el Desarrollo de Aplicaciones Web, (1er ed.), Madrid: Ediciones Díaz de Santos.

Gary B. Shelly, Denise M. Woods, William J. Dorin. (2009). HTML: Comprehensive Concepts and Techniques, (5th ed.), Boston: Lauren Brody

Elizabeth Naramore, Jason Gerner, Yann Le Scouarnec, Jeremy Stolz, Michael K. Glass. (2005). Beginning PHP5, Apache, and MySQL Web Development. (5th ed.), USA: Wiley Publishing. Inc.

Jay Greenspan and Brad Bulger. (2001). MySQL/PHP Database Applications. United States: M&T Books.

David Sklar, Adam Trachtenberg. (2002). PHP Cookbook. United States: O'Reilly.

Luke Welling, Laura Thomson. (2001). PHP and MySQL Web Development. United States: SAMS.

Fontela Carlos. (2011). UML Modelado de Software para Profesionales. Buenos Aires Argentina: Alfaomega.